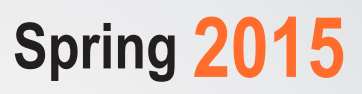

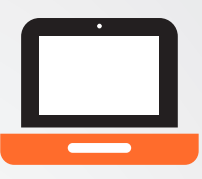

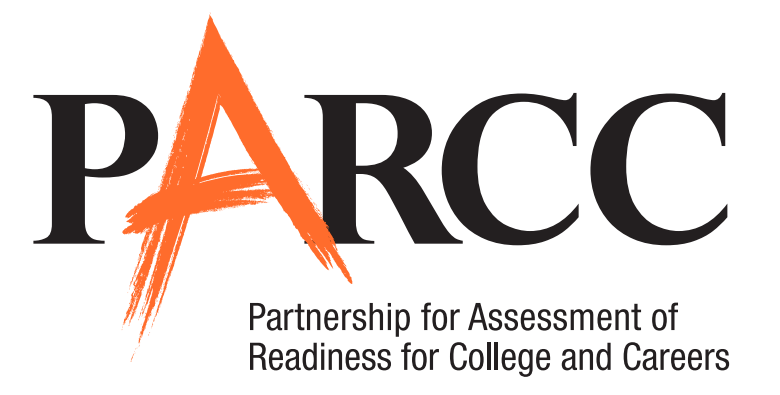

# **Test Administrator Manual** *For Computer-Based Testing*

# **High School English Language Arts/Literacy**

Performance-Based Assessment (PBA) and End-of-Year Assessment (EOY)

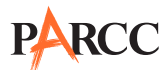

# **What's New for Spring 2015?**

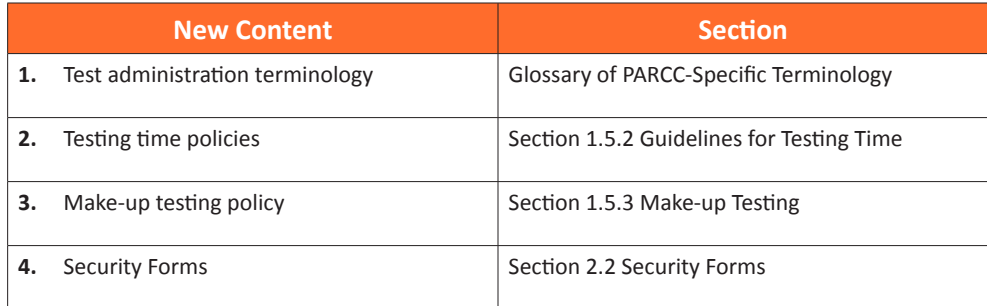

# **Table of Contents**

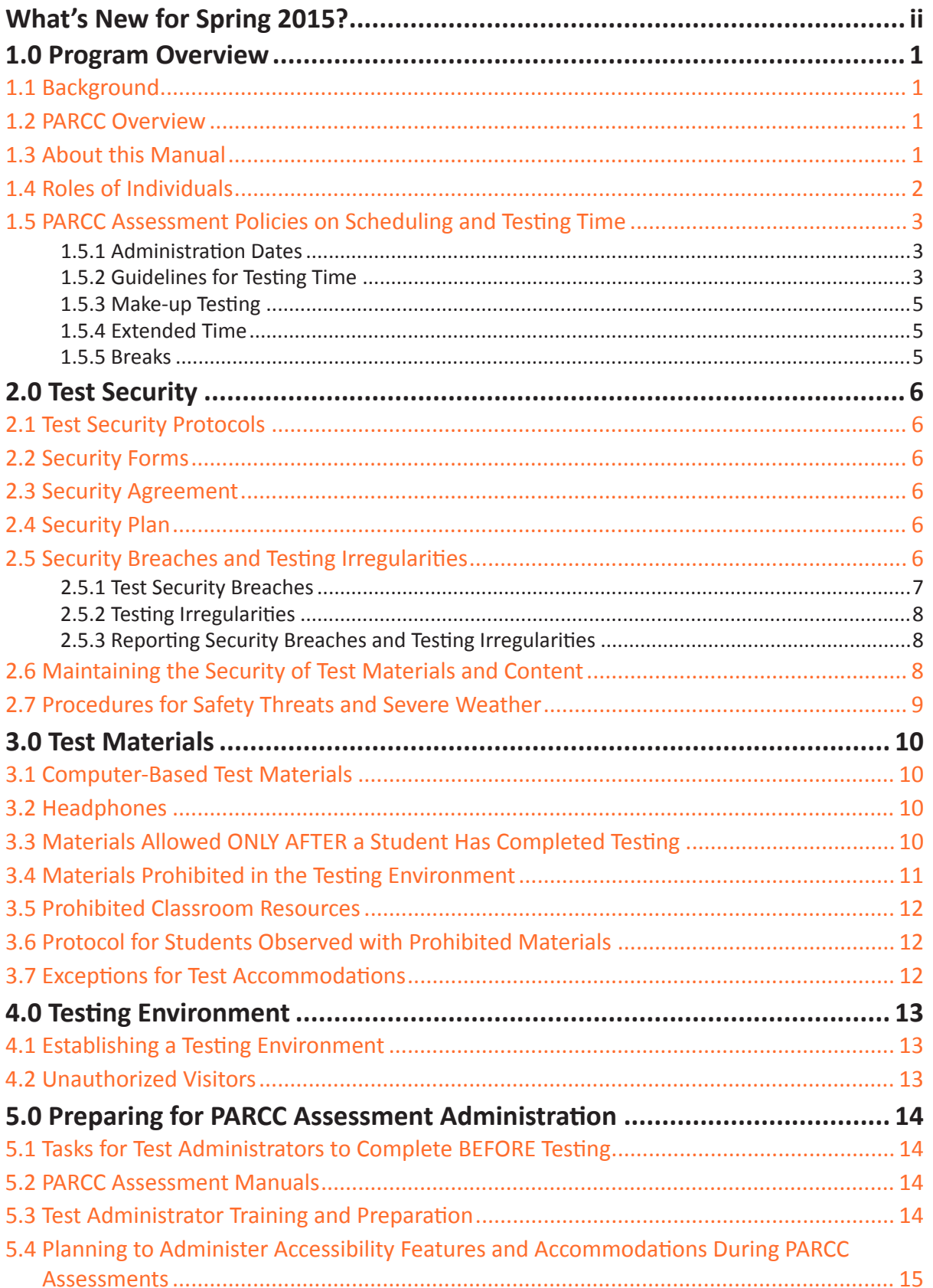

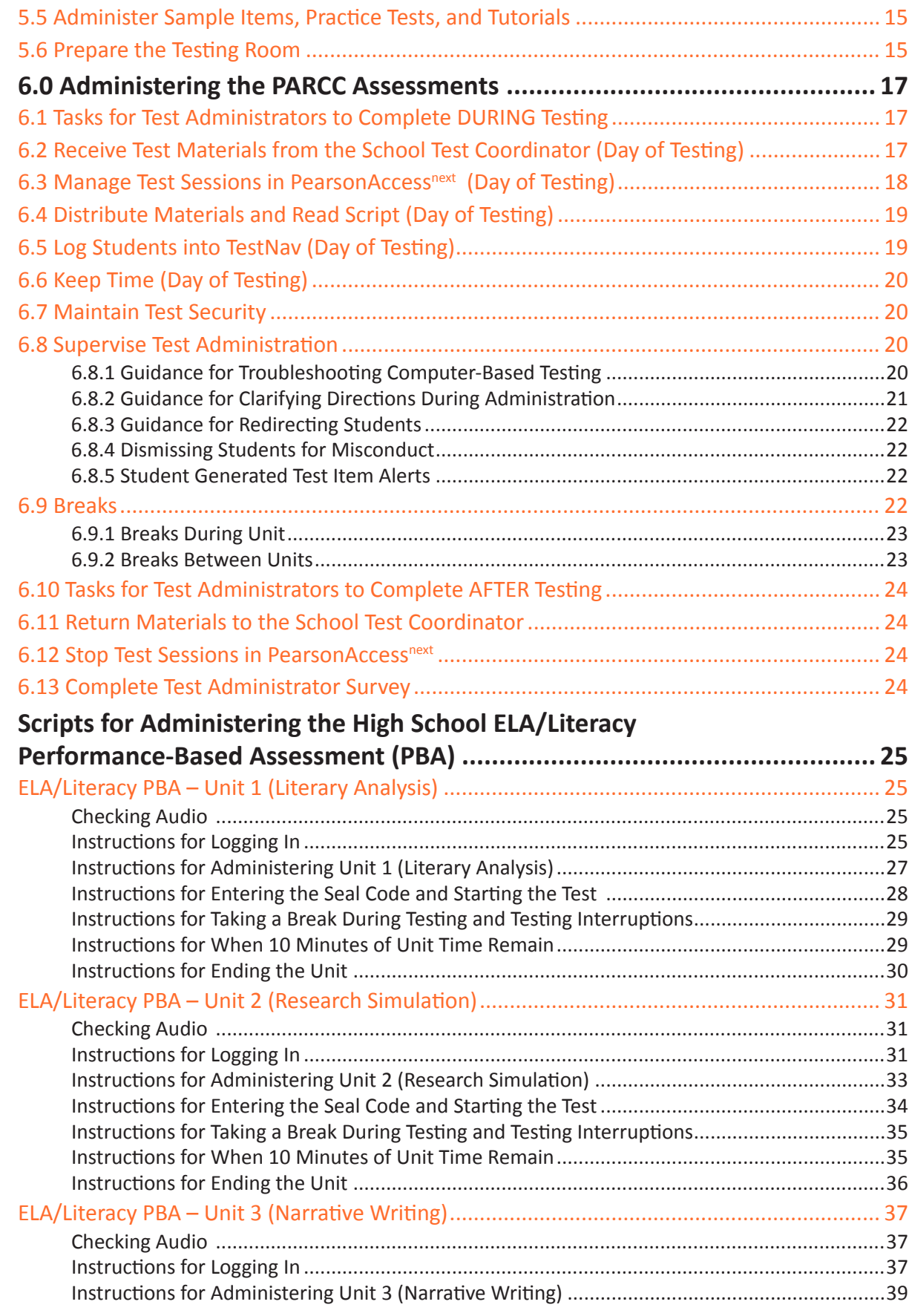

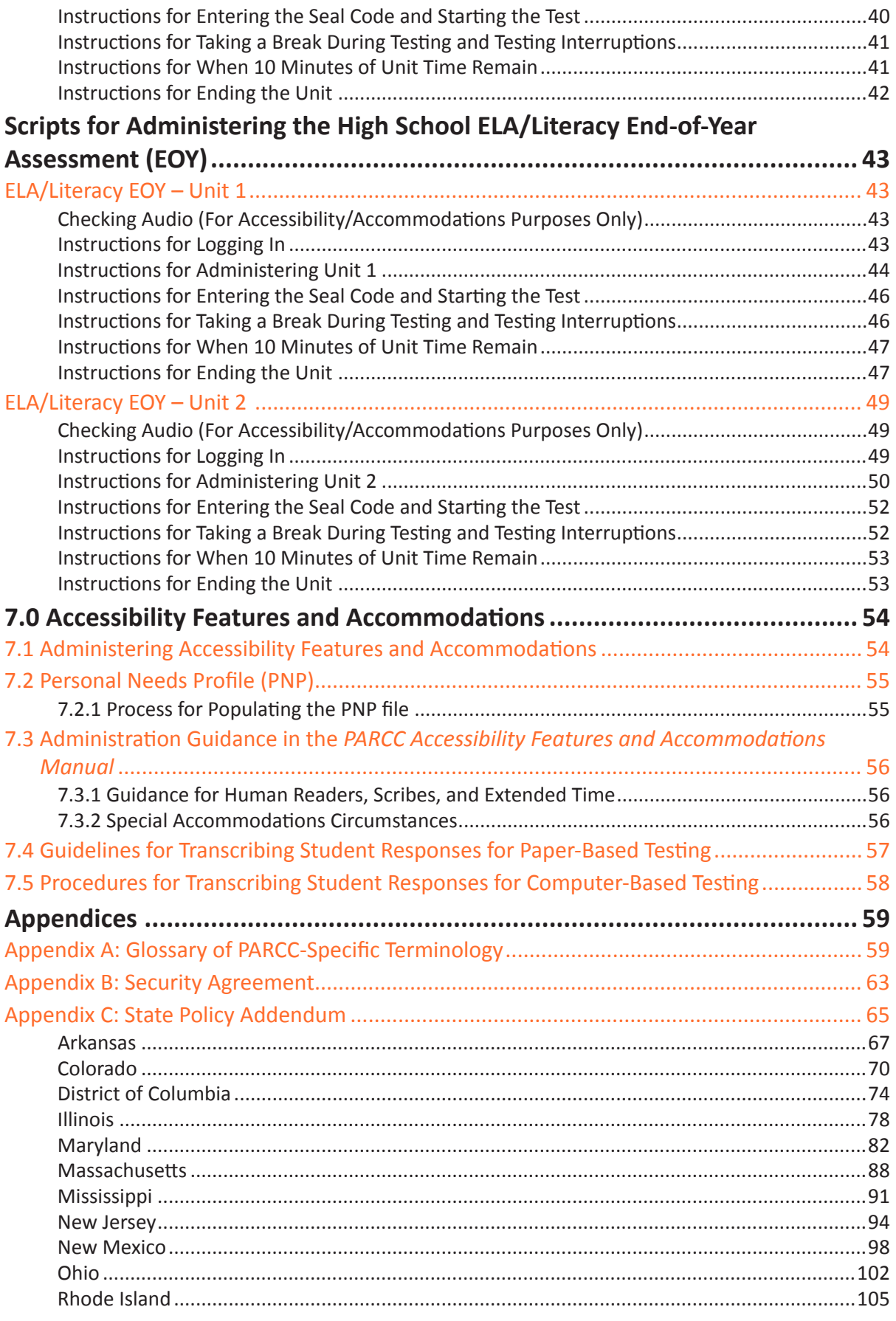

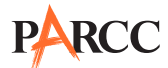

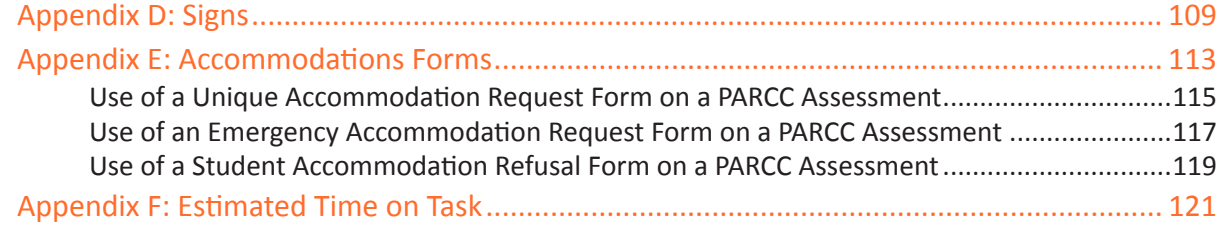

# **1.0 Program Overview**

# **1.1 Background**

The Partnership for Assessment of Readiness for College and Careers (PARCC) is a consortium of states developing assessments to measure student achievement in English Language Arts (ELA)/Literacy and Mathematics based on the learning standards contained in the Common Core State Standards (CCSS) for grades 3–8 and high school. The first operational administration of PARCC is scheduled for the 2014-2015 school year.

# **1.2 PARCC Overview**

The primary purpose of PARCC is to provide high quality assessments of students' progression toward postsecondary readiness and success.

The Spring 2015 Administration of the PARCC assessment includes two separate test administration windows: the Performance-Based Assessment (PBA) and the End-of-Year (EOY), both of which will be administered in paper-based and computer-based formats. The first window will be for administration of the PBA, and the second window will be for the administration of the EOY.

The PBA administration occurs after approximately 75 percent of instructional time is complete. The ELA/Literacy PBA will focus on writing effectively when analyzing text.

The EOY administration occurs after approximately 90 percent of instructional time is complete. For the EOY, students will demonstrate their acquired skills and knowledge by answering selected response questions.

Each test administration is comprised of multiple units, and with certain mathematics units there are separate sections. Below is a figure showing the different components of the PARCC assessment.

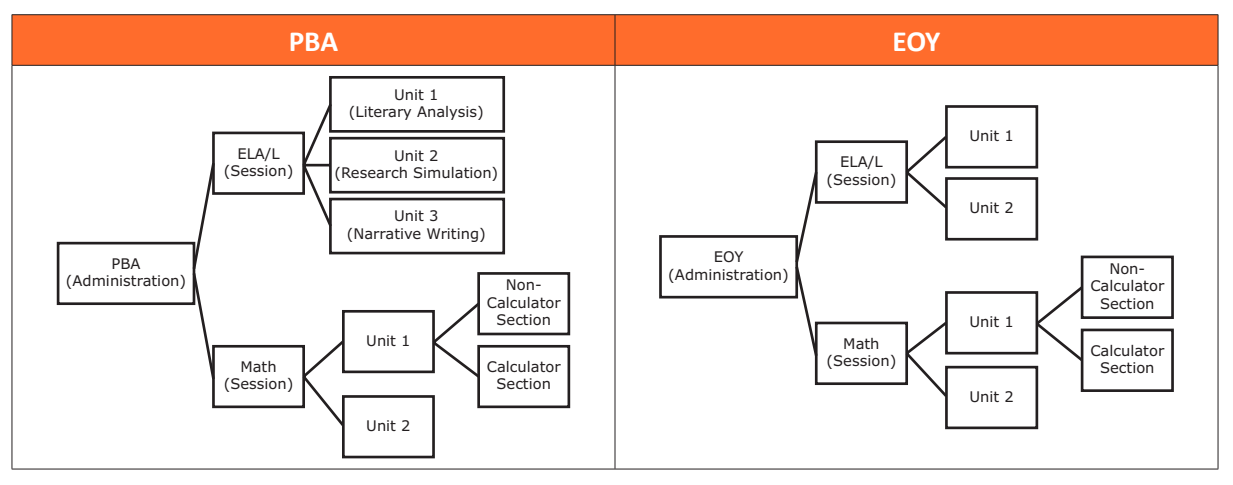

# **Figure 1.0 Administration Components**

# **1.3 About this Manual**

This manual provides instructions necessary for the computer-based administration of the PARCC assessment, as well as the tasks for the Test Administrator to complete before, during, and after test administration. This manual also contains the protocols that Test Administrators and Proctors must follow related to test security and test administration.

**Because there are many instances where policies and procedures are state specific, it is important to refer to Appendix C for your state's specific policies and procedures.**

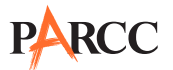

# **1.4 Roles of Individuals**

**Local Education Agency (LEA) Test Coordinator (LTC)** is the individual at the LEA/district level who is responsible for the overall coordination of test administration. For the purpose of this manual, the term LEA Test Coordinator is used. In some states this role may not exist. For these instances, the tasks for this role are the responsibility of the School Test Coordinator.

**School Test Coordinator (STC)** is the individual at the school level responsible for the overall coordination of test administration. The role may be taken on by the **Principal** or **Designee** based on established criteria. This individual is responsible for coordinating test administration at his or her school.

**Test Administrator (TA)** is an individual at the school ultimately responsible for administering the assessment. Refer to **Appendix C** for qualifications. States may also have roles such as Test Examiner or Test Proctor, but for the purpose of this manual, the term Test Administrator is used. Parents or legal guardians may not serve as Test Administrators for their own child, unless otherwise specified by your state (refer to **Appendix C**). Student teachers may not serve as Test Administrators in charge of administering the PARCC assessment.

In general, the following individuals may serve as a Test Administrator:

- **•** Individuals employed by the LEA as teachers
- **•** LEA and school-level administrators
- **•** Other certified educational professionals

Test Administrator responsibilities include but are not limited to:

- **•** Meeting with the School Test Coordinator to review test security and administration protocols
- **•** Reviewing policies and instructions in the *Test Administrator Manual*
- **•** Preparing the testing environment
- **•** Receiving and tracking materials provided by the School Test Coordinator
- **•** Reading scripted administration directions as written in the *Test Administrator Manual*
- **•** During each unit, actively supervising the test administration
- **•** Properly administering accommodations
- **•** Collecting and tracking materials returned to the School Test Coordinator

**Proctor** is an individual who may be called on to help a Test Administrator monitor a testing session under the supervision of the Test Administrator. States may also have roles such as Test Assistant, but for the purpose of this manual, the term Proctor is used. A Test Administrator must be in the room at all times during testing if a Proctor is used. Student teachers may serve as Proctors who assist the Test Administrators. Refer to **Appendix C** for more information about your state's policy.

Proctor responsibilities include but are not limited to:

- **•** Meeting with the School Test Coordinator to review test security and administration protocols
- **•** Reviewing policies and instructions in the *Test Administrator Manual*

**Overview Program** 

- **•** Assisting in the preparation of the testing environment
- **•** During each unit, assisting in the supervision of test administration

A Proctor is recommended for all classrooms due to the nature of computer-based testing.

**Technology Coordinator (TC)** is an individual at the school or LEA/district level who is responsible for setting up student computers for computer-based testing. The School Test Coordinator must designate an individual to serve in this role who will be on-site during the administration. In addition to the tasks listed in this manual, the Technology Coordinator's responsibilities are described in the *PearsonAccessnext Online User Guide*.

Technology Coordinator responsibilities include but are not limited to:

- Ensuring the browser on each student's computer meets technology requirements (e.g., most current version of Java)
- **•** Ensuring the infrastructure is adequate
- **•** Helping with Proctor Caching
- **•** Helping with the Personal Needs Profile (PNP)
- **•** Managing problems with firewalls
- **•** Removing (or turning off) any software that would allow secure test material on student computers to be viewed on another computer during testing
- **•** Providing technical support for School Test Coordinators and Test Administrators

**Accommodations Coordinator** is an individual at the school or LEA/district level who is responsible for managing IEPs, 504 Plans, and EL Plans (if required by your state). Accommodations Coordinators may be called upon to assist with test administration, especially for students who need certain accessibility features and accommodations.

# **1.5 PARCC Assessment Policies on Scheduling and Testing Time**

# **1.5.1 Administration Dates**

All test sessions and units must be completed during your state's appropriate testing window shown in **Appendix C**. Schools will have a total of 20 consecutive school days for computer-based testing. Units may be scheduled at any time during your testing window. Contact your School Test Coordinator if you have any questions about your testing dates.

# **1.5.2 Guidelines for Testing Time**

PARCC tests are timed. Testing time is limited to the Unit Testing Times listed in Table 1.1 (with the exception of an extended time accommodation as noted in Section 1.5.4).

**Administration Time** is the total time schools should schedule for each unit, including the Unit Testing Time and the approximate times shown in Table 1.0 for reading directions, answering questions, distributing materials, closing units, and collecting test materials.

Example: Where the Unit Testing Time is 75 minutes, schools might schedule a total of 100 minutes: 15 minutes for reading directions + 75 minutes of testing + 10 minutes for closing the unit.

**Unit Testing Time** is the amount of time any student who needs it must be provided to complete the unit. As such, it is the amount of testing time schools must schedule for each unit. A new unit cannot be started until all students in the unit are finished or until Unit Testing Time has expired.

If all students have completed testing before the end of the Unit Testing Time, the unit may end. Once the Unit Testing Time has elapsed, the unit must end, except for students with extended time accommodations. Refer to **Appendix C** for your state's policy on what students may do if they complete a unit prior to the end of the Unit Testing Time.

# **Table 1.0 Administration Time**

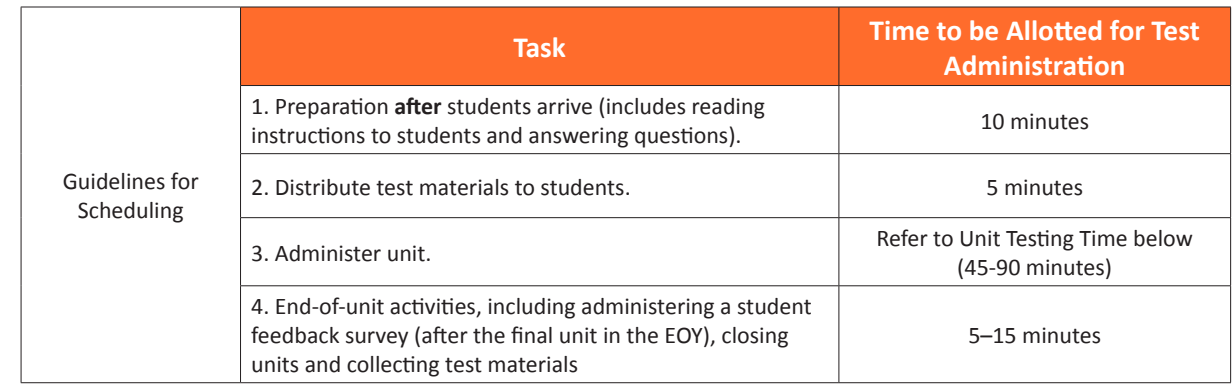

# **Table 1.1 Unit Testing Times for High School**

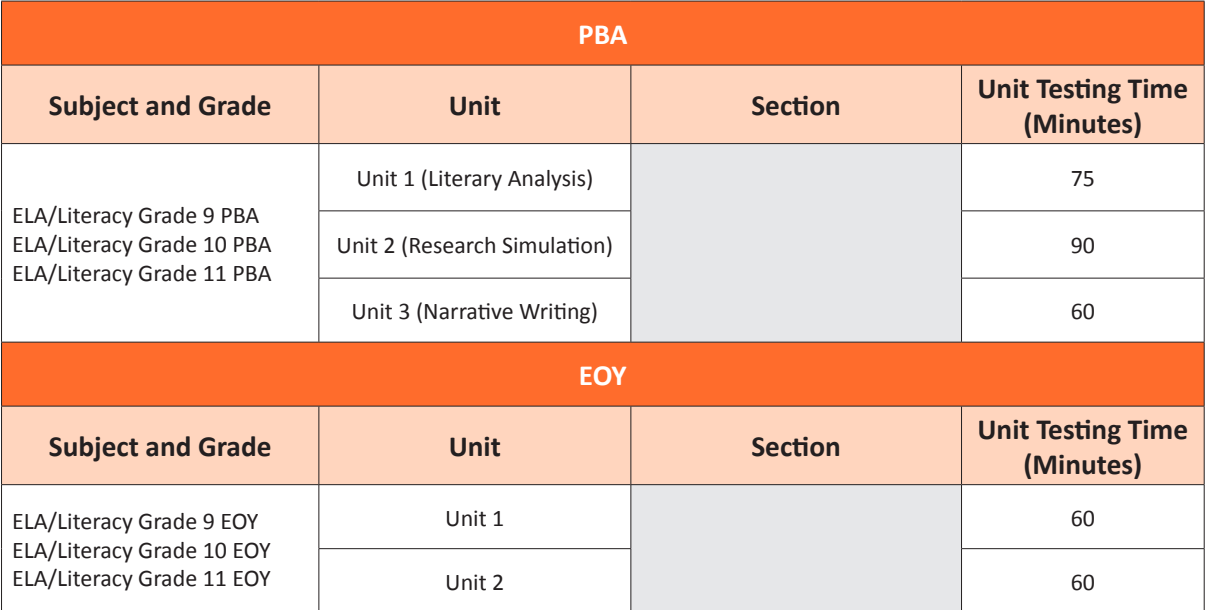

**Note:** Estimated Time on Task is the approximate amount of time, based on data from the field test, in which many students will complete a unit and is provided for informational purposes only. This amount of time will vary across classrooms and schools. This information is provided in the table in **Appendix F** for informational purposes only.

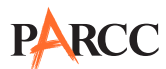

**Overview Program** 

Overview

# **1.5.3 Make-up Testing**

Students who are not tested on the regular administration date should participate in make-up testing. Make-up tests may be scheduled for any day after the original unit as long as it falls within the testing window. Every attempt should be made to administer make-up tests to students who were absent during original test units.

If a student starts a unit and leaves the testing environment (e.g., due to illness, family emergency, natural disaster) without finishing that unit, he or she may be allowed to complete that test on a different day. If you have concerns about a student completing a unit, you should not allow the student to begin. If a student leaves during a unit, note the exact place in the test where the student stopped and the time remaining, and then contact the School Test Coordinator.

Students are not allowed to return to any portion of the test they have already viewed. They must pick up exactly where they left off. Tests will automatically resume at the exact point where a student exited. Test Administrators must closely monitor make-up testing to ensure students do not return to questions they have already answered.

The same test security and administration protocols must be in place for make-up tests as for the tests administered on the regularly scheduled days. For testing out-of-order, an additional addendum "Make-Up Testing Directions for Computer-Based Testing" will be posted to http://avocet.pearson.com/PARCC/Home.

#### **1.5.4 Extended Time**

A student may be allowed an **extended time** accommodation beyond Unit Testing Time up to the end of the school day to complete a unit **only if** this accommodation is listed in his or her IEP or 504 Plan (or EL Plan, if required by your state). It is highly recommended these students be scheduled in a separate setting. For your state's information, refer to **Appendix C**. A student may be on a different testing schedule from other students because of this accommodation, as long as testing is completed within the testing window.

When establishing a testing schedule, School Test Coordinators should account for students with extended time accommodations and consult with the Technology Coordinator regarding proctor caching requirements for devices used in the separate setting.

#### **1.5.5 Breaks**

Test Administrators must consider student breaks during testing and between units. For more information about breaks refer to Section 6.9.

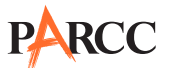

# **2.0 Test Security**

# **2.1 Test Security Protocols**

The administration of the PARCC assessment is a secure testing event. Maintaining the security of test materials before, during, and after the test administration is crucial to obtaining valid and reliable results.

Students may not have access to secure test content including printed Student Testing Tickets, printed Seal Codes, or scratch paper (blank paper intended for use by students to take notes and work through items) before testing.

# **2.2 Security Forms**

In the event of a testing irregularity or a test security breach, the School Test Coordinator or LEA Test Coordinator must make a copy of the security form to report the incident. Refer to **Appendix C** for your state's policy about who to call to report the incident (i.e., either your LEA Test Coordinator or your PARCC State Contact). After calling, the form needs to be completed with as much information as available.

According to your state policy, you may be required to submit security forms online at pearsonaccessnext.com > Support or via email or fax. Refer to your state-specific policy in **Appendix C** for further instructions. For your convenience, copies of the forms are included as appendices in the *Test Coordinator Manual*.

# **2.3 Security Agreement**

Appendix B lists security protocols that all individuals authorized to be involved in a test administration must follow. Also, refer to your state-specific policy regarding Security Agreements in **Appendix C**.

Before testing, all staff involved in the administration and/or handling of test materials of the PARCC assessment (e.g., LEA Test Coordinators, School Test Coordinators, Technology Coordinators, Test Administrators, Proctors, and observers) must sign the Security Agreement. Schools are required to maintain signed copies (paper copies or scanned forms stored electronically) for at least 3 years, unless otherwise directed by your state policy in **Appendix C**.

**Note:** It is extremely important that everyone follows the directions in the Security Agreement.

# **2.4 Security Plan**

Follow the security plan developed by your School Test Coordinator and/or principal for your school. Contact your School Test Coordinator with any questions about your school's security plan.

# **2.5 Security Breaches and Testing Irregularities**

Any action that compromises test security or score validity is prohibited. These may be classified as security breaches or testing irregularities and apply to individuals authorized to be involved in test administration, observers, and/or students. In Sections 2.5.1 and 2.5.2, there are examples of activities that compromise test security or score validity (note that these lists are not exhaustive). Refer to Section 2.5.3 for information on reporting security breaches and testing irregularities.

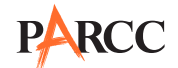

# **2.5.1 Test Security Breaches**

The lists in this section describe various security breaches (i.e., actions prohibited before, during, and after testing that compromise test security) regarding electronic devices, test supervision, and test materials. These lists are intended as examples only and are not comprehensive. Security breaches may result in test invalidations.

- **• Examples of Test Security Breaches—Electronic Devices**
	- Using a cell phone or other prohibited hand-held electronic device (e.g., smartphone, iPod®) while secure test materials are still distributed or while students are testing
		- Exception: Test Administrators and Technology Coordinators are permitted to use cell phones in the testing environment only in cases of emergencies (e.g., a student becomes ill), or when timely administration assistance is needed. LEAs may set additional restrictions on allowable devices as needed.
	- Using a computer, laptop, or tablet (other than the one being used to administer a computer-based test) while secure test materials are still distributed or while students are testing

### **• Examples of Test Security Breaches—Test Supervision**

- Explaining passages or test items to students
- Coaching students during testing including giving students verbal or nonverbal cues, hints, suggestions, or paraphrasing or defining any part of the test
- Engaging in activities that prevent proper student supervision at all times while secure test materials are still distributed or while students are testing (e.g., grading papers, reading a book, newspaper or magazine, etc.)
- Leaving students unattended for any period of time while secure test materials are still distributed or while students are testing
- Giving students more or less time than is allotted for the unit as outlined in the manual (except for students who have an approved IEP, 504 Plan, or, if required by your state, an EL Plan)
- Encouraging students to finish early
- Passing notes, talking, or causing disturbances while test materials are still distributed or while students are testing
- Providing unauthorized persons with access to secure materials
- Formally or informally scoring student responses to test items
- Allowing a student to engage in any activities not listed in **Appendix C** as appropriate for your state
- Allowing students to test before or after the test administration window
- **• Examples of Test Security Breaches—Test Materials**
	- Leaving test materials unattended or failing to keep test materials secure at all times while secure test materials are still distributed or while students are testing
	- Viewing or permitting students to view secure test content at any time other than during testing
	- Reading test items or passages before, during, or after testing
		- Exception: Reading to a student who has the human reader accommodation listed in his or her IEP or 504 Plan is permitted on the English Language Arts/Literacy assessments or as an accessibility feature for the Mathematics assessment.
- Copying or reproducing (e.g., taking a picture of) any part of the passages or test items or any secure test materials
- Altering or interfering with a student's responses in any way
- Making responses available to a student
- Handling the test materials for a purpose other than test administration (e.g., Test Administrator logs into a test after school)
- Revealing or discussing passages or test items with anyone, including students and school staff, through verbal exchange, email, social media, or any other form of communication
- Removing secure test materials from the school's campus or removing them from locked storage for any purpose other than administering the test

### **2.5.2 Testing Irregularities**

The list in this section describes testing irregularities (i.e., actions or events that may occur before, during, or after administration that may compromise the validity of the test) regarding the testing environment and testing procedures. These are intended as examples only and are not comprehensive. Testing irregularities may result in test invalidations.

- **• Examples of Testing Irregularities—Testing Environment**
	- Building evacuation or lockdown (refer to Section 2.7)
	- Unauthorized visitors (refer to Section 4.2)
	- Failing to follow administration directions exactly as specified in this manual
	- Losing a Student Testing Ticket
	- Displaying testing aids in the testing environment (e.g., a bulletin board containing relevant instructional materials) during testing
	- Failing to provide a student with a documented accommodation or providing a student with an accommodation that is not documented and therefore is not appropriate
	- Loss of internet connectivity for computer-based testing
	- Providing access to Seal Codes for computer-based testing ahead of time and before reading the appropriate direction in the script

#### **2.5.3 Reporting Security Breaches and Testing Irregularities**

All instances of security breaches and testing irregularities must be reported to the School Test Coordinator immediately. The Form to Report a Testing Irregularity or Security Breach must be completed with as much information as possible within two school days of the incident.

If any situation occurs that could cause any part of the test administration to be compromised, refer to **Appendix C** for your state's policy and immediately follow those steps.

Occasionally, individuals will contact state department of education offices with allegations of testing irregularities or security breaches. In these cases, the state's designee may contact the School Test Coordinator or LEA Test Coordinator and ask that individual to investigate the allegation and report back to the appropriate state level organization.

# **2.6 Maintaining the Security of Test Materials and Content**

Make sure to follow your school's chain-of-custody protocol at all times. Failure to follow proper chain-of-custody requirements may result in test invalidations. The handling of test materials must be documented before, during, and after test administration in order to maintain their security.

# **2.7 Procedures for Safety Threats and Severe Weather**

In the event that there is a building evacuation, lockdown, or school closure that occurs **before** the start of a unit, follow the protocol outlined below:

- **•** Proceed with testing only if the unit can be completed that day.
	- If the unit cannot be completed, schedule the unit during make-up testing.
- **•** Document the situation, noting the event, date, and time, students affected, and any other specific details regarding the situation.
- **•** Refer to **Appendix C** for your state's policy about reporting a testing irregularity or security breach.

In the event that there is a building evacuation, lockdown, orschool closure that occurs **during** the unit, follow the protocol outlined below:

- **•** If possible, note the time of the disruption so that the remaining time for the unit can be calculated.
- **•** If leaving the test environment, lock the door or take necessary steps to ensure the security of the test materials if time permits.
- **•** Upon returning to the testing room, prepare students for the continuation of the unit:
	- Inform students how many minutes remain in the unit.
	- Write on the board the updated start time and stop time of the unit.
	- Students may need to be Resumed in PearsonAccess<sup>next</sup>.
- **•** Document the situation, noting the event, date, and time, students affected, and any other specific details regarding the situation.
- **•** Refer to **Appendix C** for your state's policy about reporting a testing irregularity or security breach.

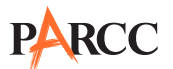

# **3.0 Test Materials**

# **3.1 Computer-Based Test Materials**

The School Test Coordinator will distribute test materials to and collect materials from the Test Administrators each test administration day. Test materials must not be stored in classrooms prior to or following the day of administration. Your state may have additional guidance located in your state policy in **Appendix C**.

Test materials that must be distributed by School Test Coordinators to Test Administrators for computerbased test administration include:

- **•** PARCC-supplied material locally printed
	- Student Testing Tickets
	- Seal Codes
- **•** School-supplied material
	- Wooden No. 2 pencil(s) with eraser(s)
	- Blank scratch paper
		- Blank scratch paper (graph, lined or un-lined paper) is intended for use by students to take notes and work through items during testing.
		- Test Administrators must supply blank scratch paper for each student at the beginning of each unit. Additional pages may be provided during testing as needed.
	- Headphones
	- Materials necessary for the administration of accommodations or accessibility features
	- Timing device such as a clock or watch, to keep track of time during testing (if one is not clearly visible within the testing room)
	- "Testing Do Not Disturb," "Go On," and "Stop" signs to post on the doors of the testing rooms or the board (a copy of the sign is available in **Appendix D**)

# **3.2 Headphones**

Headphones are needed for ELA/Literacy PBA units, or for students who receive the text-to-speech accommodation for the ELA/Literacy assessments. Volume controls appear before the start of each unit. Therefore, the volume can only be adjusted prior to beginning the test—attempting to adjust the volume later may cause TestNav to close.

There are different forms of the test. Within a unit, students may or may not experience items connected to multimedia text. Therefore, headphones need to be provided for each PBA unit.

Stand-alone headphones (i.e., headphones not connected to a device) are also an accessibility feature; therefore, some students may use headphones as noise buffers to minimize distractions or filter external noise during testing. If students use headphones just as noise buffers, Test Administrators are responsible for ensuring that the headphones are not plugged into any device.

Schools have several options for ensuring they have a sufficient number of headphones. First, schools can instruct students to bring their own headphones. Second, if schools have a smaller number of headphones, schools can break up classes into a smaller number of students for administration. Third, schools can purchase additional device-compatible headphones.

# **3.3 Materials Allowed ONLY AFTER a Student Has Completed Testing**

Refer to your state policy in **Appendix C**.

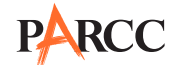

# **3.4 Materials Prohibited in the Testing Environment**

Prohibited materials can compromise test security and violate the construct being measured by the assessment, thus producing invalid results. Prohibited materialsinclude materialsthat must be covered or removed from the testing room.

The following lists are materials that may not be used at any time during a unit, including after a student has completed testing (e.g., exits TestNav) or during a break. Ensure that these, and any related materials, are not in the possession of students, Test Administrators, Proctors, or any other authorized persons in the test area, including inside students' desks.

### **• Materials Prohibited During All Units**

- All cellular phones (including camera phones and smartphones)
	- Exception: Test Administrators are permitted cell phones in the testing environment in cases of emergencies(e.g., a student becomesill), or when timely administration assistance is needed. LEAs may set additional restrictions on allowable devices as needed. Technology Coordinators may NOT take photos of TestNav screens.
- Other non-test-related personal electronic equipment (e.g., personal document scanners, eBooks, electronic pens)
- Instructional aids related to the content being assessed
- Reference books
- Any resource (e.g., books, posters, models, displays, teaching aids) that defines, explains, or illustrates terminology or concepts or otherwise provides unauthorized assistance during testing

There may be other examples not included in these lists. If you are unsure, please contact your LEA or School Test Coordinator. Follow the general rule that if the item in question may help the student answer or find an answer, post or copy materials, it is not allowed.

Prior to testing, Test Administrators should instruct students to place prohibited materials in their locker or book bags. If a student is found to have any prohibited materials in his or her possession upon arrival for testing, instruct the student to hand the materials to the Test Administrator. If the prohibited material is an electronic device, instruct the student to first turn off the device, and then hand it to the Test Administrator.

Other materials may be permitted after a student has completed testing. Refer to **Appendix C** for your state's policy.

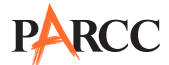

# **3.5 Prohibited Classroom Resources**

Classroom resources such as books, models, displays, and teaching aids may provide unauthorized assistance or explain, define, or illustrate concepts. The following list includes materials that must be covered or removed if they provide students with an advantage in answering questions. There may be other examples not included in this list that school personnel should consider when preparing rooms for testing.

- **•** Posters, maps, charts, and displays that define, explain, or illustrate terms or concepts (in content tested)
- **•** Graphic organizers
- **•** Definitions
- **•** Writing formulas
- **•** Any manipulative not approved through unique accommodation prior to testing\* \*May be allowable if listed in the student's IEP or 504 Plan.

It is not necessary to cover or remove calendars, posters displaying the alphabet or consonant blends, or posters displaying the Pledge of Allegiance.

#### **3.6 Protocol for Students Observed with Prohibited Materials**

If a student is observed with any of the items listed in Section 3.4 during testing or during breaks, the Test Administrator should collect the student's test materials. The student will then be dismissed from the testing environment, and the test may be invalidated later by the state education agency. The school or LEA should complete the Form to Report a Testing Irregularity or Security Breach in **Appendix D** of the *Test Coordinator Manual* and follow your state policy for submitting the form.

#### **3.7 Exceptions for Test Accommodations**

A student with a disability or who is an English Learner may be allowed to use certain tools or materials that are otherwise prohibited during testing ifthe need forthese accommodationsis documented in the student's IEP or 504 Plan (or EL Plan, if required by your state). If a student requires an accommodation that is not listed in the *PARCC Accessibility Features and Accommodations Manual*, then approval must be authorized. Contact your state education agency for details (refer to **Appendix C**).

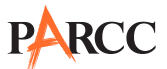

# **4.0 Testing Environment**

# **4.1 Establishing a Testing Environment**

It is important to establish procedures to maintain a quiet testing environment throughout testing. When setting up the testing environment, Test Administrators should take the following into consideration:

- **•** Some students may finish testing before others and the expectations for what those students may do must be determined and established in advance of the testing day. Refer to **Appendix C** for your state's policy on what students may do after testing.
- **•** Test Administrators should prohibit unauthorized visitors as described in Section 4.2.
- **•** The testing sign in **Appendix D** should be posted on the outside of the room door.
- **•** Prohibited classroom resources (Section 3.5) should be removed or covered.

### **4.2 Unauthorized Visitors**

Visitors, including parents/guardians, school board members, researchers, reporters, non-testing students, and school staff not authorized to serve as Test Administrators or Proctors, are prohibited from entering the testing environment.

Visits by state assessment office monitors, LEA monitors, and Parcc Inc. observers are allowed based on state-specific policy, as long as these individuals do not disturb the testing process. Refer to **Appendix C** for details about observation visits for your state.

# **5.0 Preparing for PARCC Assessment Administration**

# **5.1 Tasks for Test Administrators to Complete BEFORE Testing**

This section describes activities Test Administrators must complete before the first day of testing. It is highly recommended that you complete these tasks no later than the timeline suggested.

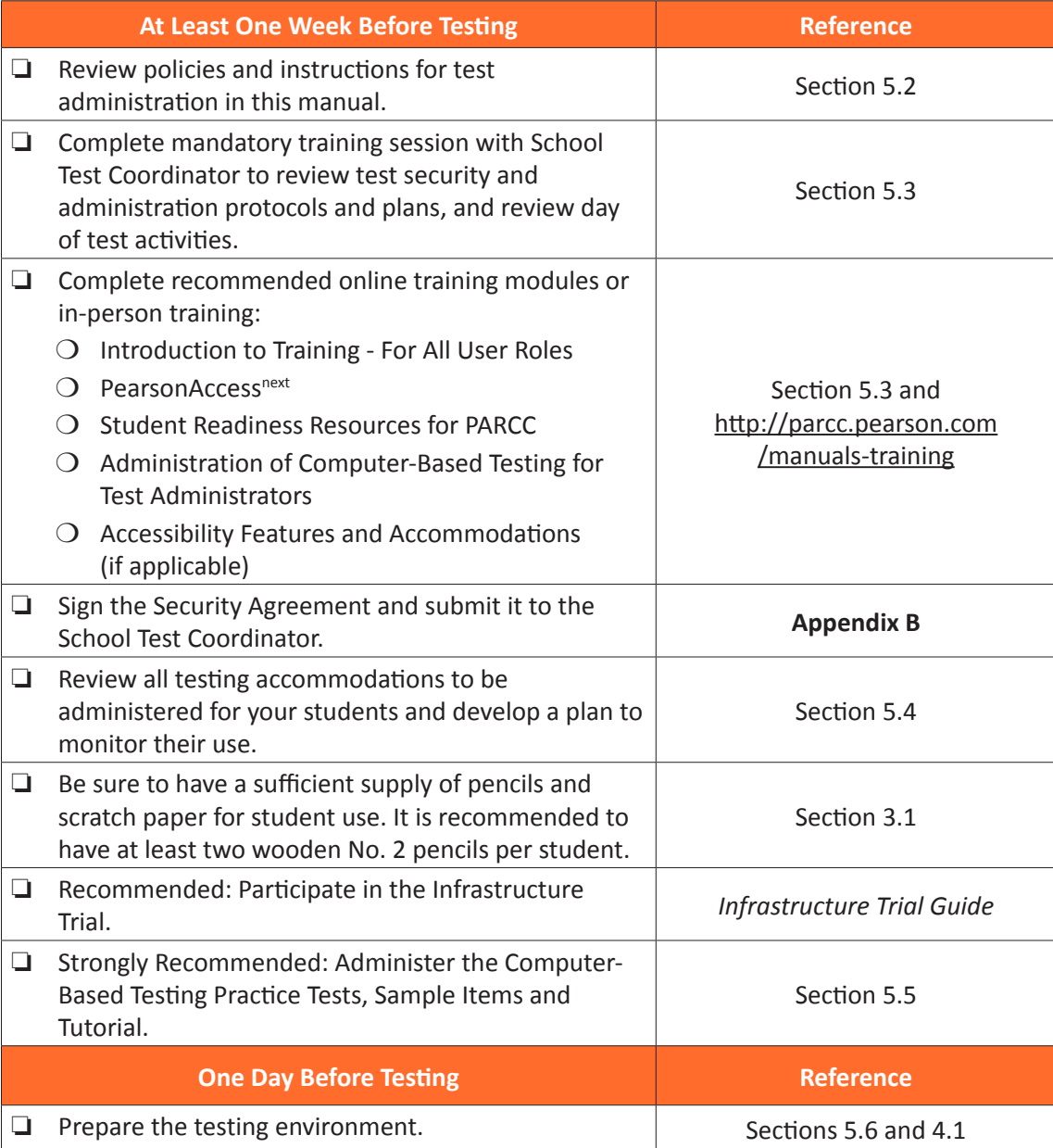

reparing for PARCC **Preparing for PARCC Administration** Administration **Assessment** 

# **5.2 PARCC Assessment Manuals**

All school staff involved in the administration of the PARCC assessment must be familiar with their individual responsibilities and PARCC test security protocols. Test Administrators and Proctors must read and be familiar with the content and instructions contained in this manual.

# **5.3 Test Administrator Training and Preparation**

Test Administrators must meet with the School Test Coordinator to prepare for test administration and review responsibilities. After meeting with the School Test Coordinator, Test Administrators should

![](_page_20_Picture_0.jpeg)

have a complete understanding of the testing schedule, security plan, chain-of-custody process, and the plan to administer accommodations.

# **5.4 Planning to Administer Accessibility Features and Accommodations During PARCC Assessments**

Once decisions have been made about which accessibility features and accommodations will be provided, plans for providing accessibility features and accommodations during PARCC assessments must be coordinated well ahead of the test administration. The School Test Coordinator will provide Test Administrators with a list of all required accessibility features and accommodations for applicable students. Refer to Section 7.0 for additional information about accessibility features and accommodations.

### **5.5 Administer Sample Items, Practice Tests, and Tutorials**

During the test, Test Administrators will not be allowed to assist students with TestNav functionality and navigation. Some students may not be familiar with computer-based testing or the tools and item types used in the computer-based PARCC assessments. Therefore, it is highly recommended that all students who will participate in the PARCC assessments first take the sample items, practice tests, and tutorials available at http://parcc.pearson.com. The computer-based sample items, practice tests, and tutorials contain test items to help familiarize students with the computer-based testing tools and the process for identifying and responding to different item types on the computer.

Your School Test Coordinator will provide you with instructions for administering the sample items, practice tests, and tutorials. It will take up to 30 minutes to administer each tutorial. Throughout the school year, students should be provided access to the tutorials, sample items and practice tests. Students with accommodations may need additional practice time to become familiar with all computer-based testing features.

#### **5.6 Prepare the Testing Room**

Every assessment setting should have good lighting and ventilation, with a comfortable room temperature, and should be as free as possible from noise and other interruptions. Chairs should be comfortable and tables at an appropriate height with sufficient room for approved testing materials. Confirm that each student will have adequate work space and be sufficiently separated from other students to support a secure testing environment. Check that all needed materials and equipment are available and in good and working condition.

To maintain security in a computer-based testing environment, PARCC suggests the following ideal configurations for seating students (unless local policy and procedures does not allow):

- **•** Seat students in every other seat
- **•** Arrange monitors back-to-back
- **•** Seat students back-to-back
- **•** Seat students in a semicircle
- **•** Seat students in widely spaced rows or in every other row

If an ideal seating configuration is not possible, physical and visual barriers between computers should be used to prevent students from viewing other monitors. Schools may already have one or more of the following materials available that can be adapted for this purpose:

- **•** Cloth or paper "curtains" that isolate each computer
- **•** Card stock (e.g., manila folders) that can be taped to the sides of monitors
- **•** Flattened cardboard boxes that can be cut, folded, and taped to form a visual barrier between computers

![](_page_21_Picture_0.jpeg)

- **•** Tri-fold display boards (such as those used for science project exhibits) that can stand freely between computers
- **•** Cardboard carrels
- **•** Privacy screens that narrow the viewing angle of a computer monitor so that it is visible only to someone sitting directly in front of it. Schools that have privacy screens available should affix them to monitors prior to the beginning of testing and ensure that students are seated so that they cannot view the monitor of the student seated in the row in front of them.

Cover or remove from the testing space all materials containing content in the subject area being tested, including any materials that might help students answer test questions. Refer to Section 3.5 for testing environment guidelines.

- **•** Before students enter the test environment:
	- Post a "Testing—Do Not Disturb" sign (in **Appendix D**) on the outside of the door of the testing room.
	- Display a timing box on the board; refer to the example in Figure 5.0.
		- Write the name of the unit you are administering on the Unit Name line in the timing box on the board.
		- Using the Unit Testing Time in Table 1.1 of this manual for reference, write the Unit Testing Time on the correct line in the timing box on the board.
		- Do not fill in the Starting Time or Stopping Time lines until instructed to do so in the scripts.

#### **Figure 5.0 Timing Box Example**

![](_page_21_Picture_549.jpeg)

# **6.0 Administering the PARCC Assessments**

# **6.1 Tasks for Test Administrators to Complete DURING Testing**

This section describes activities Test Administrators must complete during the day of testing.

![](_page_22_Picture_472.jpeg)

# **6.2 Receive Test Materials from the School Test Coordinator (Day of Testing)**

- **•** Verify you have the schedule of times for the day's test sessions, including a roster of students testing.
- **•** Receive Student Testing Tickets and Seal Codes.
- **•** Review the list of all students needing accessibility features and accommodations (a plan for space and staff must be completed well in advance of testing).

![](_page_22_Picture_10.jpeg)

![](_page_23_Picture_0.jpeg)

# **6.4 Distribute Materials and Read Script (Day of Testing)**

After students are seated, verify student roster/attendance, then read the appropriate administration script, distribute Student Testing Tickets and scratch paper when instructed to do so.

Test Administrators are required to adhere to the scripts provided in this manual for administering the PARCC assessment. Read word-for-word the bold instructions in each SAY box to students (i.e., you may not modify or paraphrase the wording in the SAY boxes). If after the first reading students still have questions, refer to Section 6.8.2. Text that is outside the SAY boxes includes directions for Test Administrators to follow and should not be read to students. You may repeat any part of the scripted directions as many times as needed while you are delivering the script.

# **6.5 Log Students into TestNav (Day of Testing)**

After confirming all students have the correct Student Testing Ticket, instruct students to navigate to TestNav. This may be a desktop shortcut, in the browser favorites, or an app (for tablets) setup by the Technology Coordinator. Alternatively, students may need to type the URL http://parcc.testnav.com in the navigation bar of the browser. All students should be on the login screen (below in Figure 6.1) before continuing. When instructed, students will type the username and password found on the bottom of their Student Testing Ticket (below in Figure 6.1) into the appropriate fields on the login screen.

![](_page_24_Picture_572.jpeg)

### **Figure 6.1 TestNav Login Screen and Student Testing Tickets**

When students are prompted to enter a Seal Code, it is imperative to distribute only one Seal Code at a time according to the administration scripts. A printable handout with additional information, "Log Out Instructions and Seal Code Guidance," is available at http://avocet.pearson.com/PARCC/Home.

# **6.6 Keep Time (Day of Testing)**

Keep accurate time for each test unit. Remember that failure to provide the correct amount of time may result in test invalidation. Refer to Table 1.1 for guidance on Unit Testing Times.

**Note:** A student with the extended time accommodation specified in his or her approved IEP or 504 Plan (or EL Plan, if required by your state) may be provided more time to complete each unit.

# **6.7 Maintain Test Security**

Maintain test security at all times and report violations or concerns to your School Test Coordinator immediately. Adhere to the Test Security Protocols. It is essential to follow security measures at all times in order to ensure the validity, reliability and fairness of the assessment results. Tests must be administered strictly in accordance with the instructions and procedures set forth in this manual and the assessment security instructions and procedures provided by PARCC.

If testing is interrupted at any time during the unit (e.g., safety threat, fire emergency, student becoming ill) follow the security procedures in Section 2.7.

# **6.8 Supervise Test Administration**

During testing, you are expected to actively proctor and focus your full attention on students at all times to confirm they are working independently. This means ensuring students are not involved in questionable activities. Ensure that all student desks are free of any prohibited materials and that all prohibited aids have been removed or covered. Refer to Sections 2.5, 3.5 and 3.6 of this manual for information on prohibited activities and prohibited materials.

For each unit, students should be given blank scratch paper. Students must print their names at the top of each sheet of scratch paper they receive. Students may ask for more scratch paper during the test administration, if necessary. All scratch paper must be accounted for on the Chain-of-Custody Form or other form being used and returned to the School Test Coordinator with the other test materials (refer to Section 2.1 for more information).

In the event that laptops or other modular devices are used for testing, they must be monitored and may not be removed from the test setting during test administration. This includes removal for technical purposes.

# **6.8.1 Guidance for Troubleshooting Computer-Based Testing**

If student testing devices are experiencing technical problems during a test, such as freezing, error messages, or blank screens, that prevents the student(s) from normal continuation of testing, the Test Administrator should follow the procedures outlined below.

- **•** When a technology disruption affecting **a single student** occurs, Test Administrators should follow these steps:
	- Note the time of the disruption so that the remaining time for the unit can be calculated.
	- Follow the procedures outlined by your school on who to contact or troubleshooting guidance.
		- Error codes for TestNav and guidance for resolving computer-based testing issues can be found in the *TestNav 8 User Guide* or at https://support.assessment.pearson.com/display/TN/Error+Codes.
		- Technology Coordinators and Test Administrators must not take photos of error screens.
	- If the issue cannot be resolved in a timely manner without disruption to the other students testing, the student should be moved to another testing device, and given time to account for any delay caused by the error and the switch in devices.
- If no alternate device is available, the student should be dismissed from the testing environment and resume the test on a functioning device as soon as possible on the same day. The student may not return to any section of the test he or she has already completed, and must be given the amount of time remaining in the test unit when the technical problem occurred.
- Document the situation in writing. Refer to **Appendix C** for your state's policy about reporting a testing irregularity.
- **•** When a technology disruption affecting **multiple students** occurs, Test Administrators should follow these steps:
	- Pause testing in the room until the problem is resolved.
	- Note the time of the disruption so that the remaining time for the unit can be calculated.
	- Follow the procedures outlined by your school on who to contact or troubleshooting guidance.
		- Error codes for TestNav and guidance for resolving computer-based testing issues can be found in the *TestNav 8 User Guide*.
		- Technology Coordinators and Test Administrators must not take photos of error screens.
	- Once the issues are resolved, prepare students to resume testing for the continuation of the unit:
		- Test Administrators must resume students' tests in PearsonAccess<sup>next</sup> before the students can continue with the same test; refer to resuming a test in *PearsonAccessnext Online User Guide*.
		- Test Administrators must inform students how many minutes remain in the unit.
		- Test Administrators must write on the board the updated start time and stop time of the unit.

Document the situation in writing. Refer to **Appendix C** for your state's policy about reporting a testing irregularity. During testing, Test Administrators are not permitted to help students navigate or use the functionalities within TestNav 8.

# **6.8.2 Guidance for Clarifying Directions During Administration**

Test Administrators are permitted to clarify **only** general administration instructions after reading the script word-for-word. No part of the test may be clarified, nor can assistance be provided to the student during testing.

If you have questions, consult your School Test Coordinator.

If a Test Administrator is providing the **General Administration Directions Clarified in Student's Native Language (by Test Administrator)** accommodation to an English Learner (EL), then the guidelines must also be followed in providing clarifications in a student's native language. Test Administrators and Proctors may not answer or clarify student questions about test items or passages or assist students in any way in responding to test items.

**Administering the PARCC Assessments**

Administering the<br>PARCC Assessments

### **6.8.3 Guidance for Redirecting Students**

The Test Administrator or Proctor may redirect the student's attention to the test without coaching or assisting the student in any way. Examples may include:

- **•** Providing reminders to stay on task and focused during the assessments
- **•** Providing a redirection as part of a classroom management plan or school rules
- **•** Providing a visual cue to the student to remain on task

Test Administrators and Proctors may not individually remind or encourage a student to answer all questions. Test Administrators and Proctors may not point or gesture to the student to complete a specific test item or encourage a student to select an answer choice.

### **6.8.4 Dismissing Students for Misconduct**

The Test Administrator has the authority to dismiss any student for misconduct. If student misconduct warrants dismissal, collect the student's test materials. The student will then be dismissed from the testing environment. The school or LEA must submit a Form to Report a Testing Irregularity or Security Breach within two days.

If a student is dismissed, the Test Administrator must exit the student's test in TestNav. Once the student has been exited, follow your state policy in **Appendix C**.

#### **6.8.5 Student Generated Test Item Alerts**

If during testing, a student alerts a Test Administrator to a possible unanswerable or misprinted test item, the following protocol will be followed by school personnel.

- **•** Under no circumstances will any school personnel read or review the test item.
- **•** The Test Administrator will instruct the student to proceed with the test and do his or her best on the item in question.
- **•** The Test Administrator will note the content area, course/grade level, form number, item number, and test format (online or paper) of the item in question and provide that information to the School Test Coordinator. Actual wording from the question should never be included either verbally or in writing.
- **•** Follow your state policy in **Appendix C** for reporting testing irregularities.

#### **6.9 Breaks**

The following security measures must be followed during breaks:

- **•** Students must be supervised.
- **•** Test materials must be closed or covered.
- **•** Students are not permitted to use electronic devices, play games, or engage in activities that may violate the validity of the test.
- **•** Only one student is allowed to leave the testing room at a time for an individual restroom break during testing.

## **6.9.1 Breaks During Unit**

The following are permitted during test administration at the discretion of the Test Administrator:

- **•** One stretch break of up to three minutes for the entire classroom is allowed during testing for each unit.
- **•** Individual restroom breaks are allowed.
- **•** Students are **not permitted to talk**.
- **•** The end of unit time can be adjusted by 3 minutes at the end of this break.

It is recommended that visual blocks be applied to the student's computer screen (e.g., turn off the monitor, tape folders to the screen) instead of having students use computer functions to exit and resume the test.

#### **6.9.2 Breaks Between Units**

If your School Test Coordinator scheduled units back-to-back for students, breaks are highly recommended between units to stretch, go to the restroom, or get a drink for the entire classroom. All students in the session must break at the same time between units.

This section describes activities Test Administrators must complete after testing.

![](_page_29_Picture_763.jpeg)

# **6.11 Return Materials to the School Test Coordinator**

Upon returning test materials to the School Test Coordinator, make sure that each student has written his or her name on his or her scratch paper. The following are materials that must be returned to the School Test Coordinator:

- **•** Test Administrator Manuals (after all units are completed)
- **•** Student Testing Tickets
- **•** Seal Codes
- **•** Accommodated test materials
- **•** Used and unused scratch paper

# **6.12 Stop Test Sessions in PearsonAccessnext**

After students have completed all units of the test and submitted their responses, make sure test sessions have been stopped (this task may be completed by your School Test Coordinator). Refer to the *PearsonAccessnext Online User Guide* for specific instructions. This can only be done if all students in the testing group have submitted responses.

# **6.13 Complete Test Administrator Survey**

Go to https://www.humrro.org/PARCC/TestAdminCBT, and complete the PARCC Test Administrator survey after administration is complete. Note: If a Test Administrator is administering both the PBA and the EOY, he or she should complete the survey once after each administration. Although not required, participation is strongly encouraged. Information from this survey will be summarized and used to inform future PARCC testing efforts. Please provide meaningful feedback that can be used to inform future PARCC testing policies, procedures, and practices. Test Administrators are encouraged to review the survey questions prior to administration of the test. The Test Administrator Survey will be posted in February 2015 at http://parcc.pearson.com/manuals-training/.

![](_page_30_Picture_0.jpeg)

# **Scripts for Administering the High School ELA/Literacy Performance-Based Assessment (PBA)**

# **ELA/Literacy PBA – Unit 1 (Literary Analysis)**

Test Administrators must make sure all testing devices are turned on and logged onto the www.parcc.testnav.com site (or follow your school/LEA instructions for accessing the Sign-In page). Make sure all testing devices display the Sign-In screen as shown below (under the Checking Audio Section). Make sure all headphones are plugged in prior to launching TestNav.

# **Say Today, you will take the English Language Arts/Literacy Performance-Based Assessment.**

**You may not have any electronic devices at your desk, other than your testing device. If you have any unapproved electronic devices with you right now, including cell phones, please turn them off and raise your hand.**

If a student raises his or her hand, collect the electronic device (or follow your school/LEA policy), and store it until the unit is complete. Certain electronic devices may be allowed for accommodations purposes only during testing. Please contact your Test Coordinator if you have questions regarding electronic devices.

# **Checking Audio**

![](_page_30_Picture_8.jpeg)

**Say On your screen below the blue "Sign In" button is a link called "Click To Test Audio."**<br>Say **Disk on your beads based as and called the link to make sure you can bear through your Put on your headphones and select the link to make sure you can hear through your headphones and adjust the volume as needed. Once the test begins, the volume level cannot be changed.** 

See below for a screenshot of the "Test Audio" function. Test Administrators should assist students with audio adjustments as needed.

![](_page_30_Picture_378.jpeg)

#### **Instructions for Logging In**

![](_page_30_Picture_13.jpeg)

**Say** Please sit quietly while I distribute Student Testing Tickets and scratch paper. **Do NOT log in until I tell you to do so.**

Distribute scratch paper and Student Testing Tickets. Make sure students have pencils.

![](_page_31_Picture_1.jpeg)

**Say** Write your first and last name on each sheet of your scratch paper.

(Pause.)

**Now, look at your Student Testing Ticket and make sure it has your first and last name on it. Raise your hand if you do not have your ticket.** 

If a student has the wrong ticket, provide the correct Student Testing Ticket to the student. If you do not have the correct ticket, the student may NOT test at this time. A student cannot use a ticket that contains an incorrect name. Dismiss the student to see the School Test Coordinator, who will reschedule the assessment.

![](_page_31_Picture_303.jpeg)

Circulate throughout the room to make sure all students have successfully logged in. Retype the username and password for a student, if necessary. Passwords are not case sensitive. If the student does not see his or her correct name on the login screen, close the browser, open a new browser window, and log the student back in.

**Instructions for Administering Unit 1 (Literary Analysis)**

![](_page_32_Picture_141.jpeg)

**Say This is the end of the directions on your screen. Do not go on until you are told to do so. You will have access to online tools to use during the test; for example, answer eliminator, text highlighter, line reader, and magnifier. Some words or phrases will be underlined. If you see any underlined words or phrases, you can select the hyperlink to display a pop-up glossary that will provide you with the definition of the words or phrase. During testing, raise your hand if you have any difficulties with your testing device, so that I can assist you. I will not be able to help you with test questions or the online tools during the test. If you finish early, you may use the "Review" screen at the end of the unit to check your work. DO NOT select the green "Continue" button until I direct you to log out of the test. Once you have completely checked your work in this unit, raise your hand and I will instruct you to log out of the test. I will then collect your Student Testing Ticket and scratch paper. Once you have exited the test you may not log back in.**

![](_page_33_Picture_0.jpeg)

**ELA/Literacy for PBA Unit 1 (Literary Analysis)** Read from OPTION A, B, or C below based on your state or local policy (refer to **Appendix C**).

**Say** OPTION A **After you have logged out of the test, sit quietly until the unit has ended.** OPTION B **After you have logged out of the test, I will dismiss you.** OPTION C **After you have logged out of the test, you may read a book or other materials until the unit has ended.**

![](_page_33_Picture_3.jpeg)

**Say Do you have any questions?**

Answer any questions.

# **Instructions for Entering the Seal Code and Starting the Test**

Write the seal code for the Literary Analysis Unit **only** on the board.

![](_page_33_Picture_291.jpeg)

Pause to make sure all students are in the correct session. For students with accessibility features and accommodations, check their screens to verify that the correct accessibility features and accommodations appear.

![](_page_33_Picture_292.jpeg)

Write the starting time and stopping time in the timing box.

![](_page_34_Picture_0.jpeg)

Actively proctor while students are testing. If you notice that a student is off task, you can tap the student on the shoulder, say his or her name, and remind the student to return to his or her work. If a student finishes early, follow instructions at the end of this script for logging students out. A printable handout with instructions on how to log a student out is available at: http://avocet.pearson.com/PARCC/Home.

#### **Instructions for Taking a Break During Testing and Testing Interruptions**

The following are permitted during test administration at the discretion of the Test Administrator:

- One stretch break of up to three minutes for the entire classroom during testing for each unit. The stopping time should be adjusted by no more than three minutes if there is a stretch break.
- **•** Individual restroom breaks during testing.

The following security measures must be followed:

- **•** Students must be supervised.
- **•** Student screens must not be visible to other students.
- **•** Students are **not permitted to talk to each other**.
- **•** Students are not permitted to use electronic devices, play games, or engage in activities that may violate the validity of the test.
- **•** Only one student is allowed to leave the testing room at a time for an individual restroom break.

If at any time during the unit a safety threat or severe weather event occurs, follow the protocol outlined in Section 2.7 (Procedures for Safety Threats and Severe Weather) of this manual. **Follow the protocol in Section 6.8.1 Guidance for Troubleshooting Computer-Based Testing, as applicable, if any technology issues cause disruptions for the whole class.**

# **Instructions for When 10 Minutes of Unit Time Remain**

When 10 minutes of unit time remain,

![](_page_34_Picture_15.jpeg)

**Say You have 10 minutes remaining.**

Continue to actively proctor while students are testing.

![](_page_35_Picture_0.jpeg)

# **Instructions for Ending the Unit**

When the Unit Time is finished read the following "SAY" box.

![](_page_35_Picture_512.jpeg)

Circulate throughout the room to make sure all students have successfully logged off. Then, collect Student Testing Tickets and scratch paper.

- **•** Make sure each student returns his or her Student Testing Ticket and scratch paper. If a student loses or destroys his or her Student Testing Ticket, contact your School Test Coordinator.
- **•** Report any missing Student Testing Tickets to your School Test Coordinator.
- **•** Return all test materials to your School Test Coordinator.
- All students must be in Resumed status in PearsonAccess<sup>next</sup> before the next unit begins. Please see the *PearsonAccess<sup>next</sup> Online User Guide* for instructions how to resume students.
- **•** If a student could not complete the unit (e.g., due to illness), follow the steps for logging the student out at the end of the unit. When a student returns for make-up testing, the test will automatically resume where the student left off.

If you are administering the Research Simulation Unit the same day as the Literary Analysis Unit, be sure to allow students to take a break (e.g., restroom break, stretch break) or extended break (e.g., lunch). Once students have returned and are seated, move on to the Research Simulation Unit.
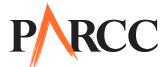

### **ELA/Literacy PBA – Unit 2 (Research Simulation)**

Test Administrators must make sure all testing devices are turned on and logged onto the www.parcc.testnav.com site (or follow your school/LEA instructions for accessing the Sign-In page). Make sure all testing devices display the Sign-In screen as shown below (under the Checking Audio Section). Make sure all headphones are plugged in prior to launching TestNav.

**Say Today, you will take the English Language Arts/Literacy Performance-Based Assessment. You may not have any electronic devices at your desk, other than your testing device. If you have any unapproved electronic devices with you right now, including cell phones, please turn them off and raise your hand.**

If a student raises his or her hand, collect the electronic device (or follow your school/LEA policy) and store it until the unit is complete. Certain electronic devices may be allowed for accommodations purposes only during testing. Please contact your Test Coordinator if you have questions regarding electronic devices.

### **Checking Audio**

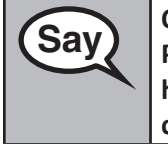

**Say On your screen below the blue "Sign In" button is a link called "Click To Test Audio." Say Click** To Test Audio." **Put on your headphones and select the link to make sure you can hear through your headphones and adjust the volume as needed. Once the test begins, the volume level cannot be changed.** 

See below for a screenshot of the "Test Audio" function. Test Administrators should assist students with audio adjustments as needed.

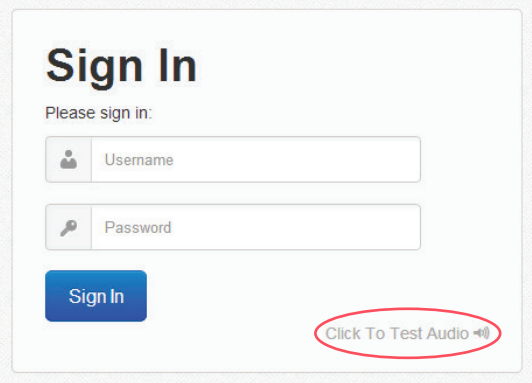

### **Instructions for Logging In**

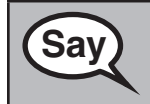

**Say** Please sit quietly while I distribute Student Testing Tickets and scratch paper. **Do NOT log in until I tell you to do so.**

Distribute scratch paper and Student Testing Tickets. Make sure students have pencils.

# **RCC**

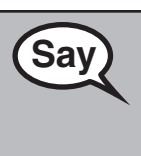

**Say** Write your first and last name on each sheet of your scratch paper.

(Pause.)

**Now, look at your Student Testing Ticket and make sure it has your first and last name on it. Raise your hand if you do not have your ticket.** 

If a student has the wrong ticket, provide the correct Student Testing Ticket to the student. If you do not have the correct ticket, the student may NOT test at this time. A student cannot use a ticket that contains an incorrect name. Dismiss the student to see the School Test Coordinator, who will reschedule the assessment.

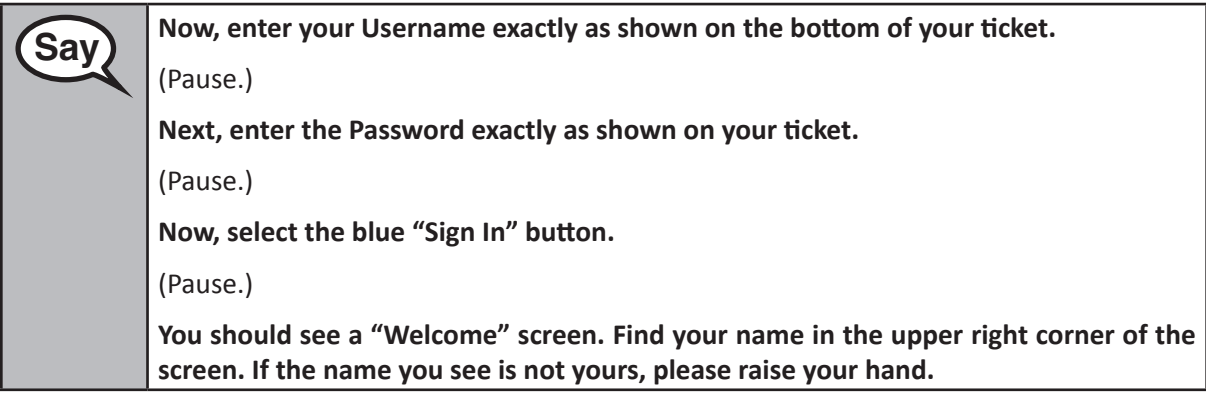

Circulate throughout the room to make sure all students have successfully logged in. Retype the username and password for a student, if necessary. Passwords are not case sensitive. If the student does not see his or her correct name on the login screen, close the browser, open a new browser window, and log the student back in.

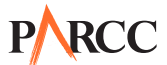

**Instructions for Administering Unit 2 (Research Simulation)**

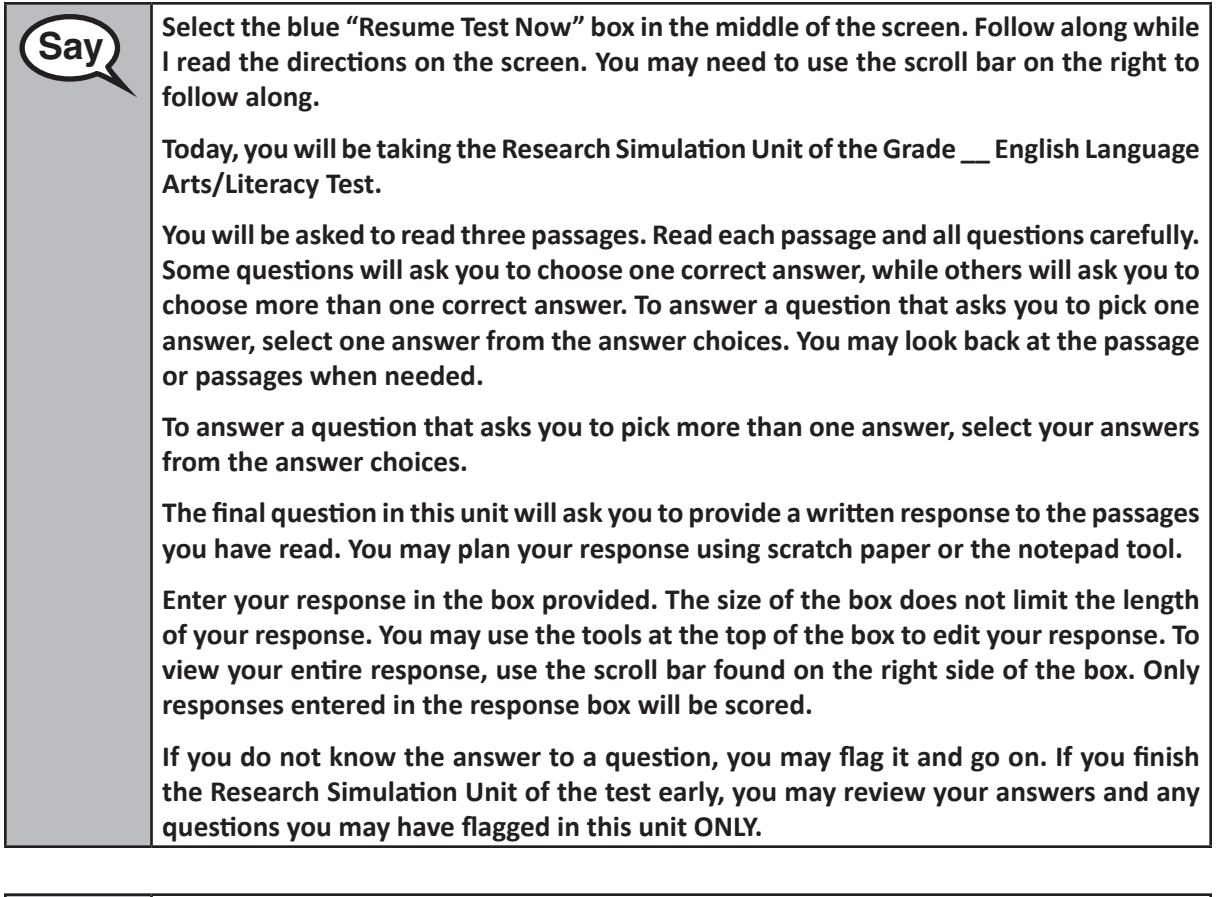

**Say This is the end of the directions on your screen. Do not go on until you are told to do so.** 

**You will have access to online tools to use during the test; for example, answer eliminator, text highlighter, line reader, and magnifier.**

**Some words or phrases will be underlined. If you see any underlined words or phrases, you can select the hyperlink to display a pop-up glossary that will provide you with the definition of the words or phrase.**

**During testing, raise your hand if you have any difficulties with your testing device, so that I can assist you. I will not be able to help you with test questions or the online tools during the test. If you finish early, you may use the "Review" screen at the end of the unit to check your work. DO NOT select the green "Continue" button until I direct you to log out of the test.** 

**Once you have completely checked your work in this unit, raise your hand and I will instruct you to log out of the test. I will then collect your Student Testing Ticket and scratch paper. Once you have exited the test you may not log back in.** 

### **RCC** P

Read from OPTION A, B, or C below based on your state or local policy (refer to **Appendix C**).

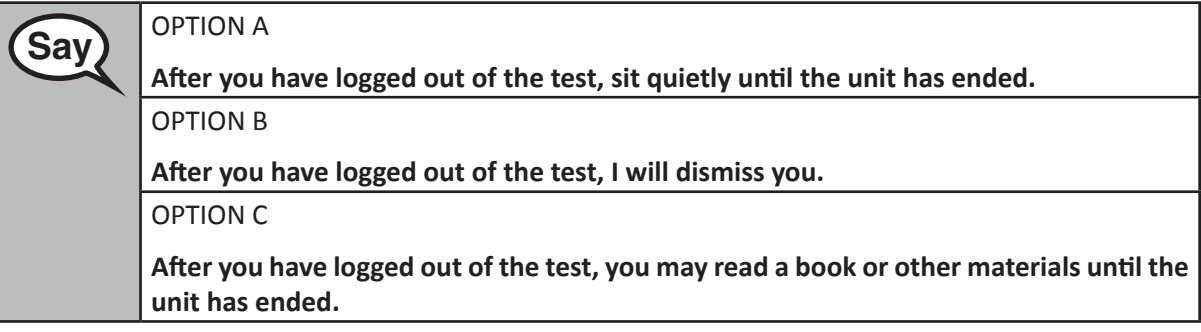

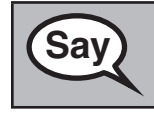

**Say Do you have any questions?**

Answer any questions.

### **Instructions for Entering the Seal Code and Starting the Test**

Write the seal code for the Research Simulation Unit **only** on the board.

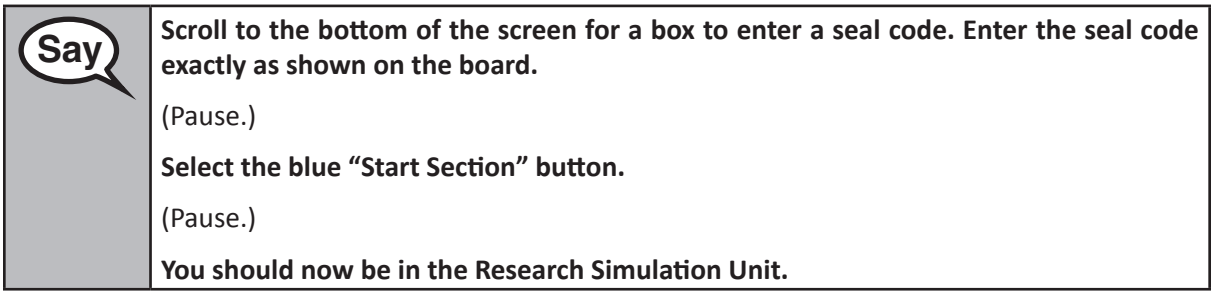

Pause to make sure all students are in the correct unit. For students with accessibility features and accommodations, check their screens to verify that the correct accessibility features and accommodations appear.

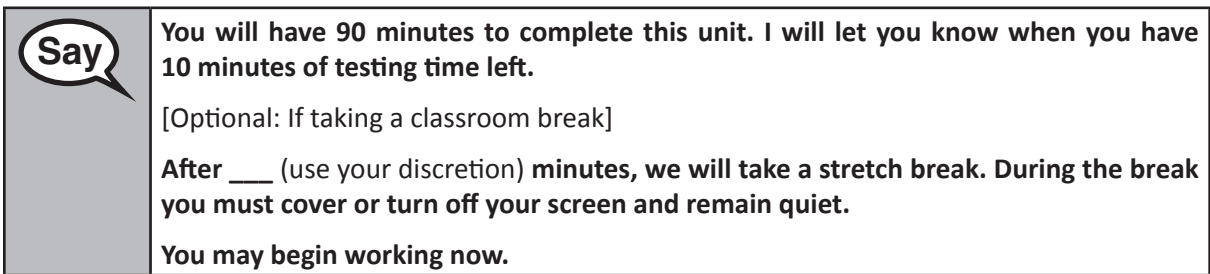

Write the starting time and stopping time in the timing box.

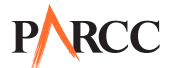

Actively proctor while students are testing. If you notice that a student is off task, you can tap the student on the shoulder, say his or her name, and remind the student to return to his or her work. If a student finishes early, follow instructions at the end of this script for logging students out. A printable handout with instructions on how to log a student out is available at: http://avocet.pearson.com/PARCC/Home.

### **Instructions for Taking a Break During Testing and Testing Interruptions**

The following are permitted during test administration at the discretion of the Test Administrator:

- One stretch break of up to three minutes for the entire classroom during testing for each unit. The stopping time should be adjusted by no more than three minutes if there is a stretch break.
- **•** Individual restroom breaks during testing.

The following security measures must be followed:

- **•** Students must be supervised.
- **•** Student screens must not be visible to other students.
- **•** Students are **not permitted to talk to each other**.
- **•** Students are not permitted to use electronic devices, play games, or engage in activities that may violate the validity of the test.
- **•** Only one student is allowed to leave the testing room at a time for an individual restroom break.

If at any time during the unit a safety threat or severe weather event occurs, follow the protocol outlined in Section 2.7 (Procedures for Safety Threats and Severe Weather) of this manual. **Follow the protocol in Section 6.8.1 Guidance for Troubleshooting Computer-Based Testing, as applicable, if any technology issues cause disruptions for the whole class.**

### **Instructions for When 10 Minutes of Unit Time Remain**

When 10 minutes of unit time remain,

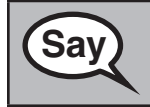

**Say You have 10 minutes remaining.**

Continue to actively proctor while students are testing.

# **RCC**

### **Instructions for Ending the Unit**

When the Unit Time is finished read the following "SAY" box.

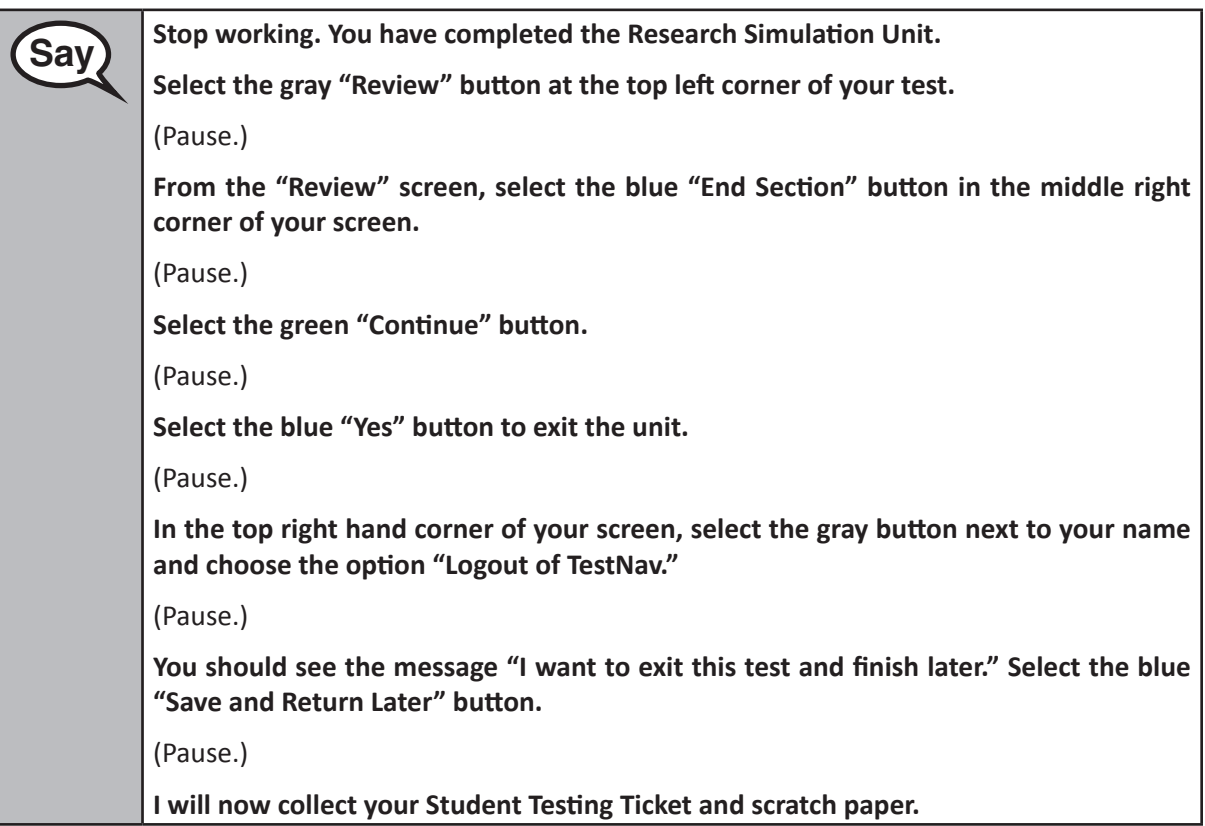

Circulate throughout the room to make sure all students have successfully logged off and collect Student Testing Tickets and scratch paper.

- **•** Make sure each student returns his or her Student Testing Ticket and scratch paper. If a student loses or destroys his or her Student Testing Ticket, contact your School Test Coordinator.
- **•** Report any missing Student Testing Tickets to your School Test Coordinator.
- **•** Return all test materials to your School Test Coordinator.
- All students need to be in Resumed status in PearsonAccess<sup>next</sup> before the next unit begins. Please see the *PearsonAccess<sup>next</sup>* Online User Guide for instructions how to resume students.
- **•** If a student could not complete the unit (e.g., due to illness), follow the steps for logging the student out at the end of the unit. When a student returns for make-up testing, the test will automatically resume where the student left off.

If you are administering the Narrative Writing Unit the same day as the Research Simulation Unit, be sure to allow students to take a break (e.g., restroom break, stretch break) or extended break (e.g., lunch). Once students have returned and are seated, move on to the Narrative Writing Unit.

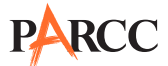

### **ELA/Literacy PBA – Unit 3 (Narrative Writing)**

Test Administrators must make sure all testing devices are turned on and logged onto the www.parcc.testnav.com site (or follow your school/LEA instructions for accessing the Sign-In page). Make sure all testing devices display the Sign-In screen as shown below (under the Checking Audio Section). Make sure all headphones are plugged in prior to launching TestNav.

**Say Today, you will take the English Language Arts/Literacy Performance-Based Assessment. You may not have any electronic devices at your desk, other than your testing device. If you have any unapproved electronic devices with you right now, including cell phones, please turn them off and raise your hand.**

If a student raises his or her hand, collect the electronic device (or follow your school/LEA policy), and store it until the unit is complete. Certain electronic devices may be allowed for accommodations purposes only during testing. Please contact your Test Coordinator if you have questions regarding electronic devices.

### **Checking Audio**

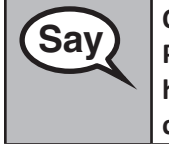

**Say On your screen below the blue "Sign In" button is a link called "Click To Test Audio." Say Our set that is a link to make sure you can bear through your Put on your headphones and select the link to make sure you can hear through your headphones and adjust the volume as needed. Once the test begins, the volume level cannot be changed.** 

See below for a screenshot of the "Test Audio" function. Test Administrators should assist students with audio adjustments as needed.

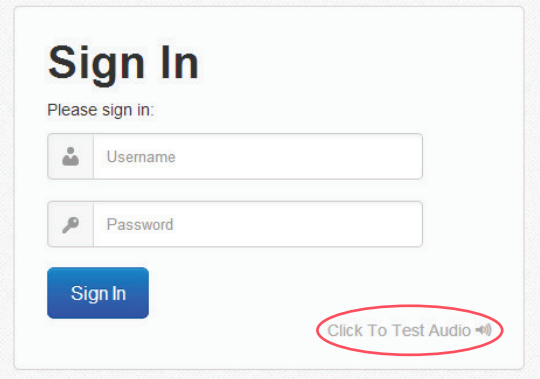

### **Instructions for Logging In**

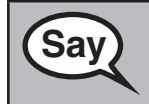

**Say** Please sit quietly while I distribute Student Testing Tickets and scratch paper. **Do NOT log in until I tell you to do so.**

Distribute scratch paper and Student Testing Tickets. Make sure students have pencils.

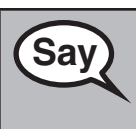

**Say** Write your first and last name on each sheet of your scratch paper.

(Pause.)

**Now, look at your Student Testing Ticket and make sure it has your first and last name on it. Raise your hand if you do not have your ticket.** 

If a student has the wrong ticket, provide the correct Student Testing Ticket to the student. If you do not have the correct ticket, the student may NOT test at this time. A student cannot use a ticket that contains an incorrect name. Dismiss the student to see the School Test Coordinator, who will reschedule the assessment.

**Say** Now, enter your Username exactly as shown on your ticket. (Pause.) **Next, enter the Password exactly as shown on your ticket.** (Pause.) **Now, select the blue "Sign In" button.** (Pause.) **You should see a "Welcome" screen. Find your name in the upper right corner of the screen. If the name you see is not yours, please raise your hand.**

Circulate throughout the room to make sure all students have successfully logged in. Retype the username and password for a student, if necessary. Passwords are not case sensitive. If the student does not see his or her correct name on the login screen, close the browser, open a new browser window, and log the student back in.

**ELA/Literacy for PBA Unit 3 (Narrative Writing)**

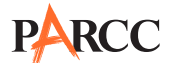

**Instructions for Administering Unit 3 (Narrative Writing)**

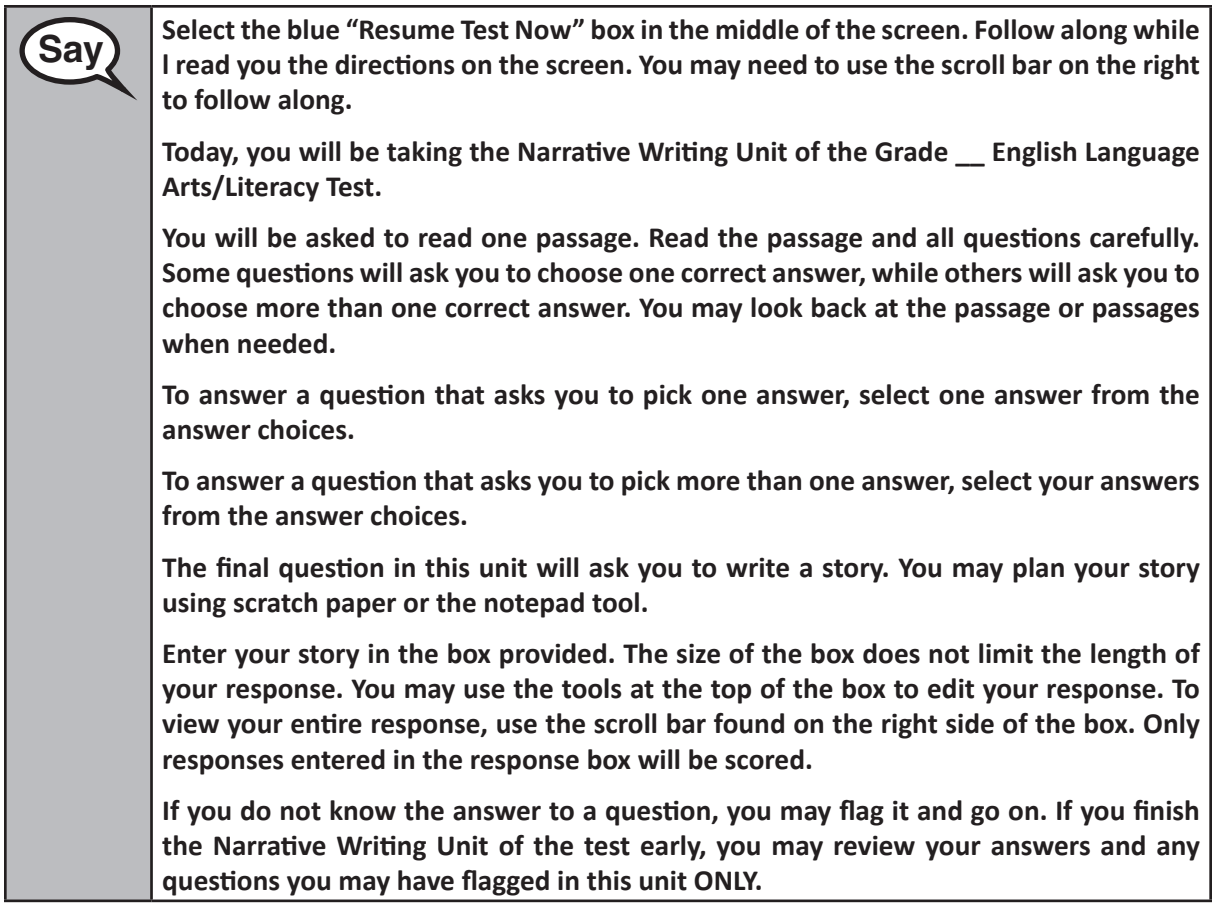

**Say** This is the end of the directions on your screen. Do not go on until you are told to do so. **You will have access to online tools to use during the test; for example, answer eliminator, text highlighter, line reader, and magnifier. Some words or phrases will be underlined. If you see any underlined words or phrases, you can select the hyperlink to display a pop-up glossary that will provide you with the definition of the words or phrase. During testing, raise your hand if you have any difficulties with your testing device, so that I can assist you. I will not be able to help you with test questions or the online tools during the test. If you finish early, you may use the "Review" screen at the end of the unit to check your work. DO NOT select the green "Submit Final Answers" button until I direct you to log out of the test. Once you have completely checked your work in this unit, raise your hand and I will instruct you to log out of the test. I will then collect your Student Testing Ticket and scratch paper. Once you have exited the test you may not log back in.**

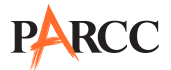

Read from OPTION A, B, or C below based on your state or local policy (refer to **Appendix C**).

## **Say** OPTION A **After you have logged out of the test, sit quietly until the unit has ended.** OPTION B **After you have logged out of the test, I will dismiss you.** OPTION C **After you have logged out of the test, you may read a book or other materials until the unit has ended.**

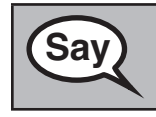

**Say Do you have any questions?**

Answer any questions.

### **Instructions for Entering the Seal Code and Starting the Test**

Write the seal code for the Narrative Writing Unit **only** on the board.

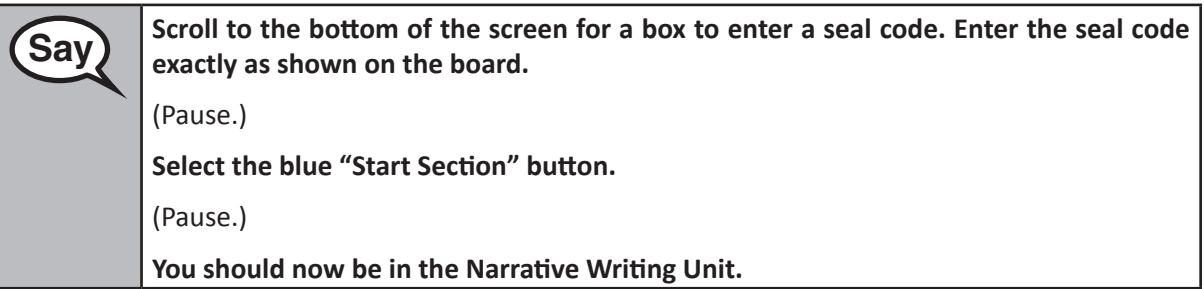

Pause to make sure all students are in the correct session. For students with accessibility features and accommodations, check their screens to verify that the correct accessibility features and accommodations appear.

**Say** You will have 60 minutes to complete this unit. I will let you know when you have **10 minutes of testing time left.** 

[Optional: If taking a classroom break]

**After \_\_\_** (use your discretion) **minutes, we will take a stretch break. During the break you must cover or turn off your screen and remain quiet.**

**You may begin working now.**

Write the starting time and stopping time in the timing box.

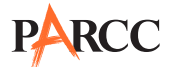

Actively proctor while students are testing. If you notice that a student is off task, you can tap the student on the shoulder, say his or her name, and remind the student to return to his or her work. If a student finishes early, follow instructions at the end of this script for logging students out. A printable handout with instructions on how to log a student out is available at: http://avocet.pearson.com/PARCC/Home.

### **Instructions for Taking a Break During Testing and Testing Interruptions**

The following are permitted during test administration at the discretion of the Test Administrator:

- One stretch break of up to three minutes for the entire classroom during testing for each unit. The stopping time should be adjusted by no more than three minutes if there is a stretch break.
- **•** Individual restroom breaks during testing.

The following security measures must be followed:

- **•** Students must be supervised.
- **•** Student screens must not be visible to other students.
- **•** Students are **not permitted to talk to each other**.
- **•** Students are not permitted to use electronic devices, play games, or engage in activities that may violate the validity of the test.
- **•** Only one student is allowed to leave the testing room at a time for an individual restroom break.

If at any time during the unit a safety threat or severe weather event occurs, follow the protocol outlined in Section 2.7 (Procedures for Safety Threats and Severe Weather) of this manual. **Follow the protocol in Section 6.8.1 Guidance for Troubleshooting Computer-Based Testing, as applicable, if any technology issues cause disruptions for the whole class.**

### **Instructions for When 10 Minutes of Unit Time Remain**

When 10 minutes of unit time remain,

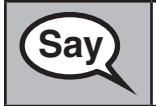

**Say You have 10 minutes remaining.**

Continue to actively proctor while students are testing.

**ELA/Literacy for PBA Unit 3 (Narrative Writing)**

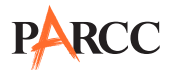

**Instructions for Ending the Unit**

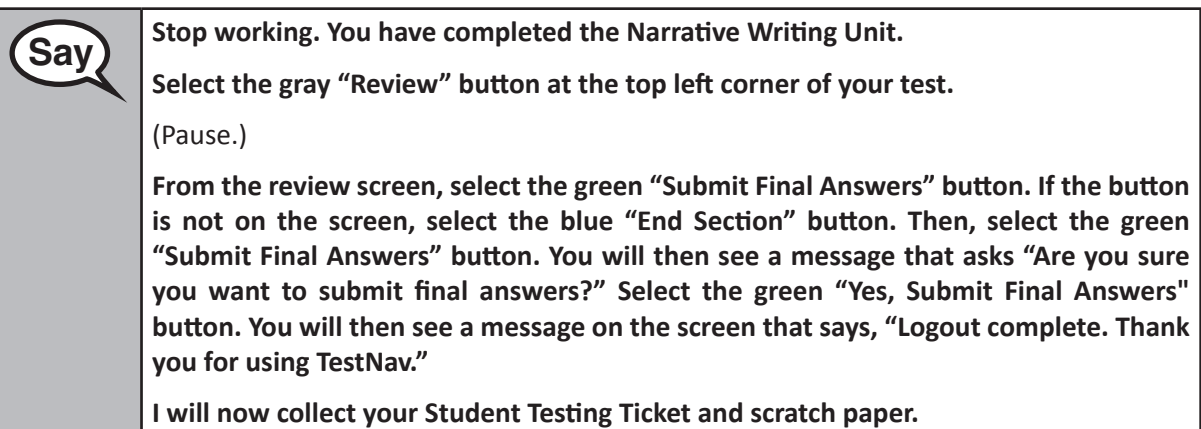

Circulate throughout the room to make sure all students have successfully logged off and collect Student Testing Tickets and scratch paper.

- **•** Make sure each student returns his or her Student Testing Ticket and scratch paper. If a student loses or destroys his or her Student Testing Ticket, contact your School Test Coordinator.
- **•** Report any missing Student Testing Tickets to your School Test Coordinator.
- **•** Return all test materials to your School Test Coordinator.
- **•** If a student could not complete the unit (e.g., due to illness), follow the steps for logging the student out at the end of the unit. When a student returns for make-up testing, the test will automatically resume where the student left off.

**(Narrative Writing) ELA/Literacy for**  PBA Unit 3<br>Narrative Writing **PBA Unit 3** 

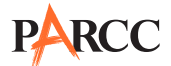

### **Scripts for Administering the High School ELA/Literacy End-of-Year Assessment (EOY)**

### **ELA/Literacy EOY – Unit 1**

Test Administrators must make sure all testing devices are turned on and logged onto the www.parcc.testnav.com site (or follow your school/LEA instructions for accessing the Sign-In page). Make sure all testing devices display the Sign-In screen as shown below (under the Checking Audio Section). Make sure all headphones are plugged in prior to launching TestNav (except for stand-alone headphones that are being used for accessibility purposes).

# **Say Today, you will take English Language Arts/Literacy End-of-Year Assessment.**

**You may not have any electronic devices at your desk, other than your testing device. If you have any unapproved electronic devices with you right now, including cell phones, please turn them off and raise your hand.**

If a student raises his or her hand, collect the electronic device (or follow your school/LEA policy), and store it until the unit is complete. Certain electronic devices may be allowed for accommodations purposes only during testing. Please contact your Test Coordinator if you have questions regarding electronic devices.

### **Checking Audio (For Accessibility/Accommodations Purposes Only)**

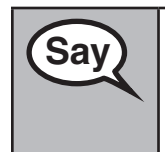

**Say On your screen below the blue "Sign In" button is a link called "Click To Test Audio."**<br>Say **our carrier bend thange and soloct the link to make sure you can bear through your Put on your headphones and select the link to make sure you can hear through your headphones and adjust the volume as needed. Once the test begins, the volume level cannot be changed.** 

See below for a screenshot of the "Test Audio" function. Test Administrators should assist students with audio adjustments as needed.

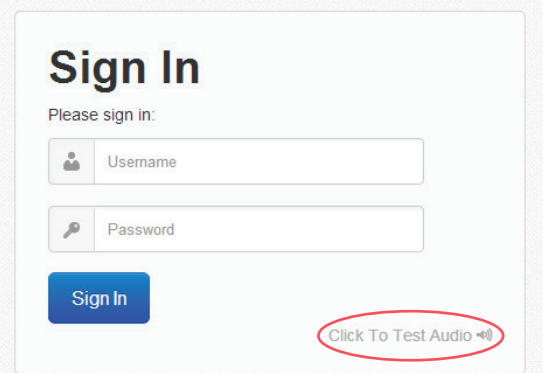

### **Instructions for Logging In**

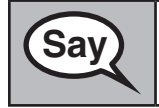

**Say Please sit quietly while I distribute Student Testing Tickets and scratch paper. Do NOT log in until I tell you to do so.**

Distribute scratch paper and Student Testing Tickets. Make sure students have pencils.

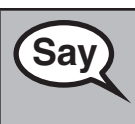

**Say** Write your first and last name on each sheet of your scratch paper.

(Pause.)

**Now, look at your Student Testing Ticket and make sure it has your first and last name on it. Raise your hand if you do not have your ticket.** 

If a student has the wrong ticket, provide the correct Student Testing Ticket to the student. If you do not have the correct ticket, the student may NOT test at this time. A student cannot use a ticket that contains an incorrect name. Dismiss the student to see the School Test Coordinator, who will reschedule the assessment.

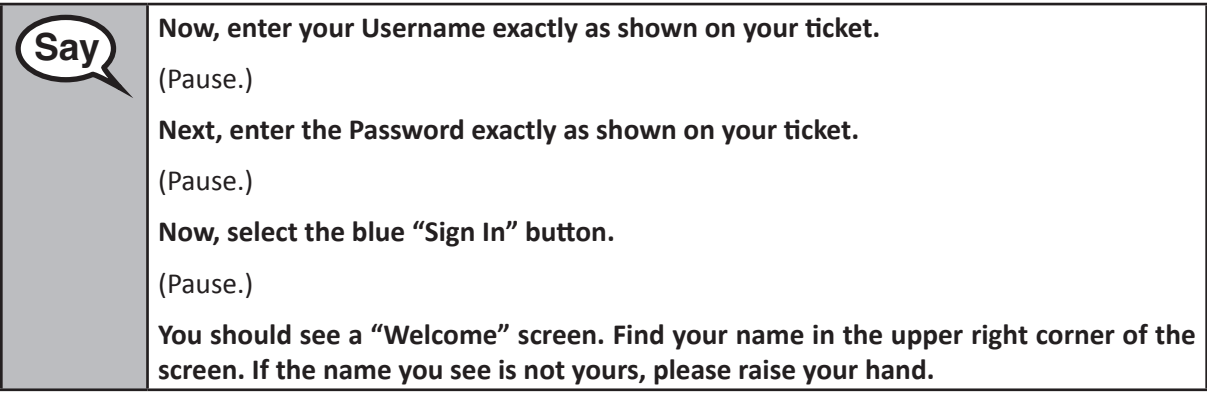

Circulate throughout the room to make sure all students have successfully logged in. Retype the username and password for a student, if necessary. Passwords are not case sensitive. If the student does not see his or her correct name on the login screen, close the browser, open a new browser window, and log the student back in.

### **Instructions for Administering Unit 1**

**Say** Select the blue "Start Test Now" box in the middle of the screen. Follow along while **Say l read the directions on the screen. You may need to use the scroll bar on the right to follow along.**

**Today, you will be taking Unit 1 of the Grade \_\_ English Language Arts/Literacy Test.**

**You will be asked to read one or more passages. Read each passage and all questions carefully. Some questions will ask you to choose one correct answer, while others will ask you to choose more than one correct answer. You may look back at the passage or passages when needed.** 

**To answer a question that asks you to pick one answer, select one answer from the answer choices.**

**To answer a question that asks you to pick more than one answer, select your answers from the answer choices.**

**If you do not know the answer to a question, you may flag it and go on. If you finish Unit 1 of the test early, you may review your answers and any questions you may have flagged in this unit ONLY.**

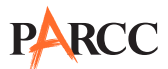

**Say This is the end of the directions on your screen. Do not go on until you are told to do so. You will have access to online tools to use during the test; for example, answer eliminator, text highlighter, line reader, and magnifier. Some words or phrases will be underlined. If you see any underlined words or phrases, you can select the hyperlink to display a pop-up glossary that will provide you with the definition of the words or phrase. During testing, raise your hand if you have any difficulties with your testing device, so that I can assist you. I will not be able to help you with test questions or the online tools during the test. If you finish early, you may use the review screen at the end of the unit to check your work. DO NOT select the green Continue button until I direct you to log out of the test. Once you have completely checked your work in this unit, raise your hand and I will instruct you to log out of the test. I will then collect your Student Testing Ticket and scratch paper. Once you have exited the test you may not log back in.**

Read from OPTION A, B, or C below based on your state or local policy (refer to **Appendix C**).

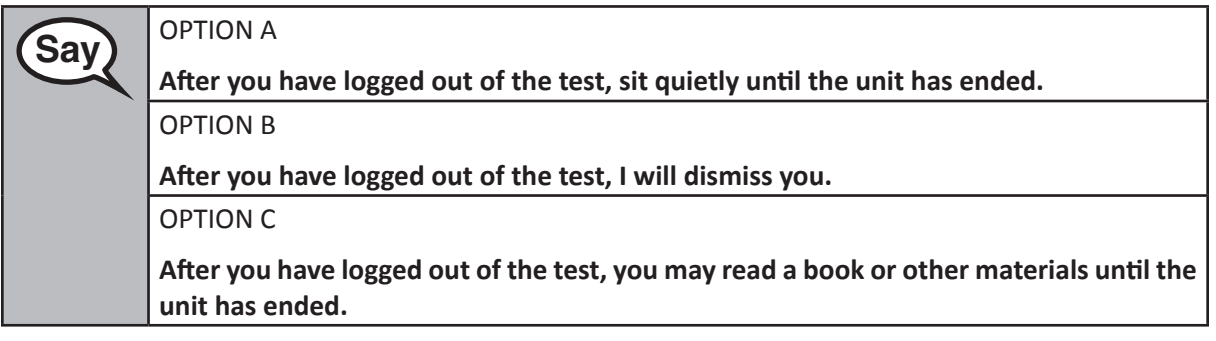

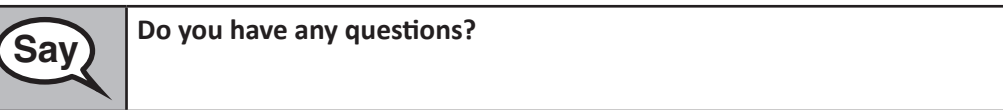

Answer any questions.

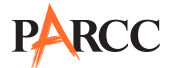

## **Instructions for Entering the Seal Code and Starting the Test**

Write the seal code for Unit 1 **only** on the board.

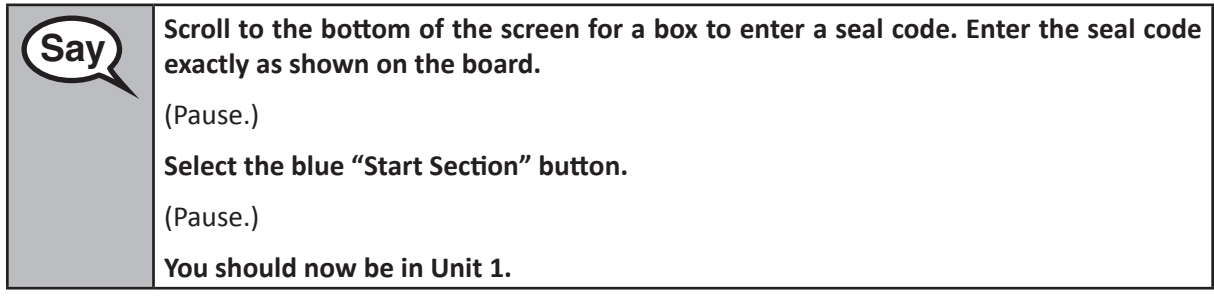

Pause to make sure all students are in the correct session. For students with accessibility features and accommodations, check their screens to verify that the correct accessibility features and accommodations appear.

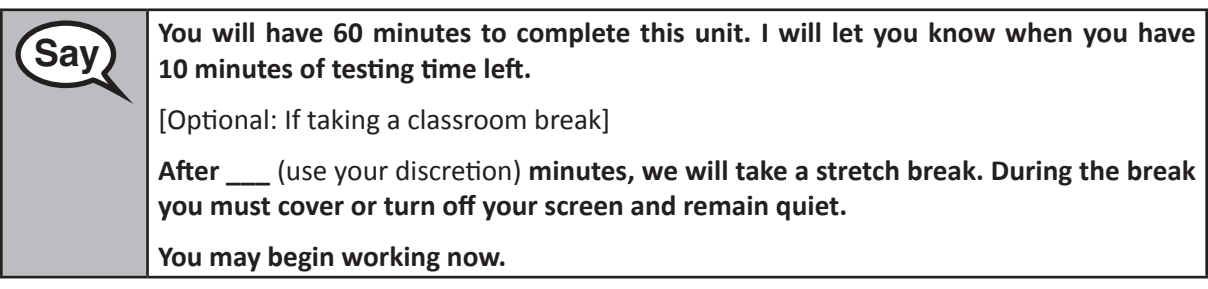

Write the starting time and stopping time in the timing box.

Actively proctor while students are testing. If you notice that a student is off task, you can tap the student on the shoulder, say his or her name, and remind the student to return to his or her work. If a student finishes early, follow instructions at the end of this script for logging students out. A printable handout with instructions on how to log a student out is available at: http://avocet.pearson.com/PARCC/Home.

### **Instructions for Taking a Break During Testing and Testing Interruptions**

The following are permitted during test administration at the discretion of the Test Administrator:

- **•** One stretch break of up to three minutes for the entire classroom during testing for each unit. The stopping time should be adjusted by no more than three minutes if there is a stretch break.
- **•** Individual restroom breaks during testing.

The following security measures must be followed:

- **•** Students must be supervised.
- **•** Student screens must not be visible to other students.
- **•** Students are **not permitted to talk to each other**.
- **•** Students are not permitted to use electronic devices, play games, or engage in activities that may violate the validity of the test.
- **•** Only one student is allowed to leave the testing room at a time for an individual restroom break.

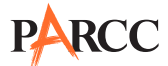

If at any time during the unit a safety threat or severe weather event occurs, follow the protocol outlined in Section 2.7 (Procedures for Safety Threats and Severe Weather) of this manual. **Follow the protocol in Section 6.8.1 Guidance for Troubleshooting Computer-Based Testing, as applicable, if any technology issues cause disruptions for the whole class.**

### **Instructions for When 10 Minutes of Unit Time Remain**

When 10 minutes of unit time remain,

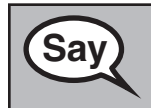

**Say You have 10 minutes remaining.**

Continue to actively proctor while students are testing.

### **Instructions for Ending the Unit**

When the Unit Time is finished read the following "SAY" box.

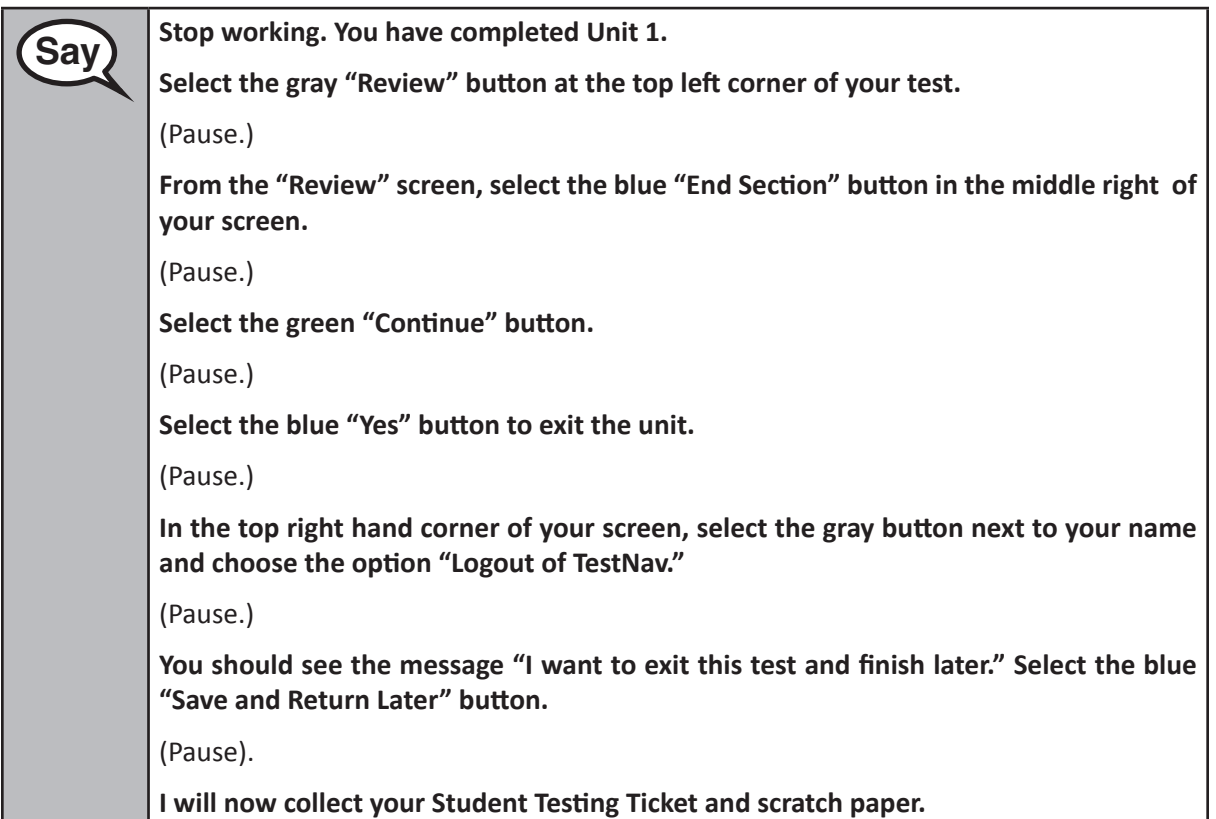

Circulate throughout the room to make sure all students have successfully logged off and collect Student Testing Tickets and scratch paper.

- **•** Make sure each student returns his or her Student Testing Ticket and scratch paper. If a student loses or destroys his or her Student Testing Ticket, contact your School Test Coordinator.
- **•** Report any missing Student Testing Tickets to your School Test Coordinator.

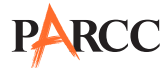

- **•** Return all test materials to your School Test Coordinator.
- All students need to be in Resumed status in PearsonAccess<sup>next</sup> before the next test unit begins. Please see the *PearsonAccessnext Online User Guide* for instructions how to resume students.
- **•** If a student could not complete the unit (e.g., due to illness), follow the steps for logging the student out at the end of the unit. When a student returns for make-up testing, the test will automatically resume where the student left off.

If you are administering Unit 2 the same day as the Unit 1, be sure to allow students to take a break (e.g., restroom break, stretch break) or extended break (e.g., lunch). Once students have returned and are seated, move on to Unit 2.

### **ELA/Literacy EOY – Unit 2**

Test Administrators must make sure all testing devices are turned on and logged onto the www.parcc.testnav.com site (or follow your school/LEA instructions for accessing the Sign-In page). Make sure all testing devices display the Sign-In screen as shown below (under the Checking Audio Section). Make sure all headphones are plugged in prior to launching TestNav (except for stand-alone headphones that are being used for accessibility purposes).

**Say Today, you will take the English Language Arts/Literacy End-of-Year Assessment. You may not have any electronic devices at your desk, other than your testing device. If you have any unapproved electronic devices with you right now, including cell phones, please turn them off and raise your hand.**

If a student raises his or her hand, collect the electronic device (or follow your school/LEA policy), and store it until the unit is complete. Certain electronic devices may be allowed for accommodations purposes only during testing. Please contact your Test Coordinator if you have questions regarding electronic devices.

### **Checking Audio (For Accessibility/Accommodations Purposes Only)**

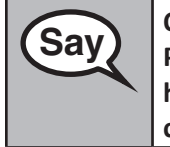

**Say On your screen below the blue "Sign In" button is a link called "Click To Test Audio." Say Called "Click To Test Audio." Put on your headphones and select the link to make sure you can hear through your headphones and adjust the volume as needed. Once the test begins, the volume level cannot be changed.** 

See below for a screenshot of the "Test Audio" function. Test Administrators should assist students with audio adjustments as needed.

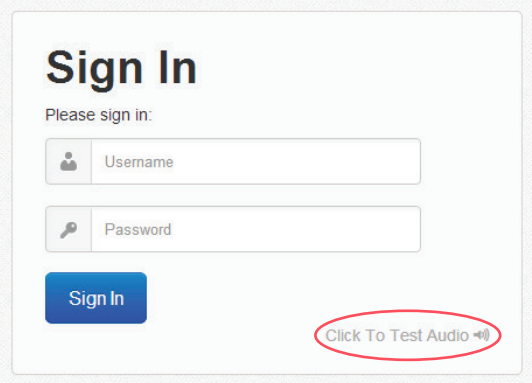

### **Instructions for Logging In**

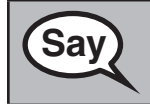

**Say** Please sit quietly while I distribute Student Testing Tickets and scratch paper. **Do NOT log in until I tell you to do so.**

Distribute scratch paper and Student Testing Tickets. Make sure students have pencils.

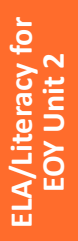

**Say** Write your first and last name on each sheet of your scratch paper.

(Pause.)

**Now, look at your Student Testing Ticket and make sure it has your first and last name on it. Raise your hand if you do not have your ticket.** 

If a student has the wrong ticket, provide the correct Student Testing Ticket to the student. If you do not have the correct ticket, the student may NOT test at this time. A student cannot use a ticket that contains an incorrect name. Dismiss the student to see the School Test Coordinator, who will reschedule the assessment.

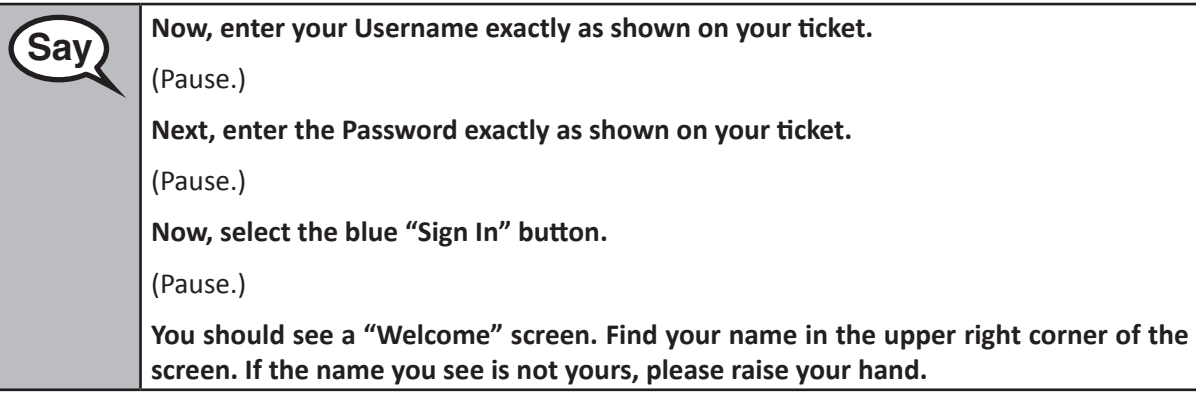

Circulate throughout the room to make sure all students have successfully logged in. Retype the Username and Password for a student, if necessary. Passwords are not case sensitive. If the student does not see his or her correct name on the log in screen, close the browser, open a new browser, and log the student back in.

### **Instructions for Administering Unit 2**

**Say** Select the blue "Resume Test Now" box in the middle of the screen. Follow along while Say Select the blue "Resume Test Now" box in the middle of the screen. Follow along while **l read you the directions on the screen. You may need to use the scroll bar on the right to follow along. Today, you will be taking Unit 2 of the Grade \_\_ English Language Arts/Literacy Test. You will be asked to read one or more passages. Read each passage and all questions carefully. Some questions will ask you to choose one correct answer, while others will ask you to choose more than one correct answer. You may look back at the passage or passages when needed. To answer a question that asks you to pick one answer, select one answer from the answer choices. To answer a question that asks you to pick more than one answer, select your answers from the answer choices. If you do not know the answer to a question, you may flag it and go on. If you finish Unit 2 of the test early, you may review your answers and any questions you may have flagged in this unit ONLY.**

**Say This is the end of the directions on your screen. Do not go on until you are told to do so. You will have access to online tools to use during the test; for example, answer eliminator, text highlighter, line reader, and magnifier. Some words or phrases will be underlined. If you see any underlined words or phrases, you can select the hyperlink to display a pop-up glossary that will provide you with the definition of the words or phrase. During testing, raise your hand if you have any difficulties with your testing device, so that I can assist you. I will not be able to help you with test questions or the online tools during the test. If you finish early, you may use the review screen at the end of the unit to check your work. After this unit, there will be time for you to complete a survey. Your feedback will help improve the PARCC tests. To get to the survey, select "Continue" and follow the steps. If you finish early, you may move on to the survey, but once you move on, you may not return to your test.** 

Read from OPTION A, B, or C below based on your state or local policy (refer to **Appendix C**).

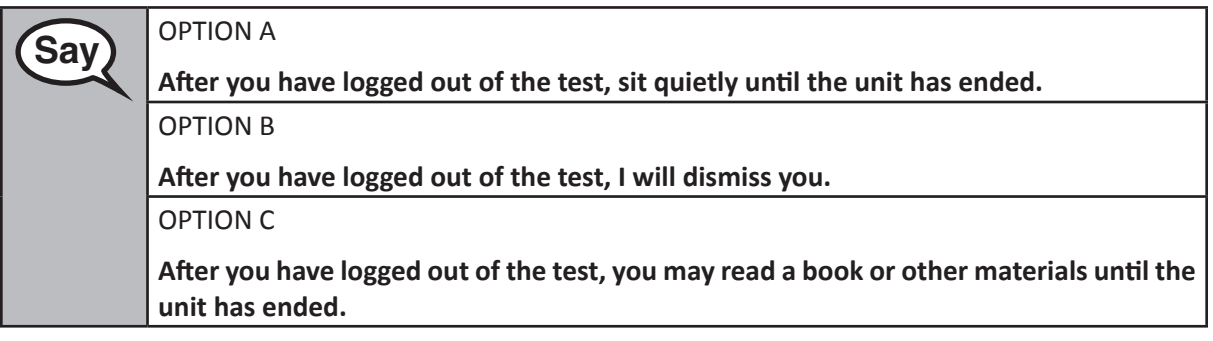

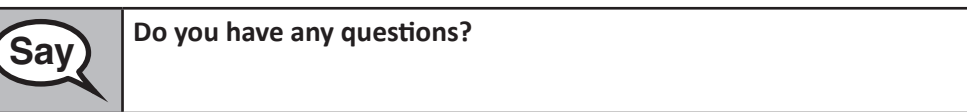

Answer any questions.

### **Instructions for Entering the Seal Code and Starting the Test** Write the seal code for Unit 2 **only** on the board.

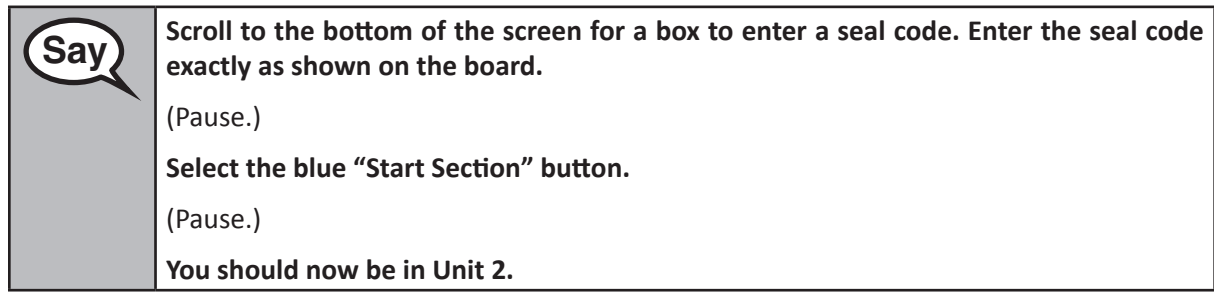

Pause to make sure all students are in the correct unit. For students with accessibility features and accommodations, check their screens to verify that the correct accessibility features and accommodations appear.

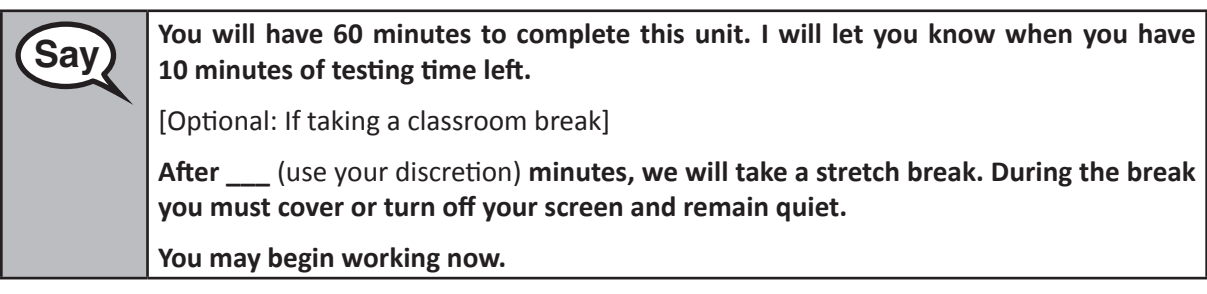

Write the starting time and stopping time in the timing box.

Actively proctor while students are testing. If you notice that a student is off task, you can tap the student on the shoulder, say his or her name, and remind the student to return to his or her work. If a student finishes early, follow instructions at the end of this script for logging students out. A printable handout with instructions on how to log a student out is available at: http://avocet.pearson.com/PARCC/Home.

### **Instructions for Taking a Break During Testing and Testing Interruptions**

The following are permitted during test administration at the discretion of the Test Administrator:

- One stretch break of up to three minutes for the entire classroom during testing for each unit. The stopping time should be adjusted by no more than three minutes if there is a stretch break.
- **•** Individual restroom breaks during testing.

The following security measures must be followed:

- **•** Students must be supervised.
- **•** Student screens must not be visible to students.
- **•** Students are **not permitted to talk to each other**.
- **•** Students are not permitted to use electronic devices, play games, or engage in activities that may violate the validity of the test.
- **•** Only one student is allowed to leave the testing room at a time for an individual restroom break.

If at any time during the unit a safety threat or severe weather event occurs, follow the protocol outlined in Section 2.7 (Procedures for Safety Threats and Severe Weather) of this manual. **Follow the** 

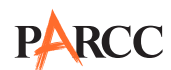

### **protocol in Section 6.8.1 Guidance for Troubleshooting Computer-Based Testing, as applicable, if any technology issues cause disruptions for the whole class.**

### **Instructions for When 10 Minutes of Unit Time Remain** When 10 minutes of unit time remain,

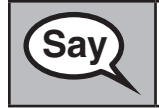

**Say You have 10 minutes remaining.**

Continue to actively proctor while students are testing.

### **Instructions for Ending the Unit**

After the end of unit time, students may have up to ten minutes to complete the survey.

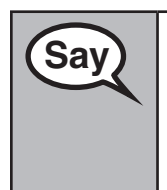

**Say** Stop working. You have completed Unit 2.

**You may now move on to complete the survey if you have not already done so.** 

**Once you have completed the survey, raise your hand and I will instruct you to log out of the test. You will have 10 minutes to complete the survey.**

After 10 minutes,

**Say** Stop working. You have completed the survey. **Select the gray "Review" button at the top left corner of your test.** (Pause.) **From the review screen, select the green "Submit Final Answers" button. If the button is not on the screen, select the blue "End Section" button. Then, select the green "Submit Final Answers" button. You will then see a message that asks "Are you sure you want to submit final answers?" Select the green "Yes, Submit Final Answers" button. You will then see a message on the screen that says, "Logout complete. Thank you for using TestNav." I will now collect your Student Testing Ticket and scratch paper.**

Circulate throughout the room to make sure all students have successfully logged off and collect Student Testing Tickets and scratch paper.

- **•** Make sure each student returns his or her Student Testing Ticket and scratch paper. If a student loses or destroys his or her Student Testing Ticket, contact your School Test Coordinator.
- **•** Report any missing Student Testing Tickets to your School Test Coordinator.
- **•** Return all test materials to your School Test Coordinator.
- **•** If a student could not complete the unit (e.g., due to illness), follow the steps for logging the student out at the end of the unit. When a student returns for make-up testing, the test will automatically resume where the student left off.

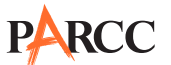

### **7.0 Accessibility Features and Accommodations**

The *PARCC Accessibility Features and Accommodations Manual* is available online at: http://parcconline.org/parcc-accessibility-features-and-accommodations-manual. General guidance on accessibility features and accommodations is provided here, but schools/LEAs must refer to the *PARCC Accessibility Features and Accommodations Manual* for full information about identifying and administering accessibility features and accommodations. The Manual available online at: http://parcconline.org/parcc-accessibility-features-and-accommodations-manual.

### **7.1 Administering Accessibility Features and Accommodations**

Through a combination of universal design principles and computer-embedded accessibility features, PARCC has designed an inclusive assessment system by considering accessibility from initial design through item development, field testing, and implementation of the assessments for all students. Although accommodations may still be needed for some students with disabilities and English learners (ELs) to assist in demonstrating what they know and can do, the computer-embedded accessibility features should minimize the need for accommodations during testing and ensure the inclusive, accessible, and fair testing of the diversity of students being assessed.

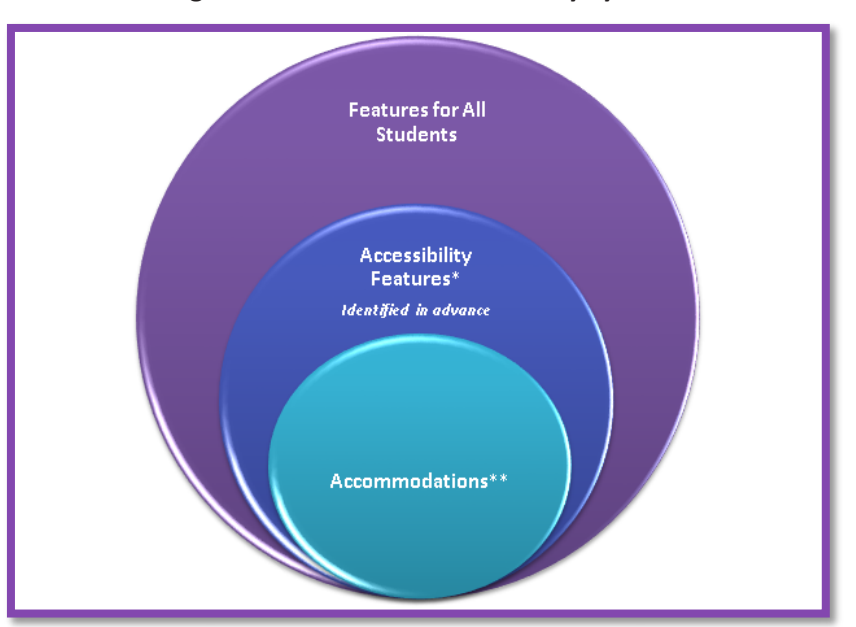

### **Figure 7.0 The PARCC Accessibility System**

*\* Available to all participating students \*\*For students with disabilities, English Learners, and English Learners with disabilities*

**Accessibility features** are tools or preferences that are either built into the assessment system or provided externally by Test Administrators. Accessibility features can be used by any student taking the PARCC assessments. A small selection of **accessibility features** available to all students need to be **identified in advance**.

**Accommodations** are intended to reduce or even eliminate the effects of a student's disability and/ or English language proficiency level and provide equitable access for students with disabilities or ELs. Accommodations do not reduce learning expectations. All accommodations for students with disabilities or ELs must be approved and documented in advance in an IEP, 504 Plan, or if required by yourstate, an EL plan. Responsibility for confirming the need and appropriateness of an accommodation rests with

http://parcconline.org/parcc-accessibility-features-and-accommodations-manual. This tool can be used to capture the information needed to fill out a student's PNP.

the school-based team involved with each student's instructional program. A master list of all students and their accommodations must be maintained by the school and/or LEA.

All accessibility features and accommodations used on PARCC assessments should be generally consistent with those used in daily instruction.

For guidance on selection and administration of accessibility features and accommodations, refer to the *PARCC Accessibility Features and Accommodations Manual (3rd Edition)* available online at: http://parcc.pearson.com/.

### **7.2 Personal Needs Profile (PNP)**

In order to individualize the testing experience and enhance access to the PARCC assessments for all students, an online Personal Needs Profile of each student's testing needs will be created before the assessments are administered. The purpose of the PNP is to gather information regarding a student's testing condition, materials, or accessibility features and accommodations that are needed to take a PARCC assessment. The PNP serves three functions:

- **•** Capture pre-test information about accommodations and accessibility features that need to be identified in advance
- **•** Indicate when embedded features in TestNav need to be enabled
- **•** Communicate shipping needs (e.g., Braille, Large Print, etc.)

Any paper-based accessibility feature or accommodation which requires materials to be shipped will need to be requested in the Student Registration File Import (e.g., Large Print, Braille with Tactile Graphics, Human Reader or Human Signer for ELA/Literacy Kits, Paper Test for Online Students, and Spanish Paper Mathematics Assessments).

The PNP should be based on observations and stated preferences by the student or parent/guardian related to a student's testing needs that have been found to increase access during instruction and assessment. Observations based on a student's interaction with the online testing platform can be made through the practice tests. A student's testing needs should be reviewed at least annually, and revised as appropriate, to reflect current education-related needs or preferences.

### **7.2.1 Process for Populating the PNP File**

- **•** For *students with disabilities*, the IEP team or 504 Coordinator will collect student information to populate the PNP.
- **•** For *English Learners*, the educators responsible for selecting accommodations (or an English Learner team, if available) will identify the accessibility features in the PNP for the student.
- **•** For *English Learners with disabilities*, the IEP team or 504 Coordinator (which includes an adult familiar with the language needs of the student) will make PNP decisions.
- **•** For students *without* disabilities, and who are *not* English Learners, PNP decisions will be made based on the student's education-related needs and preferences by a team, which may include the:
	- Student (as appropriate)
	- Parent/guardian
	- Student's primary educator in the assessed content area(s)
	- Other individuals involved in the educational program of the student

An optional tool for educators to capture information about a student's accessibility features and accommodations can be found online here:

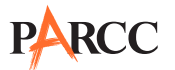

Once data on student accessibility features and accommodations are collected at the local level, follow the directions for completing and importing the PNP to PearsonAccess<sup>next</sup> as described in the Personal Needs Profile Field Definitions document. The PNP file must be uploaded for both PBA and EOY.

### **7.3 Administration Guidance in the** *PARCC Accessibility Features and Accommodations Manual*

The *PARCC Accessibility Features and Accommodations Manual* is available online at: http://parcconline.org/parcc-accessibility-features-and-accommodations-manual.

### **7.3.1 Guidance for Human Readers, Scribes, and Extended Time**

Test Administrators providing the human reader accommodation for English Language Arts/Literacy and accessibility feature for Mathematics must also refer to the following administration guidance in the appendices of the *PARCC Accessibility Features and Accommodations Manual*:

- **• Appendix B**: Test Administration Protocol for the Human Reader Accommodation for English Language Arts/Literacy Assessments, and the Human Reader Accessibility Feature for Mathematics Assessments
- **• Appendices I and J**: Audio Guidelines for the ELA/Literacy and Mathematics Assessments, used to ensure consistency in how items are read

Test Administrators providing the human scribe must also refer to the following administration guidance in the appendices of the *PARCC Accessibility Features and Accommodations Manual*:

**• Appendix C**: Protocol for the Use of the Scribe Accommodation, used to ensure consistency of scribing and transcription

Test Administrators providing extended time accommodations must also refer to **Appendix E**: Guidance for Selecting and Administering the Extended Time Accommodation.

For information on students using assistive technologies on the PARCC assessments, administrative guidance will be posted and continually updated on the PARCC website here: http://parcconline.org/parcc-accessibility-features-and-accommodations-manual.

### **7.3.2 Special Accommodations Circumstances**

For special circumstances regarding the administration of accommodations, refer to the appendices of the *PARCC Accessibility Features and Accommodations Manual*:

- **• Appendix F**: Unique Accommodation Request Form
- **• Appendix G**: Emergency Accommodation Form
- **• Appendix H**: Student Accommodation Refusal Form

For your convenience, these forms are available in **Appendix E** of this manual.

### **Unique Accommodations**

Students may require additional accommodations that are not available in the *PARCC Accessibility Features and Accommodations Manual*. PARCC states will review requests for unique accommodations on an individual basis. Approval will be given ONLY IF the requested accommodation will result in a valid score for the student (i.e., does not change the construct being measured by the test and does not violate test security requirements).

All unique accommodations must be submitted for approval using a Unique Accommodations form available in **Appendix E** of this manual. All Unique Accommodation forms must be received by each PARCC state assessment office **at least six weeks before the PARCC assessment**. For additional information on where to submit your Unique Accommodations Forms, refer to **Appendix C** for additional information on your state's policy.

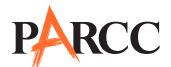

### **Emergency Accommodation**

Prior to or during testing, if the School Test Coordinator determines that a student requires an emergency accommodation, the Emergency Accommodation Form must be completed. An emergency accommodation may be appropriate for a student who incurs a temporary disabling condition that interferes with test performance shortly before or within the PARCC assessment window (e.g., a student breaks his or her arm and needs a scribe). An emergency accommodation should be given ONLY IF the accommodation will result in a valid score for the student (i.e., does not change the construct being measured by the test and does not violate test security requirements).

This form must be completed and maintained in the student's assessment file. The parent must be notified that an emergency accommodation was provided. For additional information on where to submit your Emergency Accommodations Forms, refer to **Appendix C** for additional information on your state's policy.

### **Refusal of Accommodations**

If a student refuses the accommodation(s) listed in his or her IEP, 504 Plan, or if required by your state, EL Plan, the school must document in writing that the student refused the accommodation(s). However, the accommodation(s) must be offered and remain available to the student during the test administration. The Student Accommodation Refusal Form must be completed and placed in the student's file. Also, on the day of the student's refusal of an accommodation, a copy of the completed form must be sent home to the parent. The School Test Coordinator should work with Test Administrators to determine who else should be informed of the student's refusal of the accommodation(s). In addition, the team involved in the student's IEP, 504 Plan, or if required by your state, EL Plan, may want to consider discussing this issue at the student's next meeting.

### **7.4 Guidelines for Transcribing Student Responses for Paper-Based Testing**

Certain situations will require a student's responses to be transcribed to a standard, scorable Test Booklet. These situations may include:

- **•** Answers were recorded in the wrong section of a Test Booklet, or in an incorrect Test Booklet.
- **•** A student takes the test using a special test format and answers must be transcribed (e.g., Large Print, Braille).
- **•** A student uses a speech-to-text converter, augmentative communication device, or assistive technology device to be transcribed at a later time.
- **•** As an accommodation, a student records answers on blank paper, instead of on the required Test Booklet.
- **•** A Test Booklet becomes unusable (e.g., torn, wrinkled).

If a student's responses must be transcribed after test administration is completed, the following steps must be followed:

- 1. At least two persons must be present during any transcription of student responses. One of the persons will be a transcriber, and the other will be an observer confirming the accuracy of the transcription. It is highly recommended that one of the individuals be an authorized LEA Test Coordinator or School Test Coordinator. Your state may have additional guidelines. Refer to **Appendix C** for additional information on your state's policy.
- 2. The student's response must be transcribed verbatim into the Test Booklet. Exception: A scribe for a student who signs his or her responses in ASL will write the student's responses in English. Refer to Appendix C: Protocol for the Use of the Scribe Accommodation in the *PARCC Accessibility Features and Accommodations Manual* for guidance and an example. The student's original response in a Test Booklet should

be returned with secure test materials. The LEA Test Coordinator or School Test Coordinator should write "DO NOT SCORE" or draw an "X" in large font on the front of the original Test Booklet or other document. Do not cover the barcode. Return them with nonscorable test materials.

- 3. Braille transcription: Only an eligible Test Administrator who is a certified Teacher of Students with Visual Impairment, including Blindness or someone working under the direct supervision of an eligible Test Administrator who is a certified Teacher of Students with Visual Impairment, including Blindness may transcribe the student's responses onto the paper form of the PARCC Assessments.
- 4. Any original student responses that were printed from an assistive technology device or recorded in another accommodation document such as blank paper must be securely shredded.

### **7.5 Procedures for Transcribing Student Responses for Computer-Based Testing**

### **Selected Response and Technology-Enhanced Items**

For selected response and technology-enhanced items, student responses must be entered into TestNav during the test session by the Test Administrator. Once the student reaches the end of the unit with all Selected Response and Technology Enhanced Items completed, the Test Administrator should have the student **EXIT** the test but **NOT** submit the test.

### **Constructed Response Items**

During administration of computer-based PARCC assessments, students who require use of a speechto-text converter, augmentative communication device, or assistive technology device will need constructed responses transcribed into TestNav by a Test Administrator before the online testing window closes. In these situations, the following steps must be followed.

- **•** As the student encounters constructed responses, he or she should use his or her device to respond to the questions. The student will then continue testing in TestNav, leaving these items unanswered in TestNav.
- **•** Once the student reaches the end of the unit, the Test Administrator should have the student **EXIT** the test but **NOT** submit the test.
- The Test Administrator must set the test to Resumed status within PearsonAccess<sup>next</sup>. Refer to the *PearsonAccessnext Online User Guide* for instructions on how to resume students.
- **•** The Test Coordinator must **unlock ALL sections through PearsonAccessnext** for a scribe to go back in and transcribe student responses.
- **•** Once the test has been unlocked, the Test Administrator must log into TestNav as the student and navigate to the items for transcription.
- **•** At least two persons must be present during any transcription of student responses. It is highly recommended that one of the individuals be an authorized LEA Test Coordinator or School Test Coordinator. Your state may have additional guidelines. Refer to **Appendix C** for additional information on your state's policy.
- **•** Braille transcription: Only an eligible Test Administrator who is a certified Teacher of Students with Visual Impairment, including Blindness or someone working under the direct supervision of an eligible Test Administrator who is a certified Teacher of Students with Visual Impairment, including Blindness may transcribe the student's responses onto the online form of the PARCC Assessments.
- **•** The student's responses must be transcribed **verbatim** into TestNav.
- **•** Once all items have been transcribed, the Test Administrator will submit the test.
- **•** After transcription is complete, all original student responses that were printed from an assistive technology device or recorded in another accommodation document such as blank paper must be securely shredded.

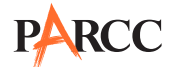

# **Appendix A Glossary of PARCC-Specific Terminology**

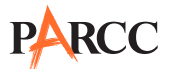

### **Glossary of PARCC-Specific Terminology**

This glossary contains PARCC-specific terms. The manual covers PARCC policies, there are state-specific policies in **Appendix C**. For issues not addressed in **Appendix C**, contact your State Assessment Office.

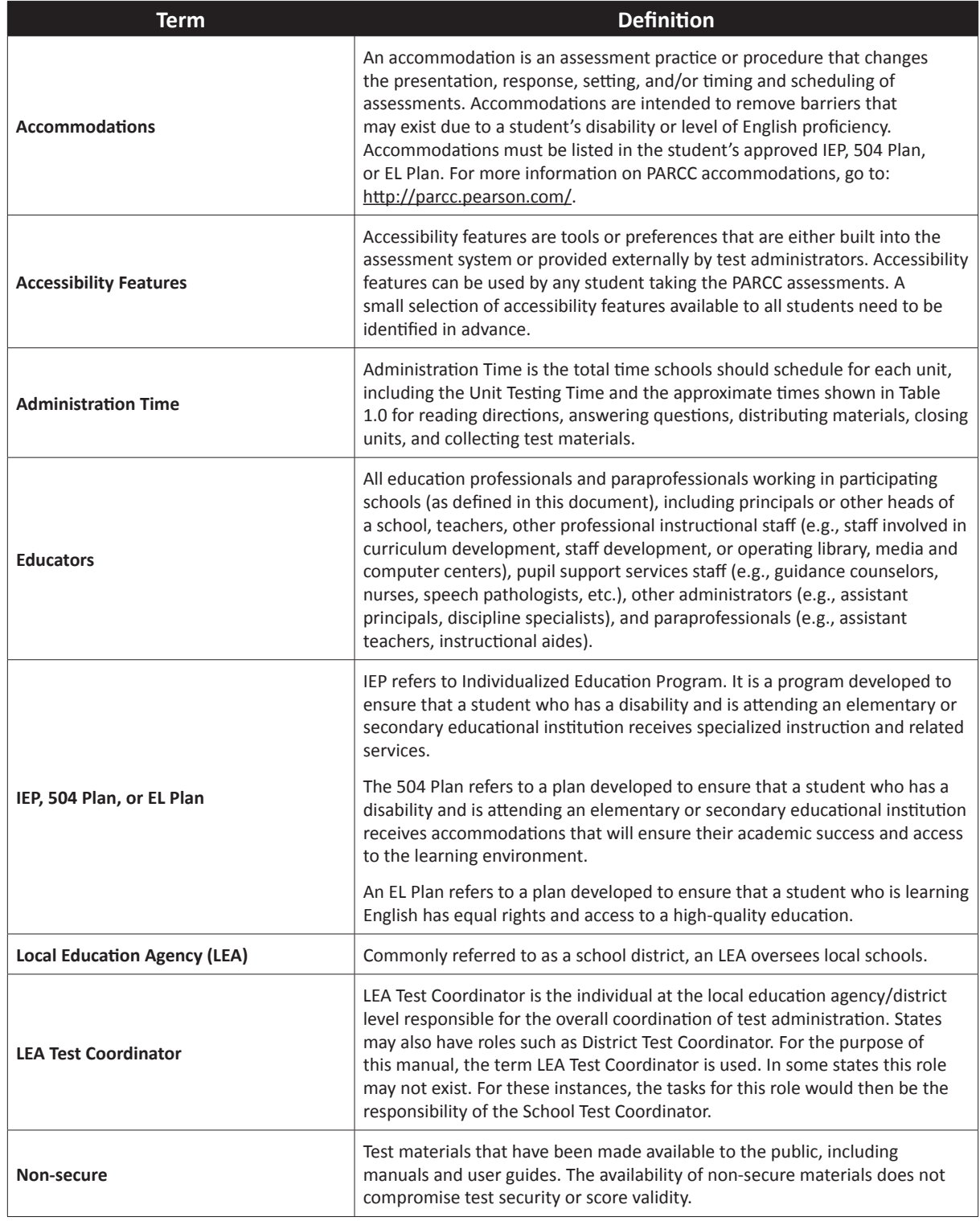

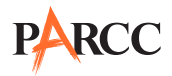

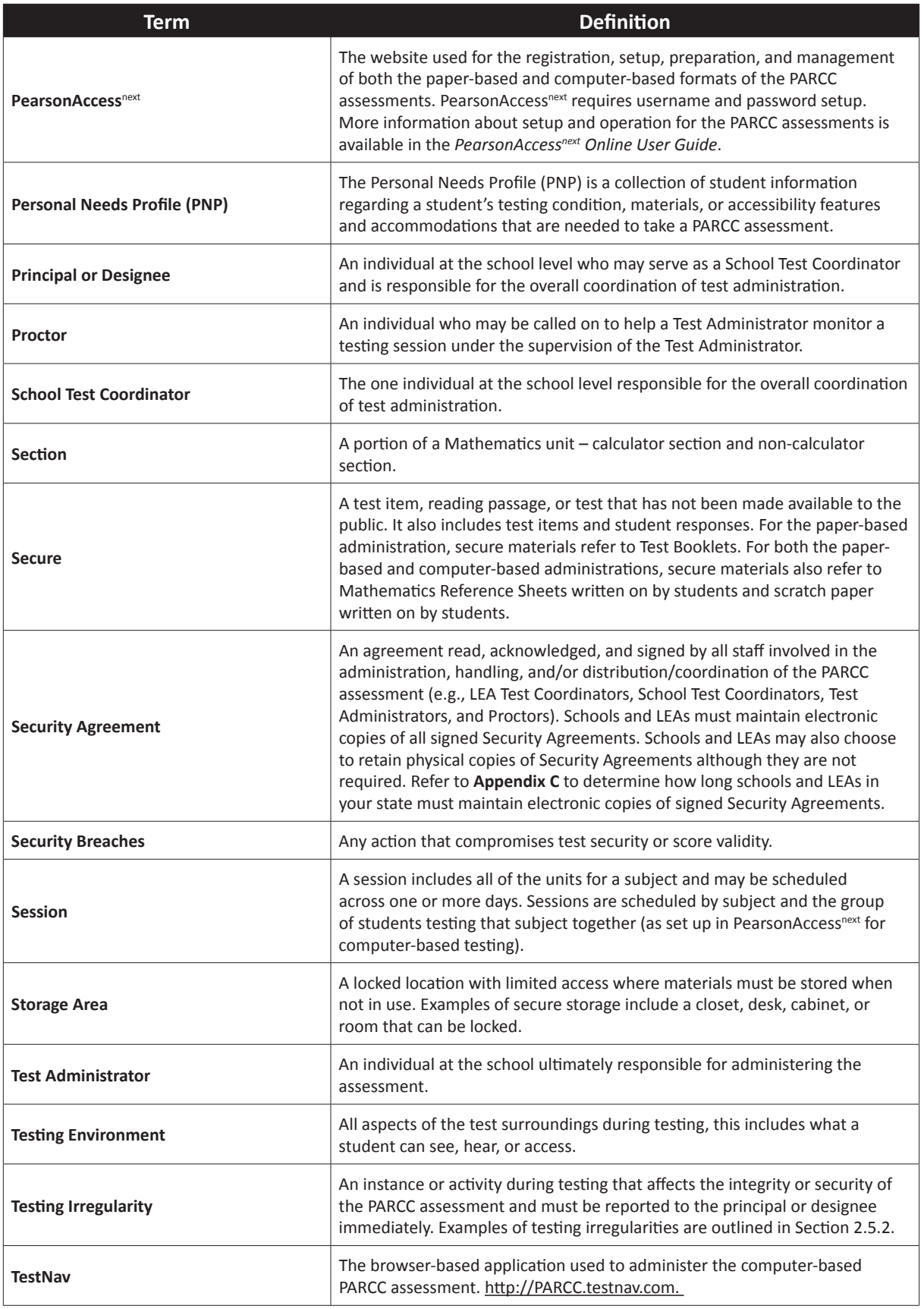

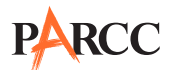

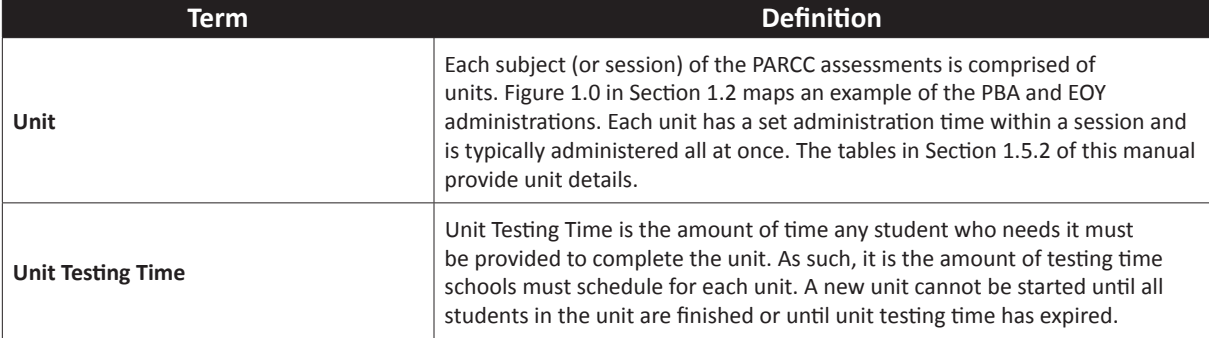

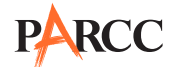

# **Appendix B Security Agreement**

### **2014–2015 PARCC Assessment Security Agreement**

The content of the PARCC assessment is confidential and must be kept secure at all times. Maintaining the security of test materials is critical in order to obtain valid results from the test. Accordingly, each individual authorized to administer the PARCC assessment or have access to test materials, including technology coordinators, or those authorized to observe administration, must sign this security agreement and agree to the statements below. Failure to abide by the terms of the agreement may result in sanctions including (but not limited to) score invalidation or employment and licensure consequences.

### **For School Test Coordinators**

- **•** I will establish and carry out a PARCC security plan.
- **•** I will provide training in PARCC's test security, administration policies, and procedures to all individuals involved in test administration.
- **•** I will establish a system for documenting the chain-of-custody of secure test materials, and I will keep all test materials locked in a secure storage area with limited access when they are **not** in use.
- **•** I will follow all security policies and test administration protocols described in the *Test Coordinator Manual* (TCM).

### **For School Test Coordinators, Technology Coordinators, Test Administrators, Proctors, and Authorized Observers**

- **•** I will not view test content or student responses except if necessary to administer certain accommodations.
- I will not reproduce test content or student responses in any way (e.g., photographing, copying by hand, typing, texting from cell phone, or photocopying).
- **•** I will not reveal or discuss test content or student responses before, during, or after testing.
- I will not engage in any activity that adversely affects the validity, security, or fairness of the test.
- **•** I will promptly report any testing irregularities or concerns (as specified in the TCM and *Test Administrator Manual* [TAM]).
- **•** I will follow the procedures as specified in the TCM and TAM regarding the disposition of all test materials.

### **For Test Administrators and Proctors**

- **•** I will complete training necessary to understand PARCC's test security and administration policies and procedures.
- **•** I will keep test materials under my supervision at all times, and I will not leave them unattended.
- **•** I will prepare the testing room so that no student can view another student's test materials or computer screen, and so that inappropriate visual aids are removed or covered before testing.
- **•** I will supervise the students at all times and focus my full attention on the testing environment, and
	- Not allow students to talk, pass notes, cause disturbances, or communicate with each other in any way during testing.
	- Not allow students to access cell phones or other unapproved electronic devices during testing.
	- Not allow students to access notes, books, or any instructional materials during testing.
	- Ensure that students provide answers that are strictly their own and do not participate in any form of cheating.
	- Not coach students in any way or do anything to enhance, alter, or interfere with their responses.
- **•** I will follow the chain-of-custody procedures for all test materials, including scratch paper, as specified in the TAM and by my School Test Coordinator.
- **•** Some testing accommodations require a Test Administrator to view, read, or transcribe test content or student responses. If I am administering such an accommodation, I will not disclose any test content that I view in the course of providing the accommodation.
- **•** I will follow all security policies and test administration protocols described in the TAM.

I have read the PARCC Security Agreement and understand my role in this test administration.

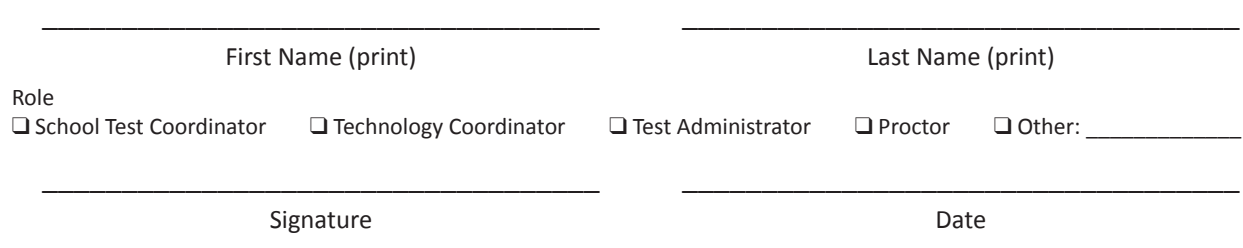

**Submit this form (signed) to your School Test Coordinator, and keep a copy for your records.**

The signed agreement must be maintained by the school at least three years, unless otherwise directed by your state policy.

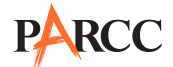

# **Appendix C State Policy Addendum**

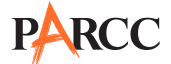

**Note:** This appendix will provide state specific information for states participating in the Spring 2015 Administration. Those states are: Arkansas, Colorado, District of Columbia, Illinois, Maryland, Massachusetts, Mississippi, New Jersey, New Mexico, Ohio, and Rhode Island.

If a state specific policy is not provided for a particular issue, follow the protocols as outlined in this manual. Please note that section and appendix references in the State Policy Addendum refer to sections/appendices in the Test Coordinator Manual available at http://parcc.pearson.com.

If you have a state-specific question, contact your state.
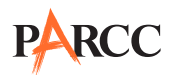

#### **Arkansas**

**Note:** Please note that section and appendix references in the State Policy Addendum refer to sections/appendices in the Test Coordinator Manual available at http://parcc.pearson.com.

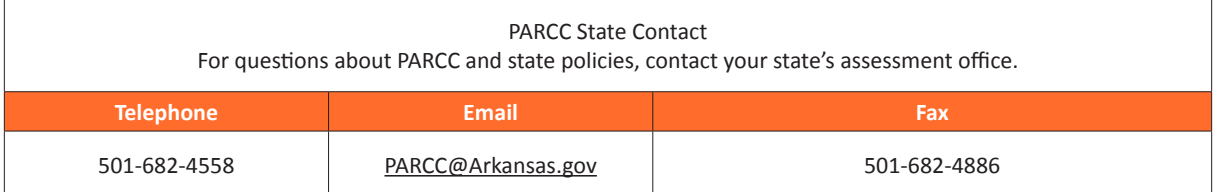

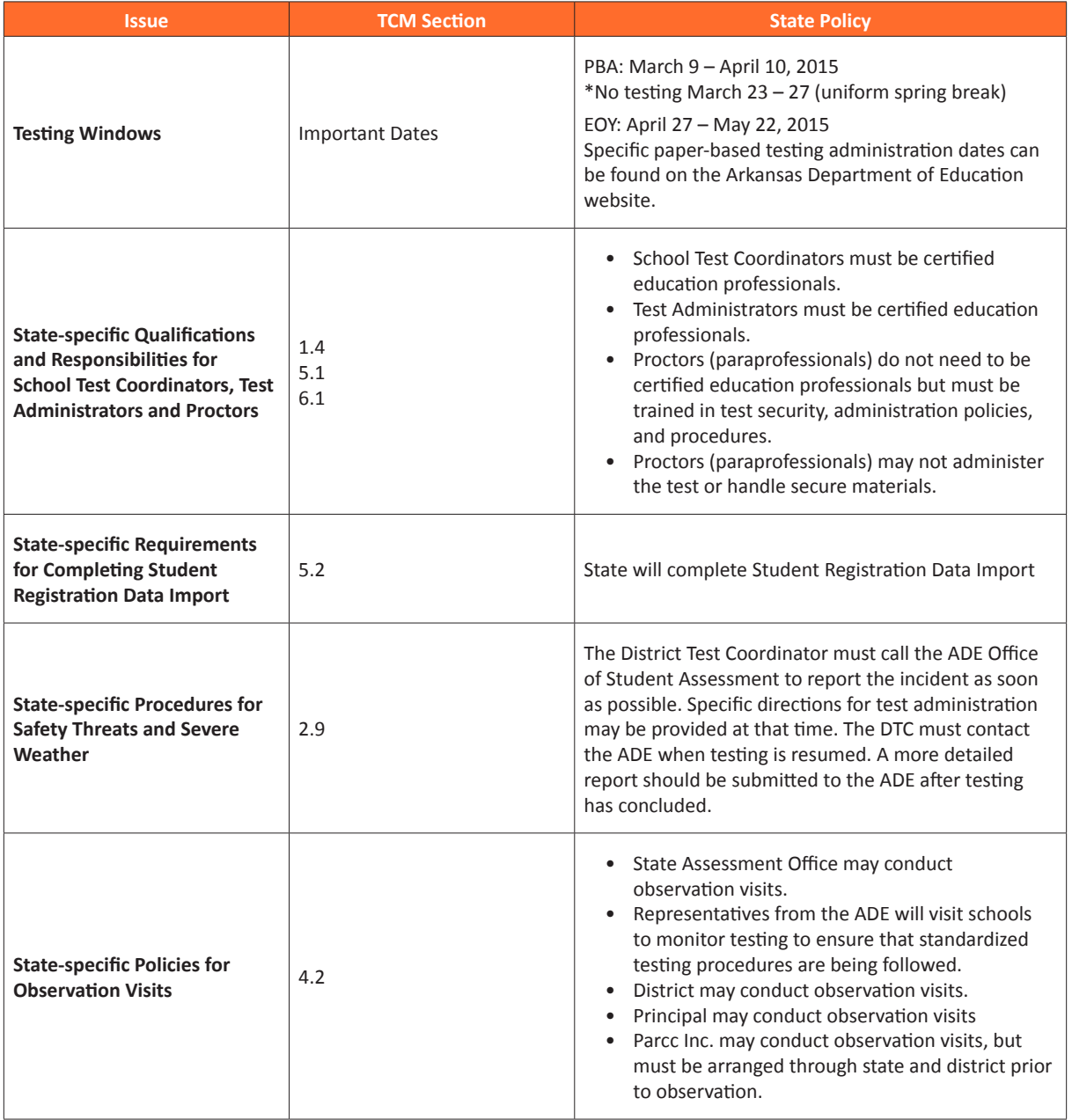

**AR**

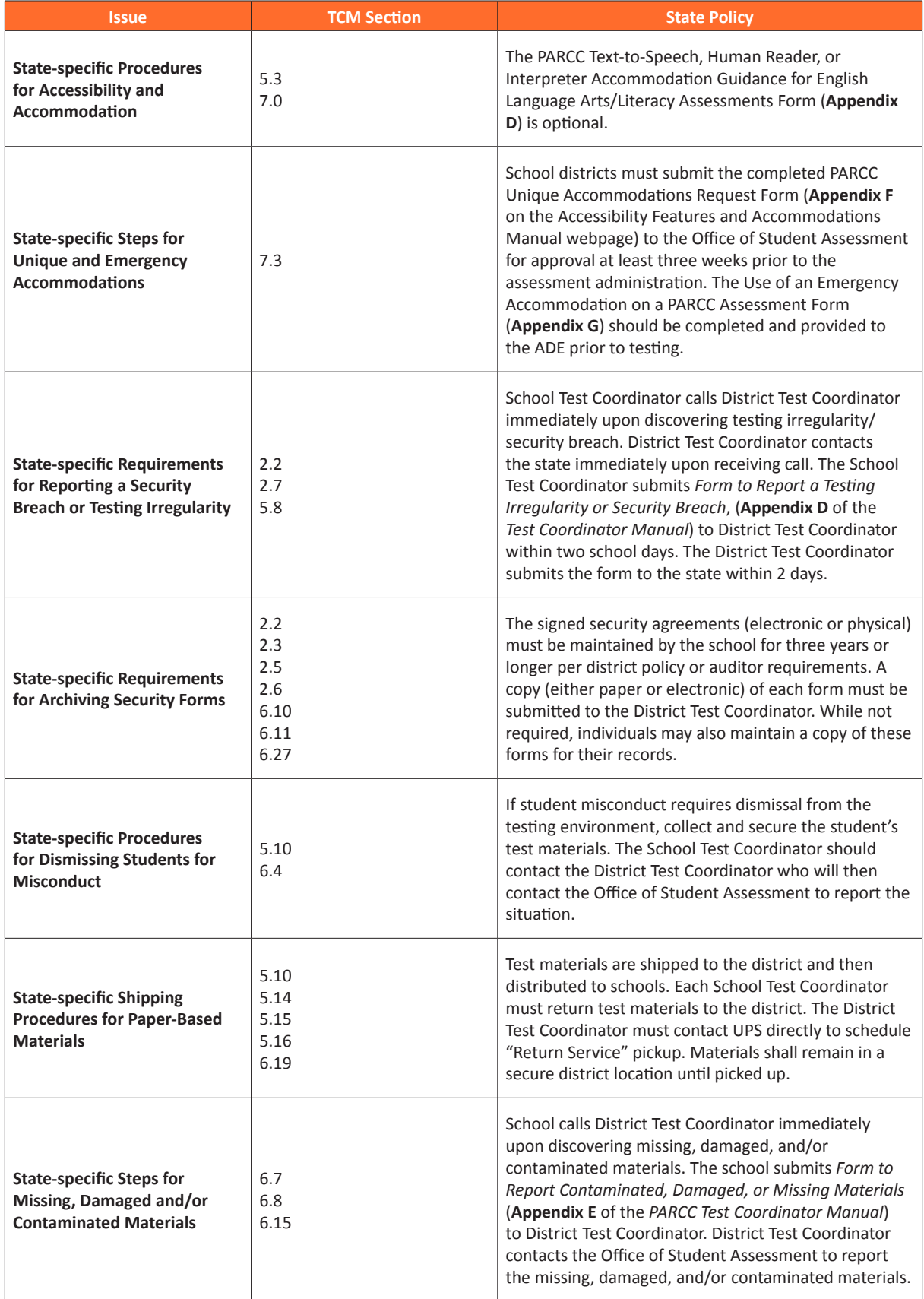

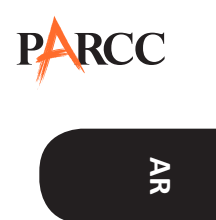

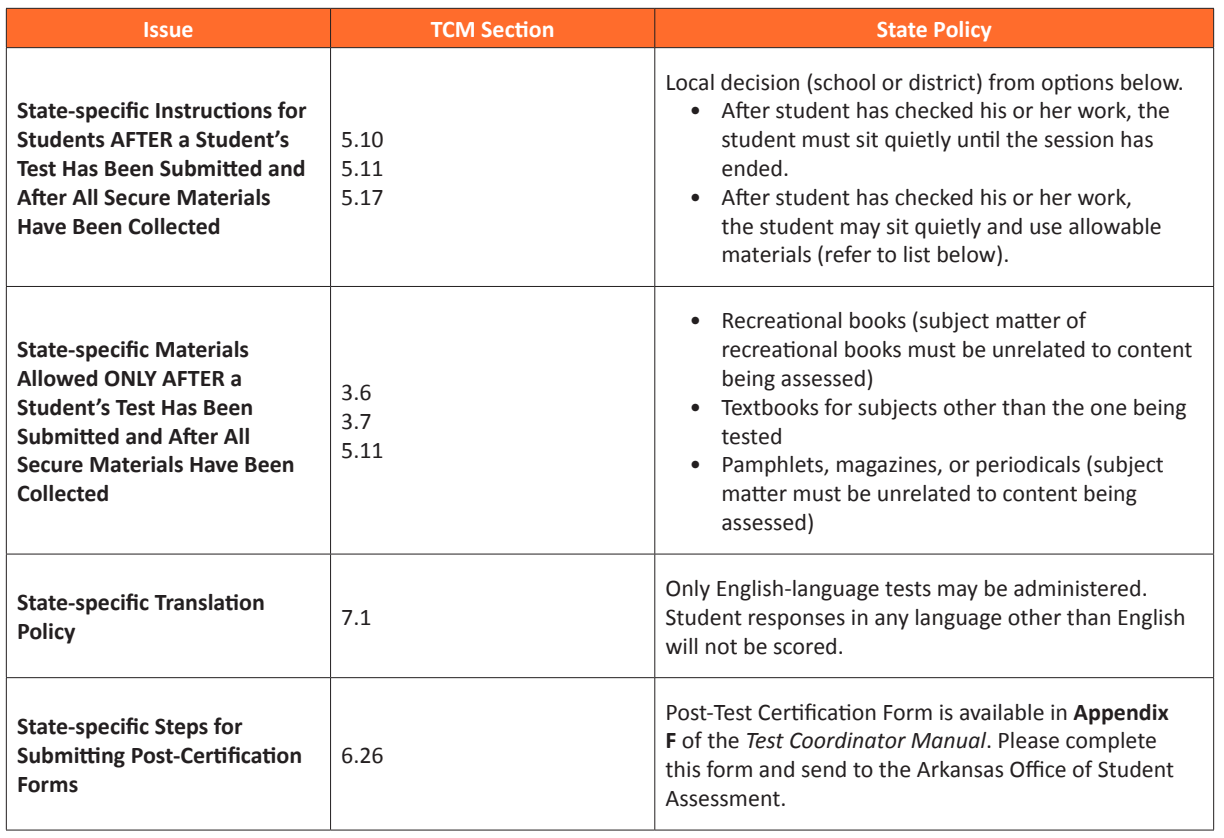

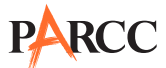

#### **Colorado**

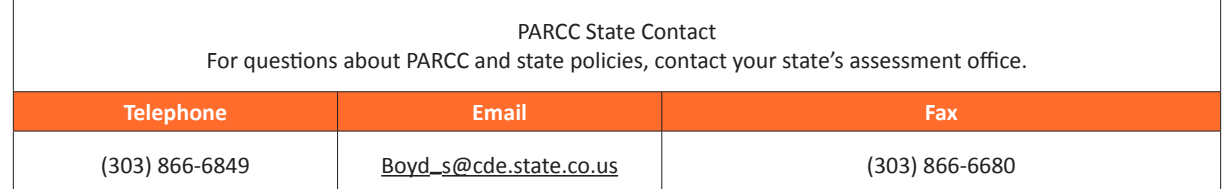

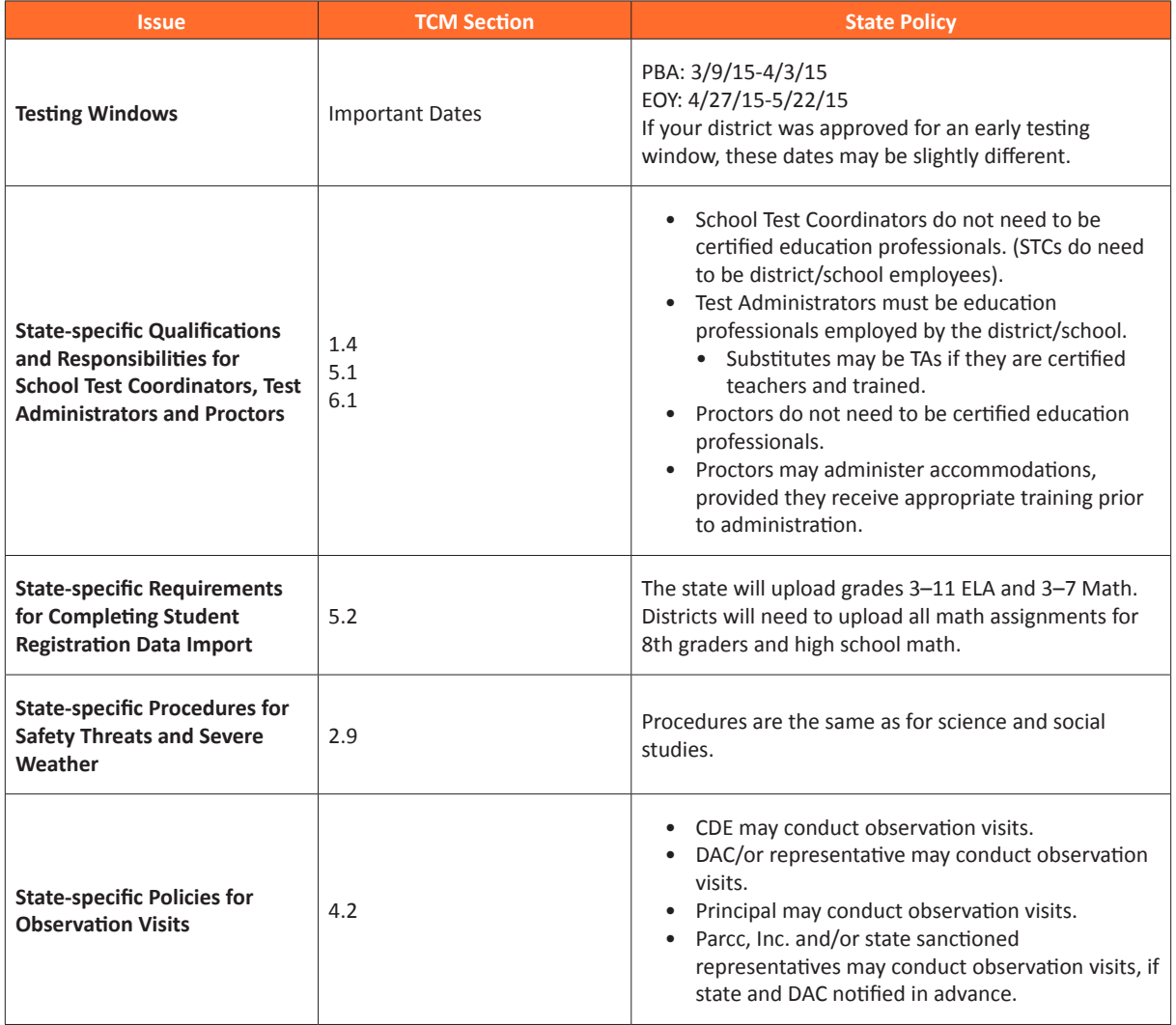

**CO**

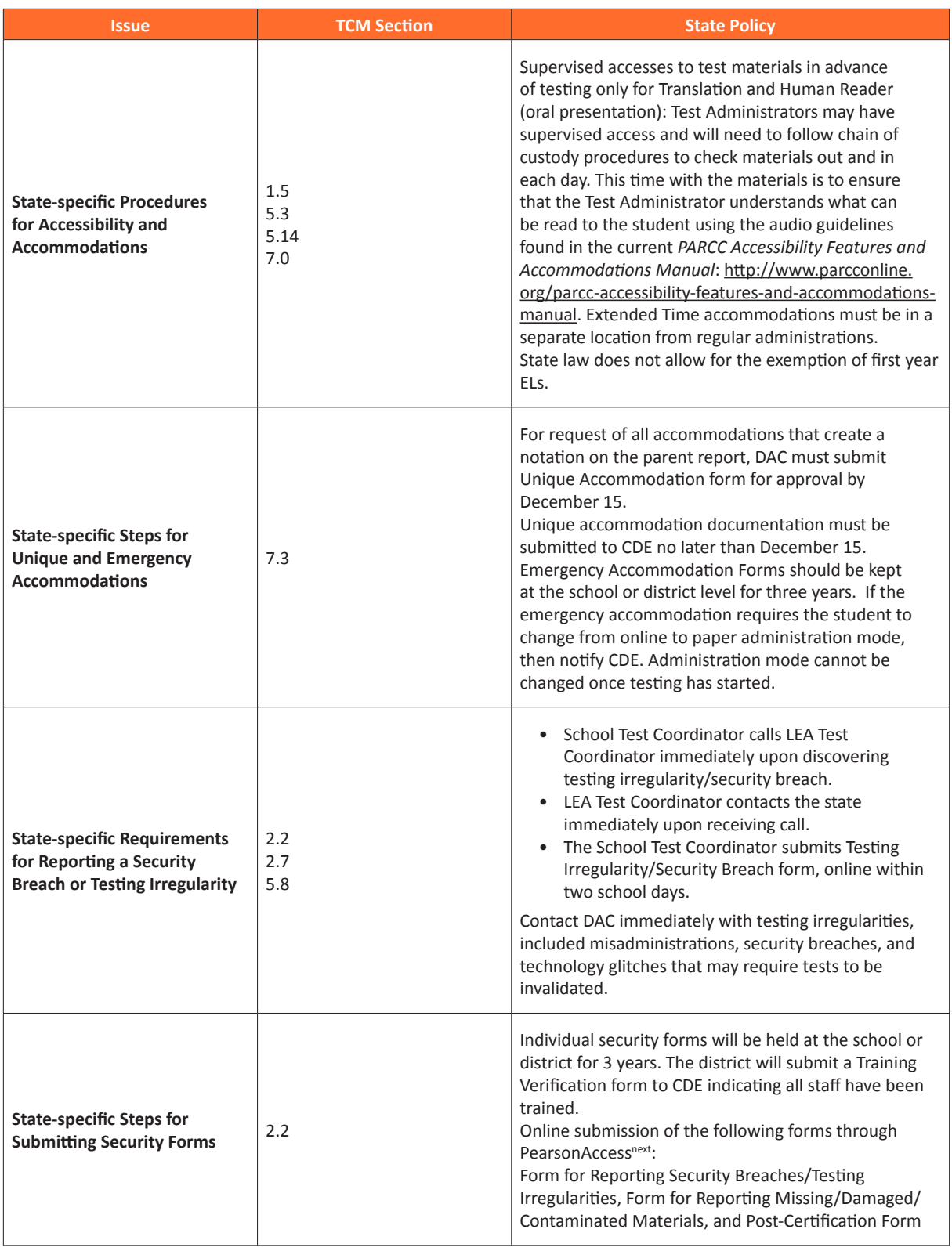

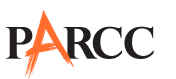

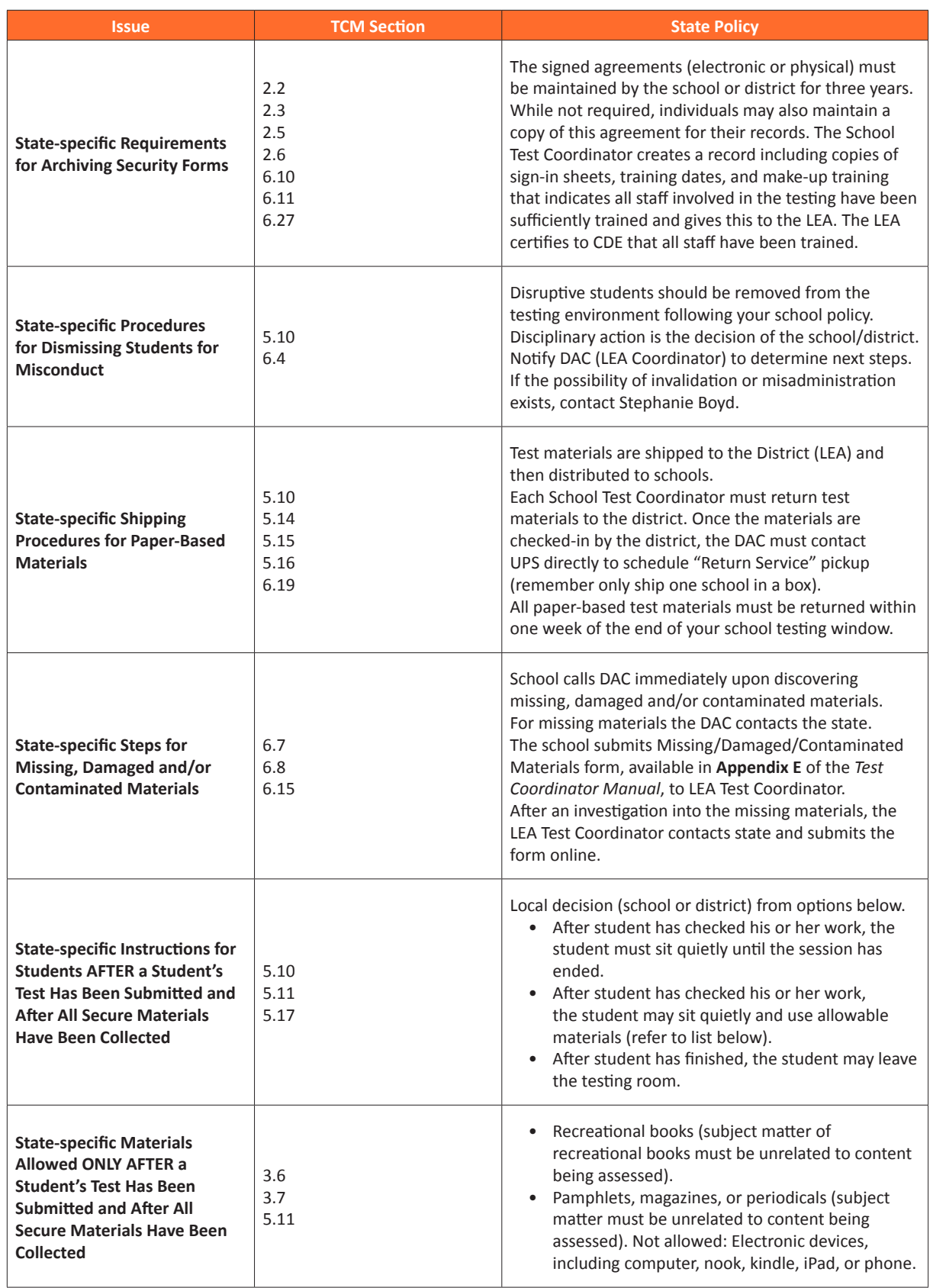

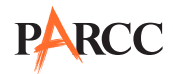

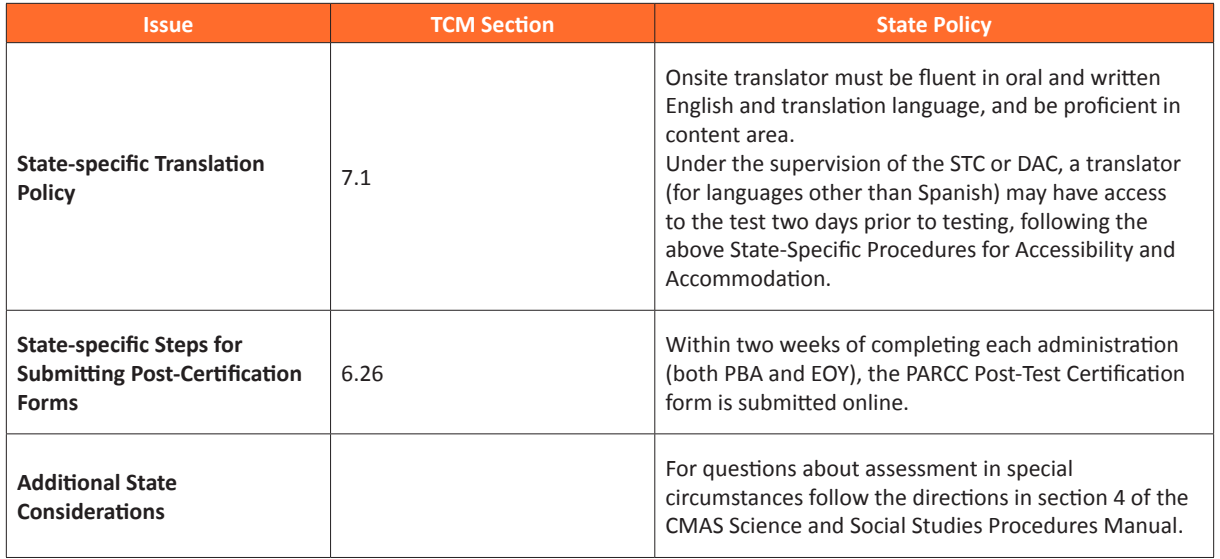

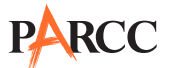

### **District of Columbia**

**Note:** Please note that section and appendix references in the State Policy Addendum refer to sections/appendices in the Test Coordinator Manual available at http://parcc.pearson.com.

**ATTENTION:** All DC personnel involved in PARCC administration should refer to the OSSE website for important additional policies and guidance for the administration of the PARCC and other Districtwide Assessments. Documents will be posted here: http://osse.dc.gov/service/districtwide-assessments-sy-2014-15-policy-handbook-and-guidelines.

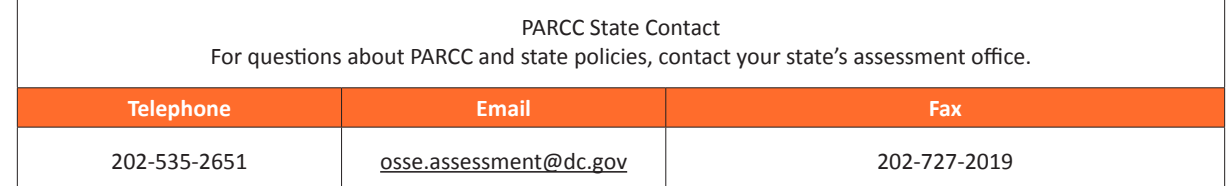

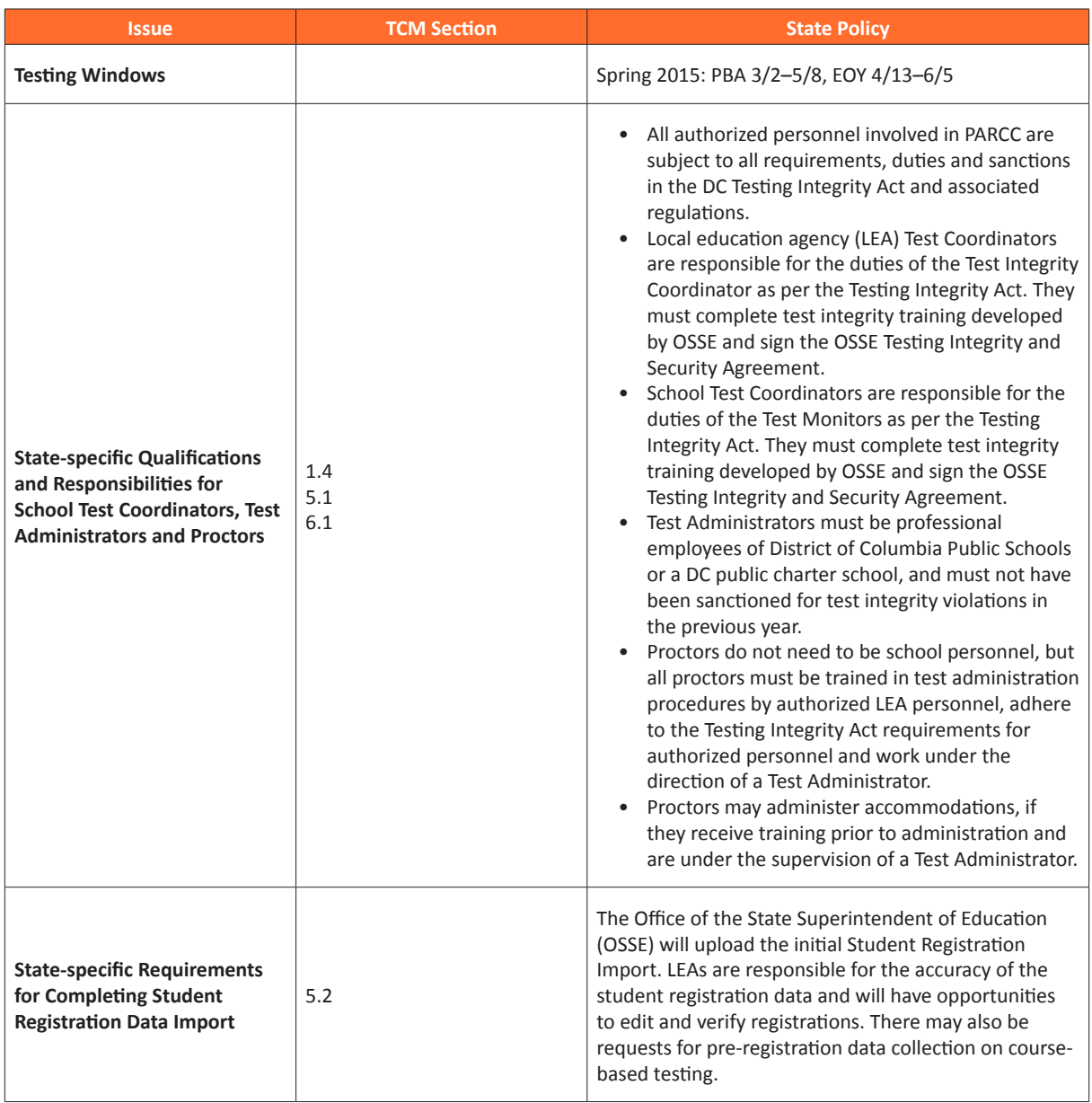

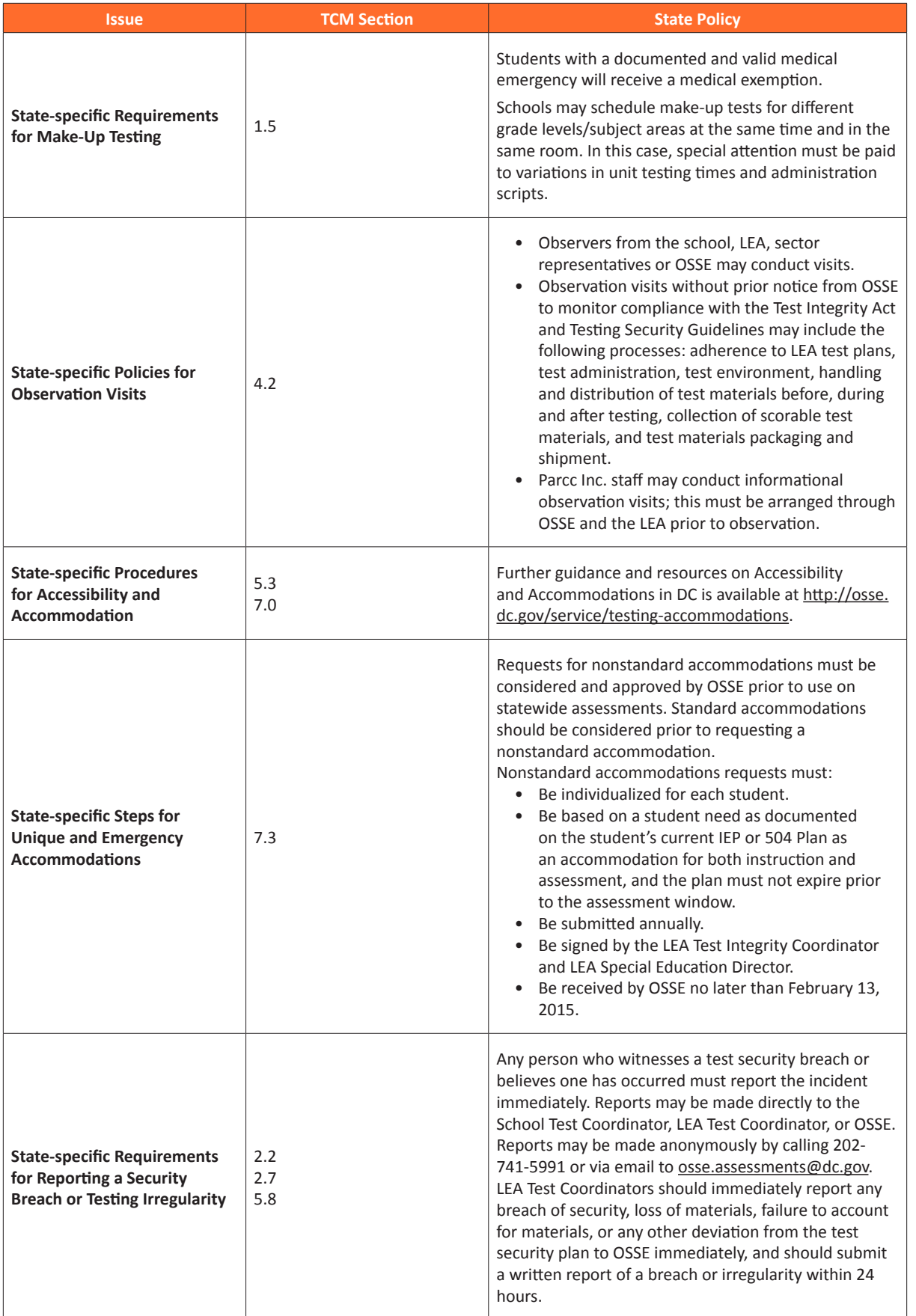

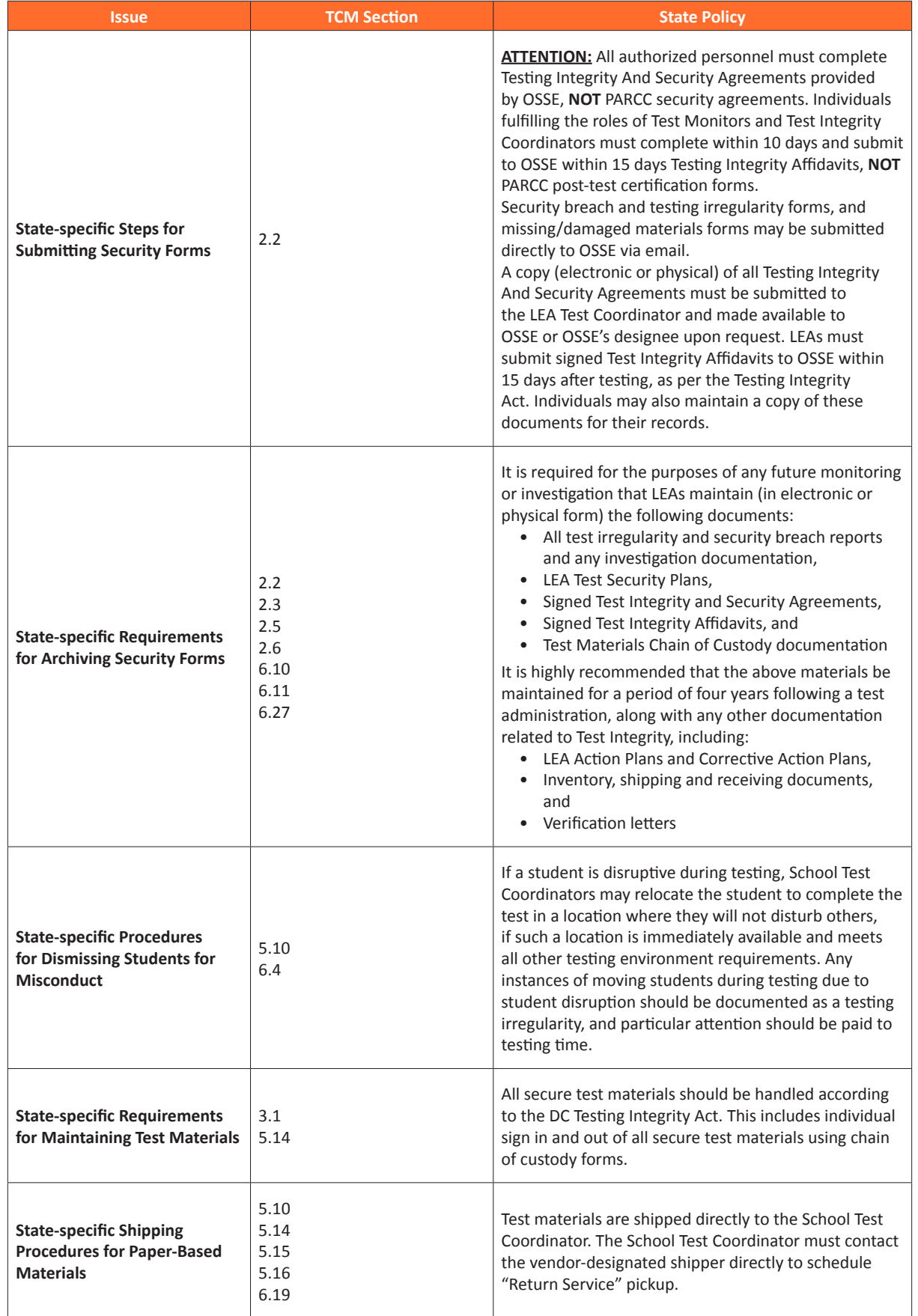

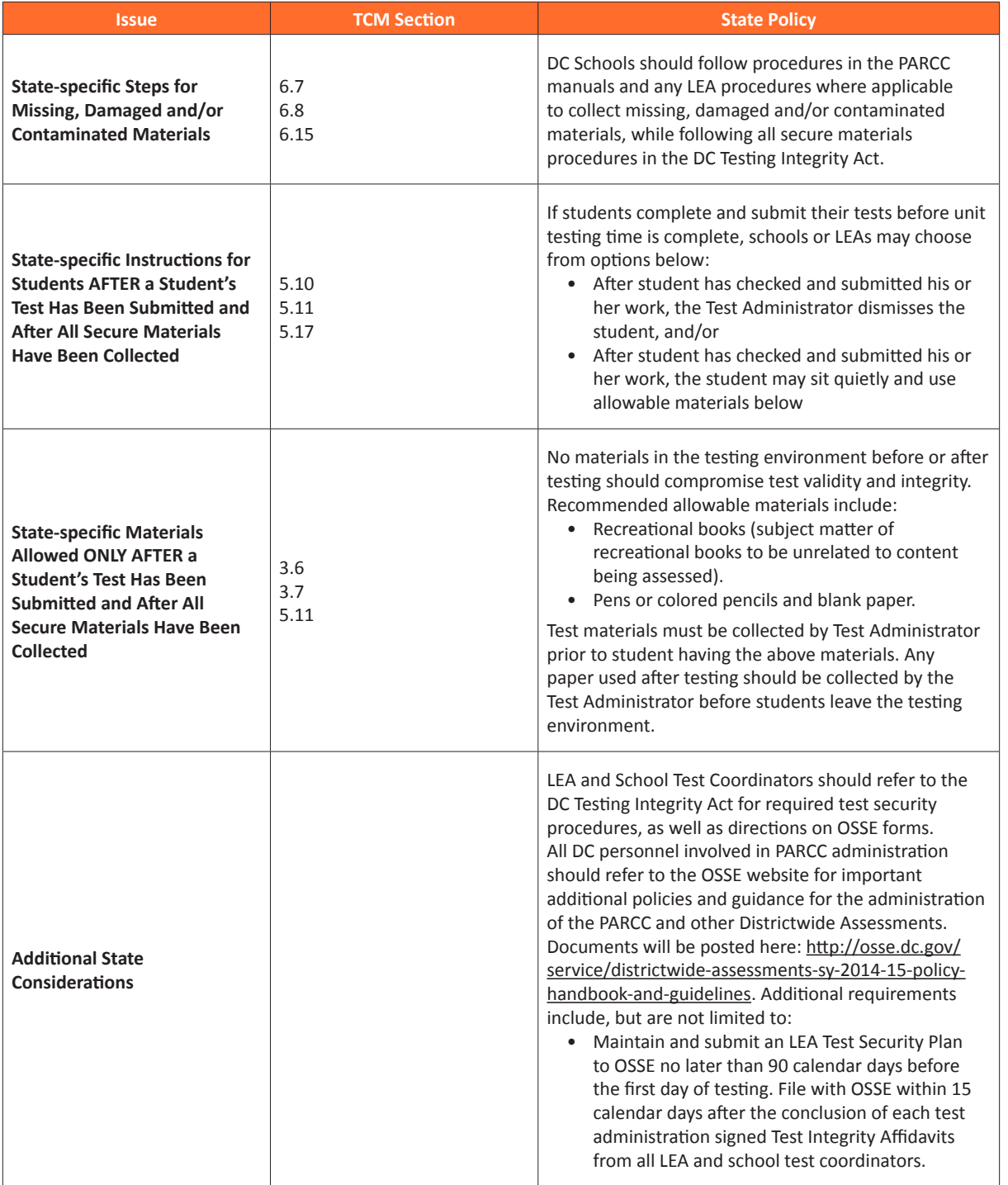

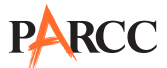

#### **Illinois**

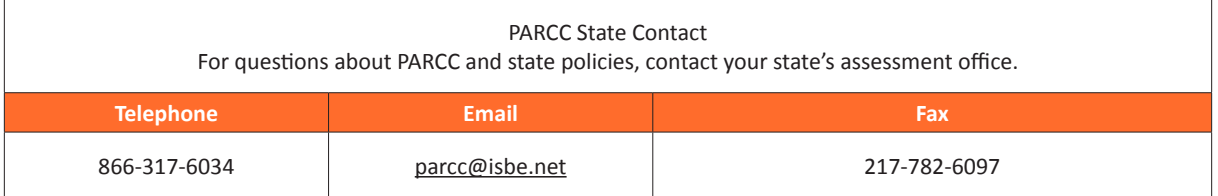

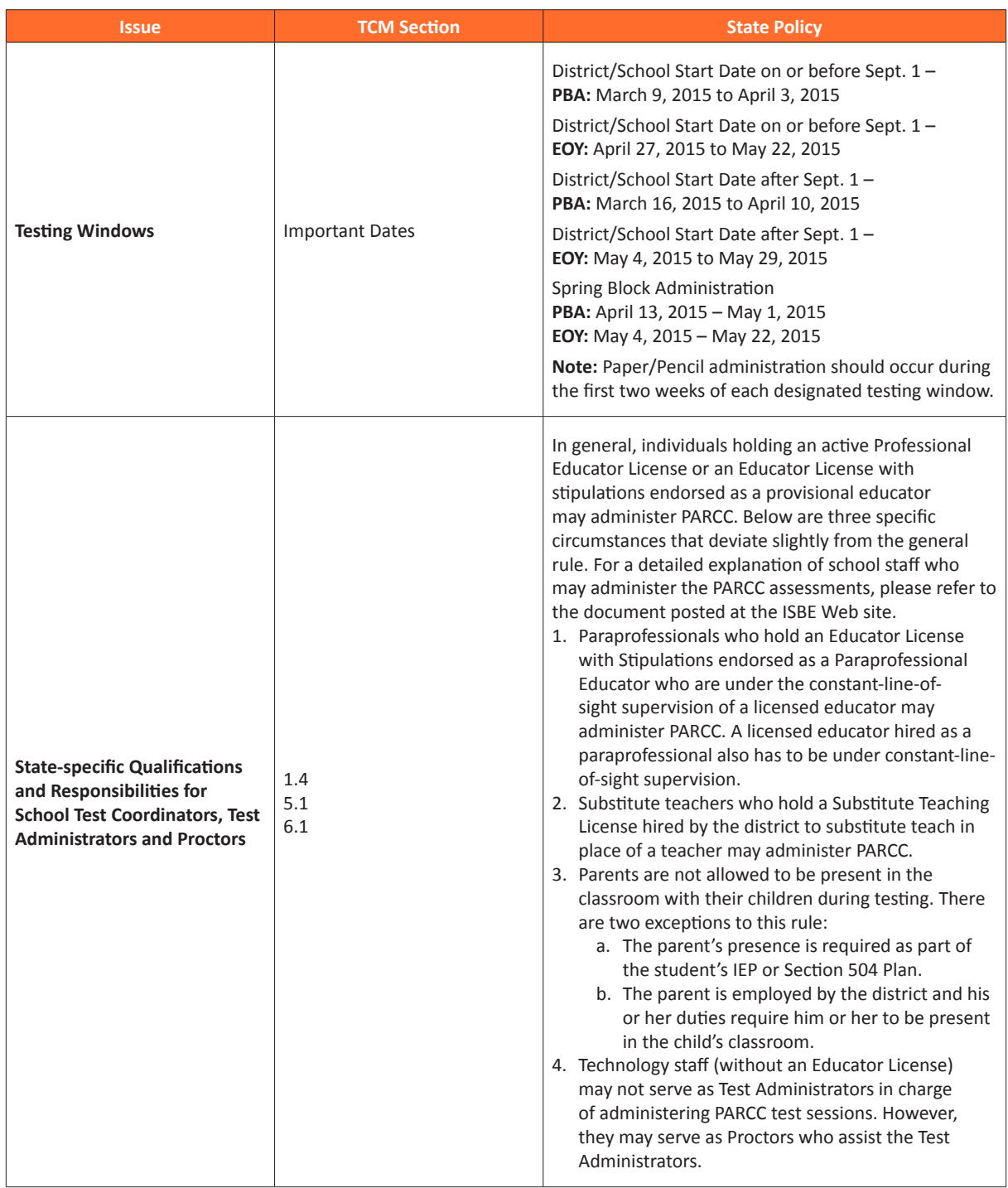

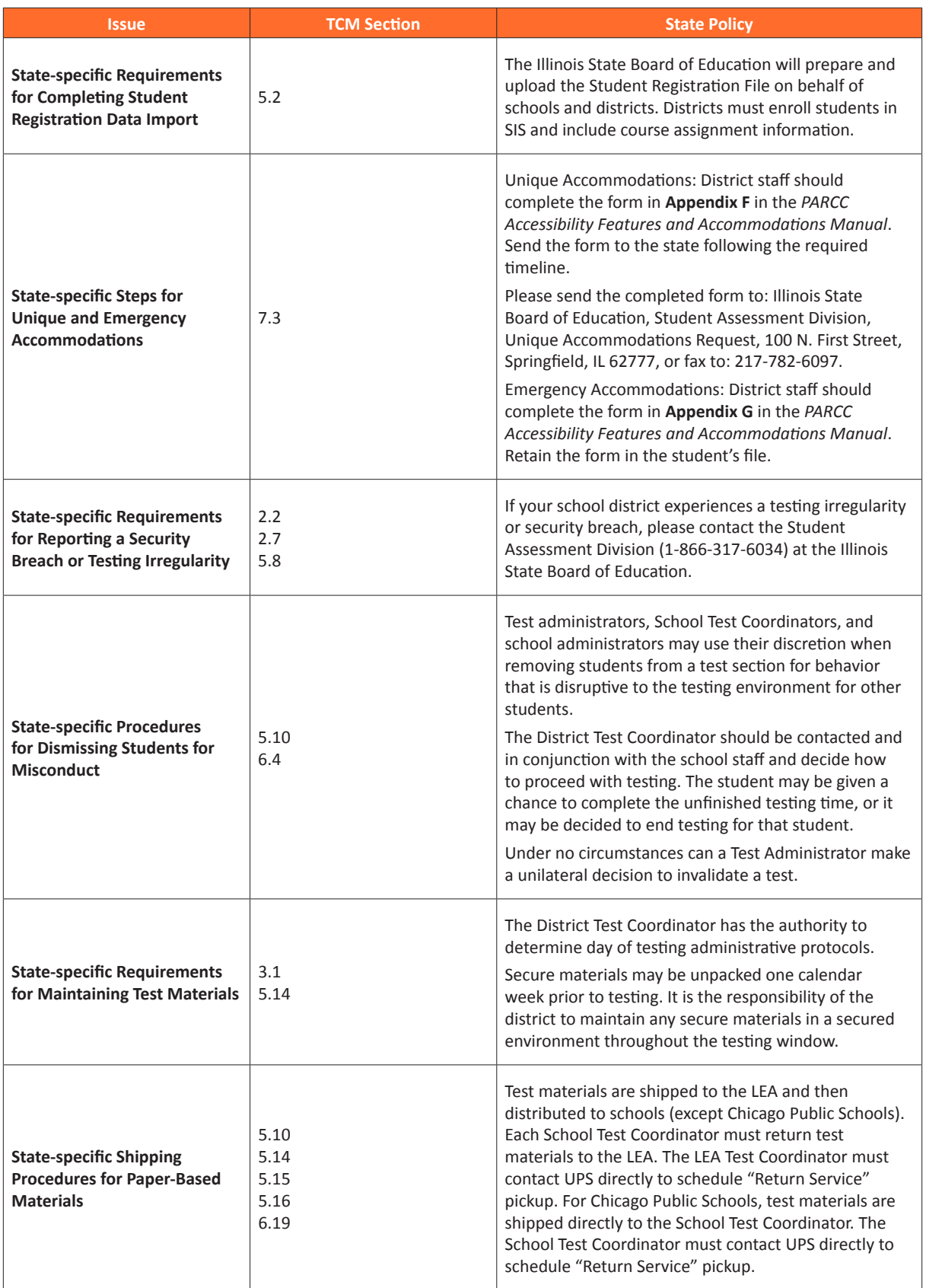

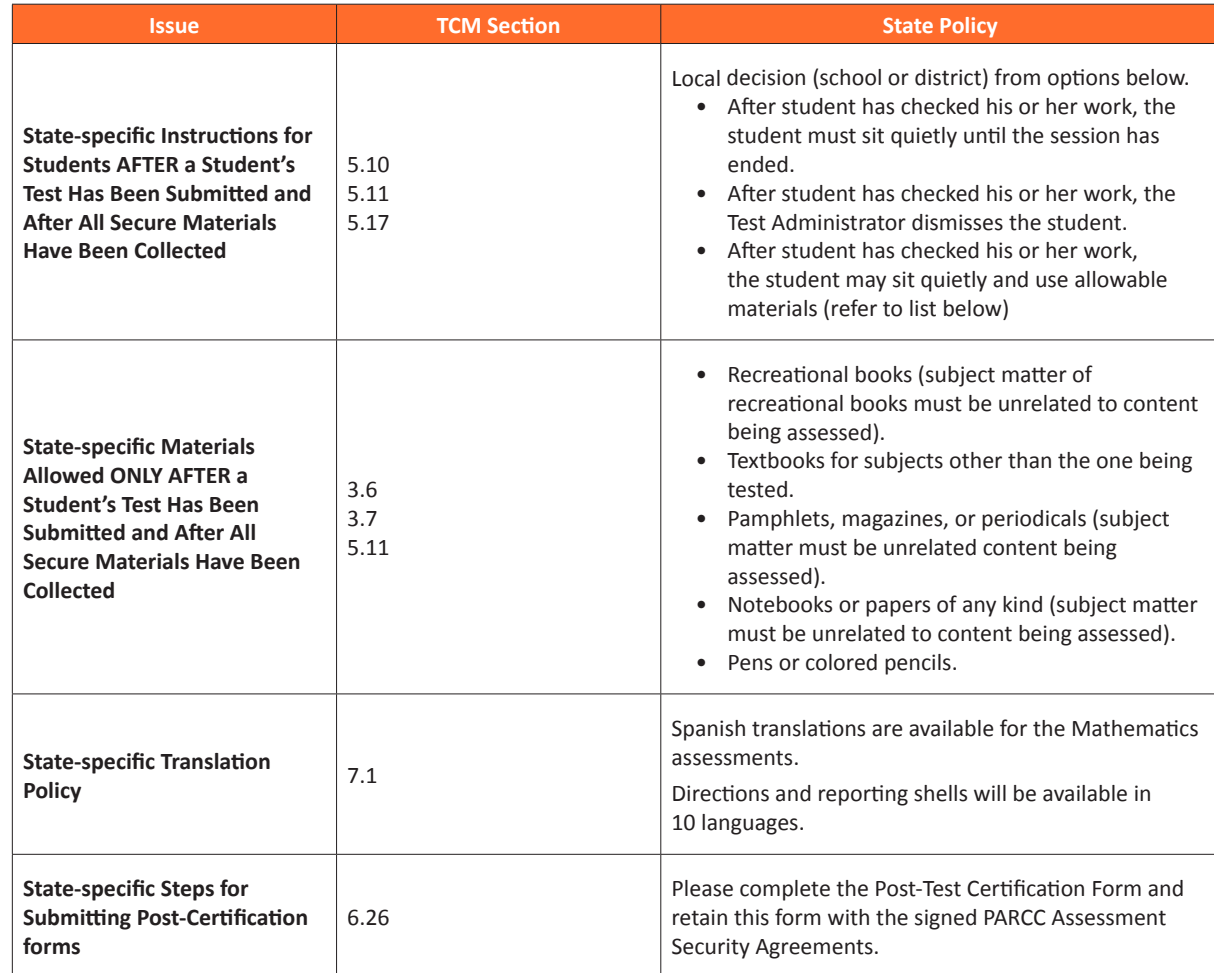

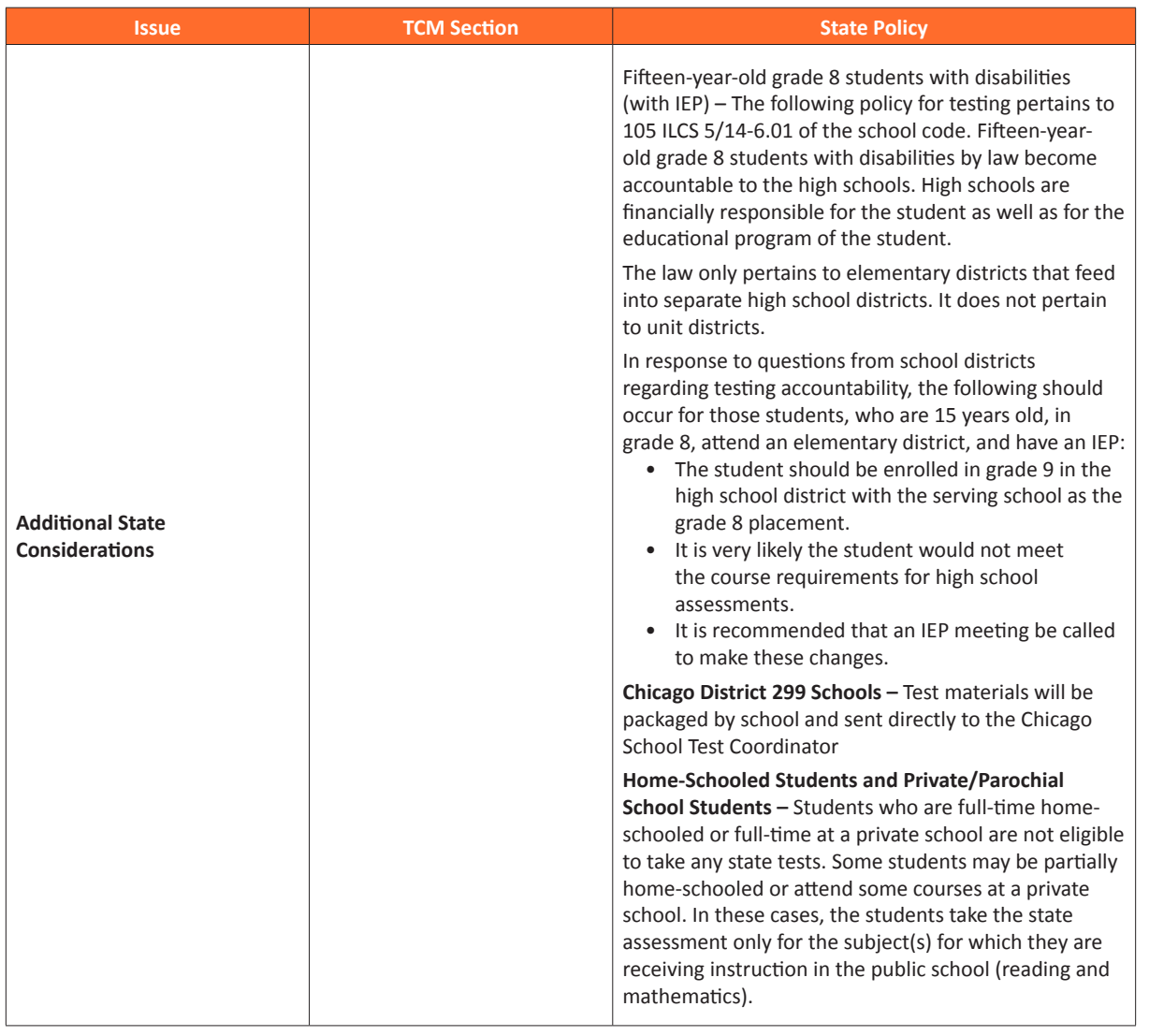

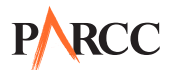

### **Maryland**

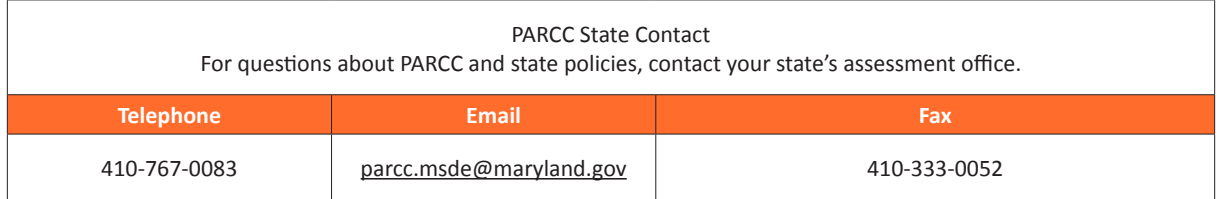

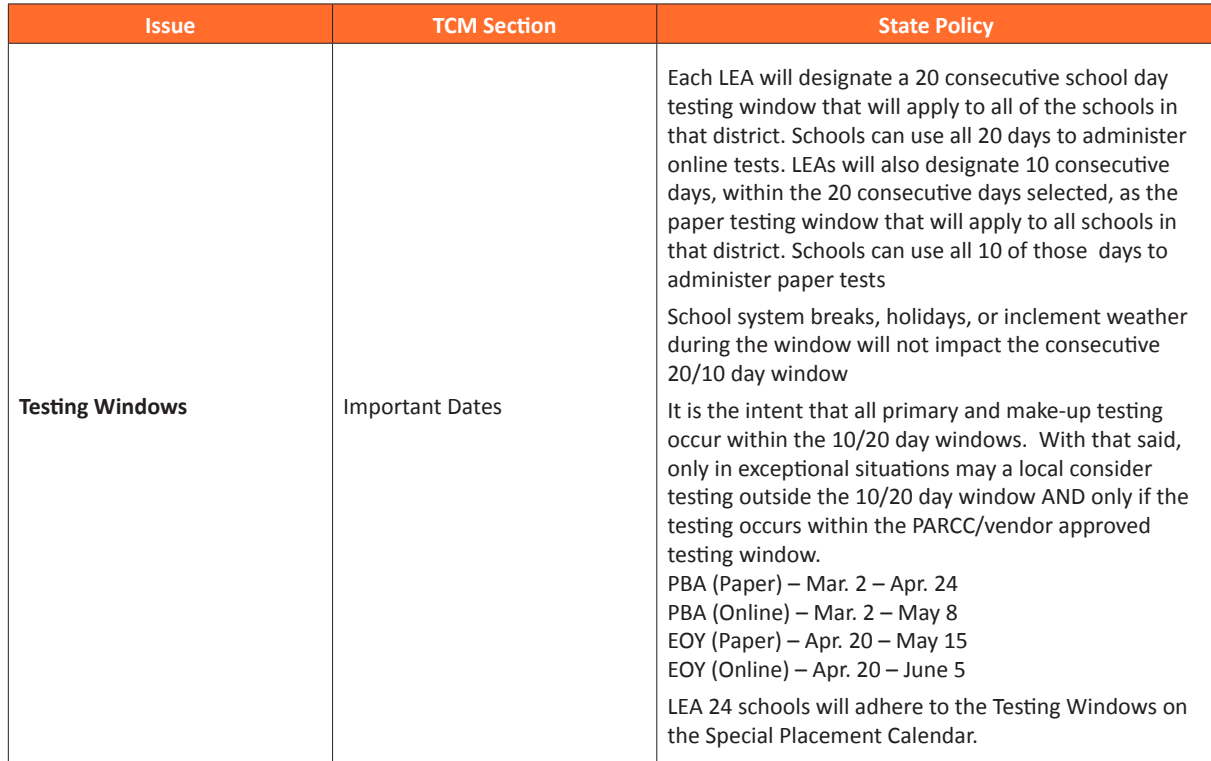

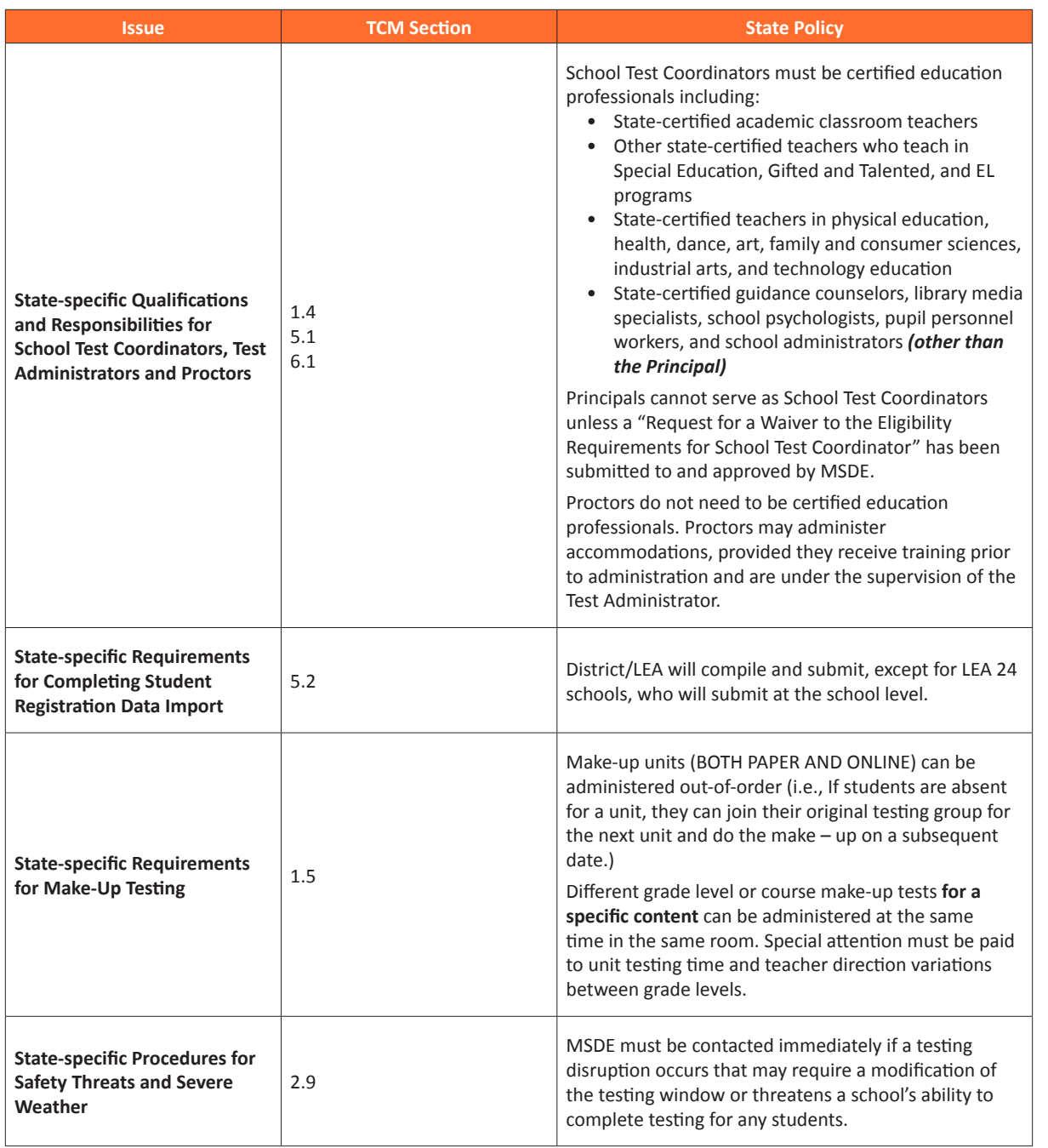

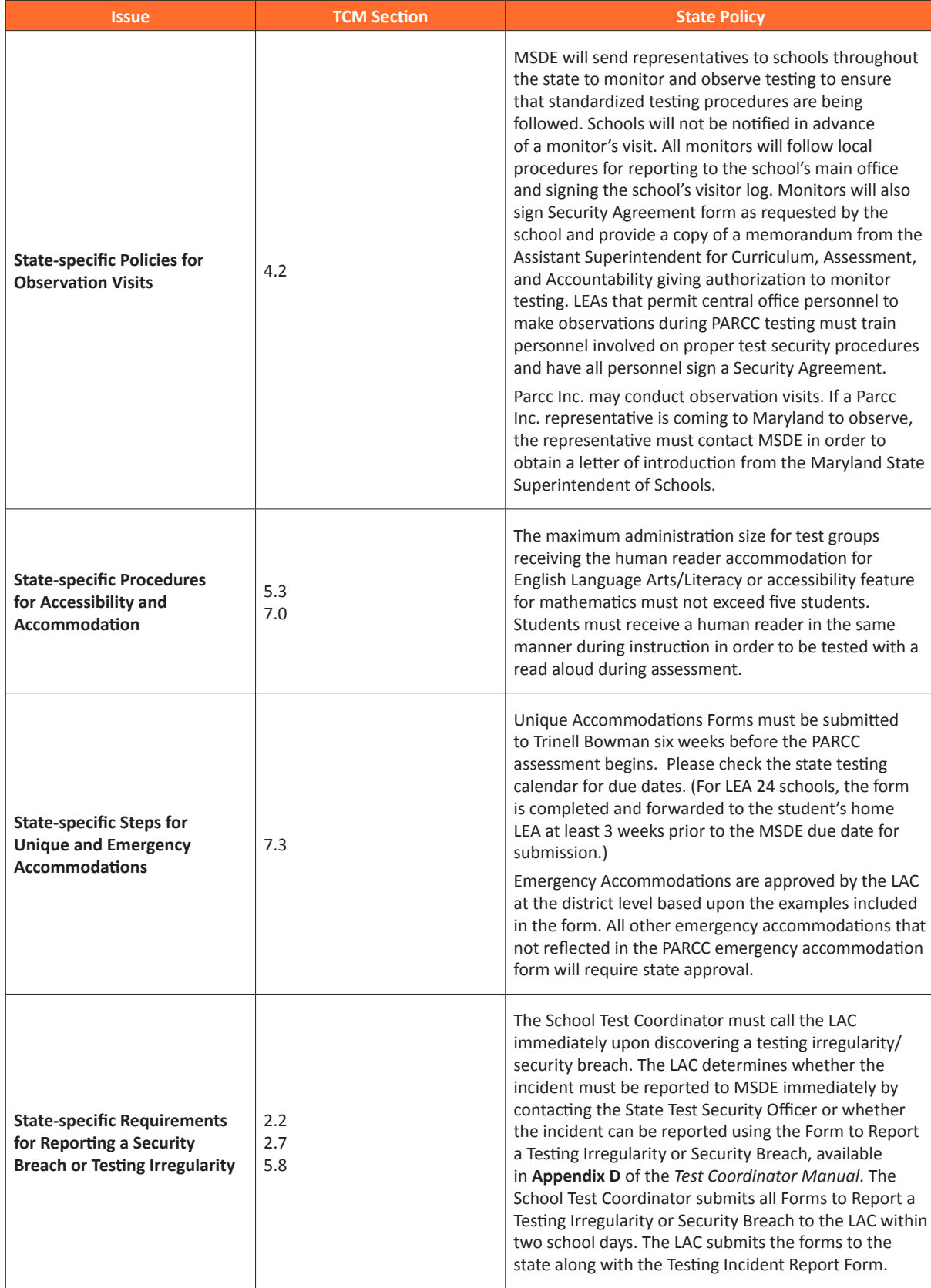

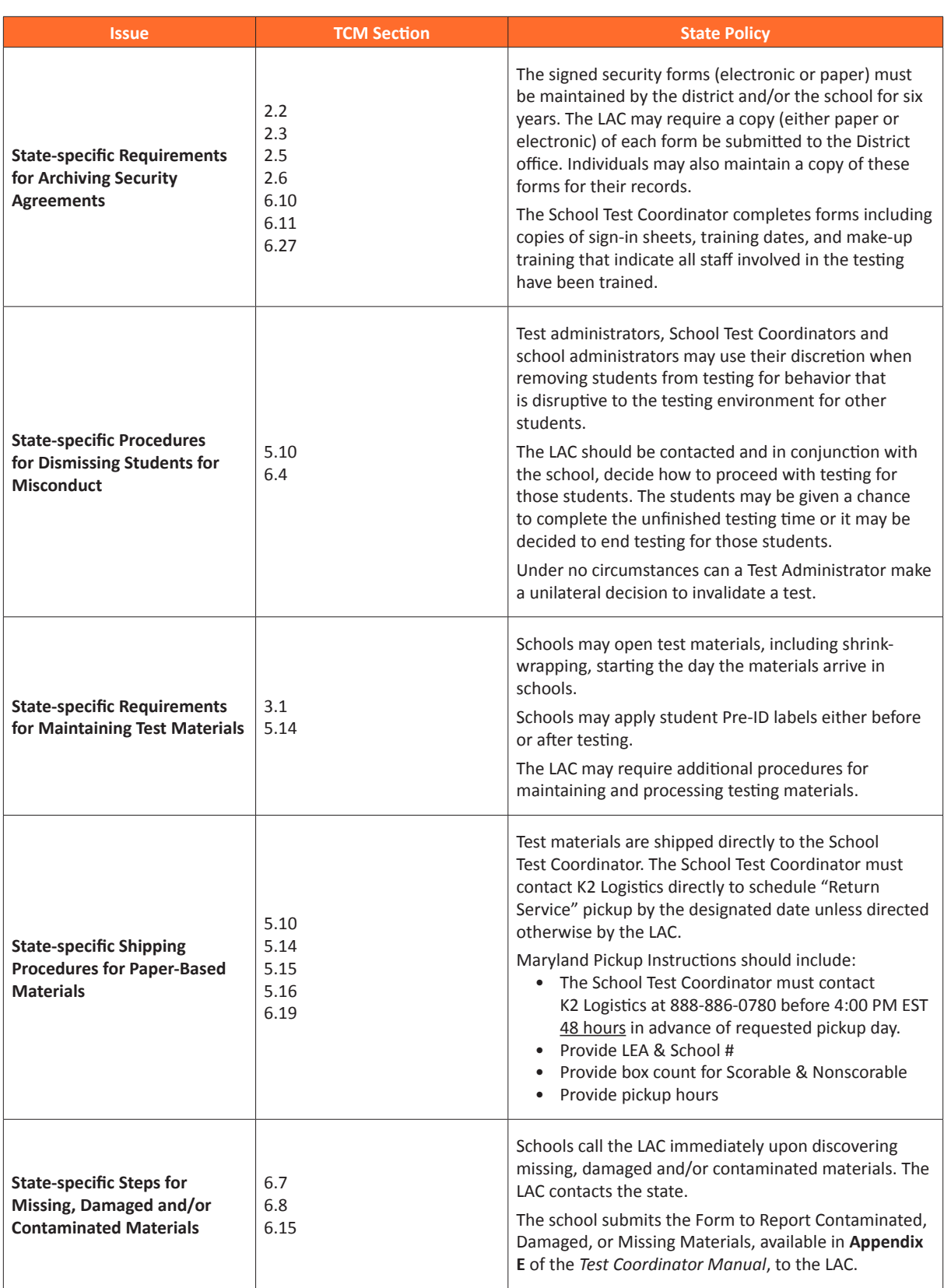

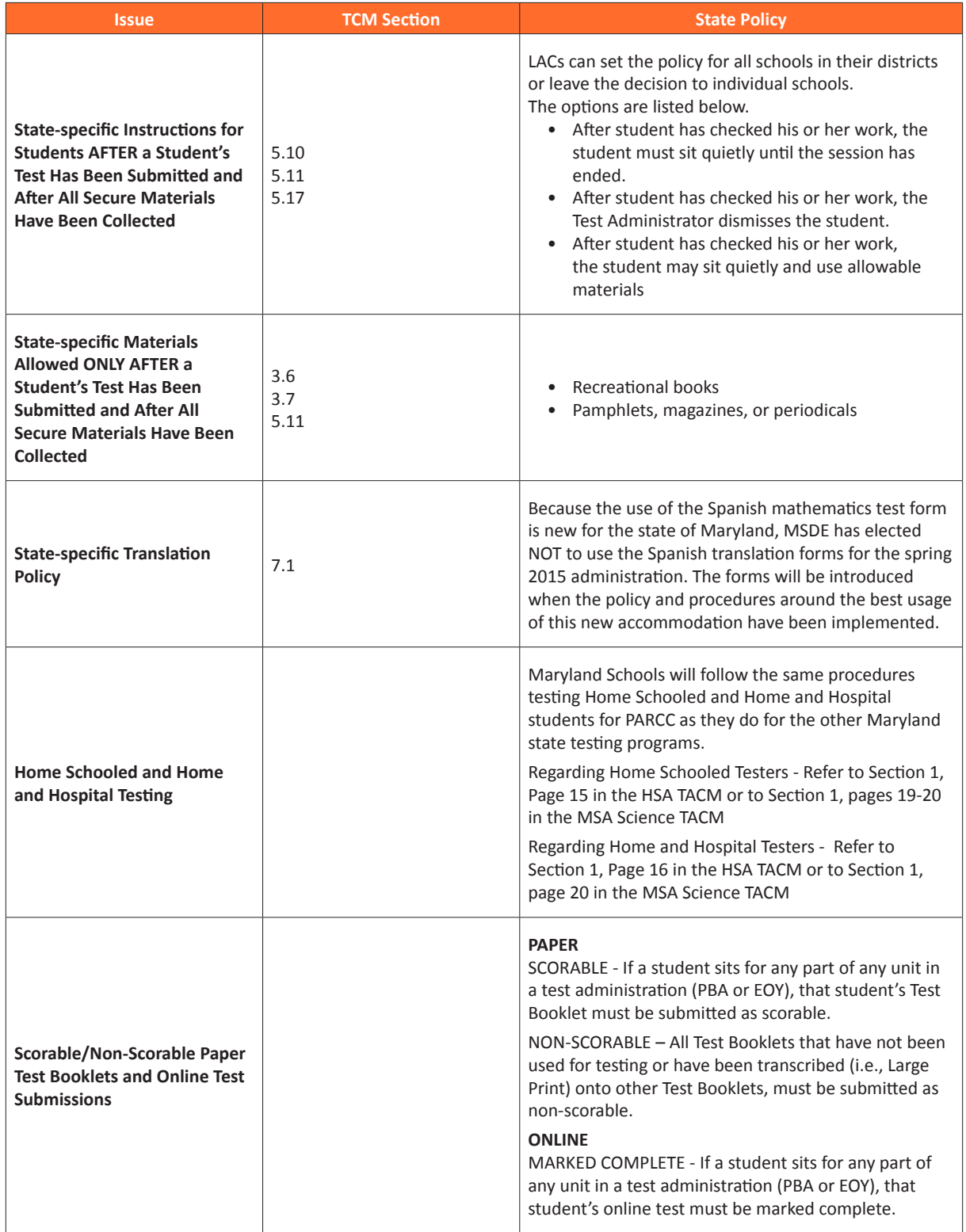

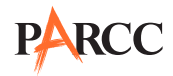

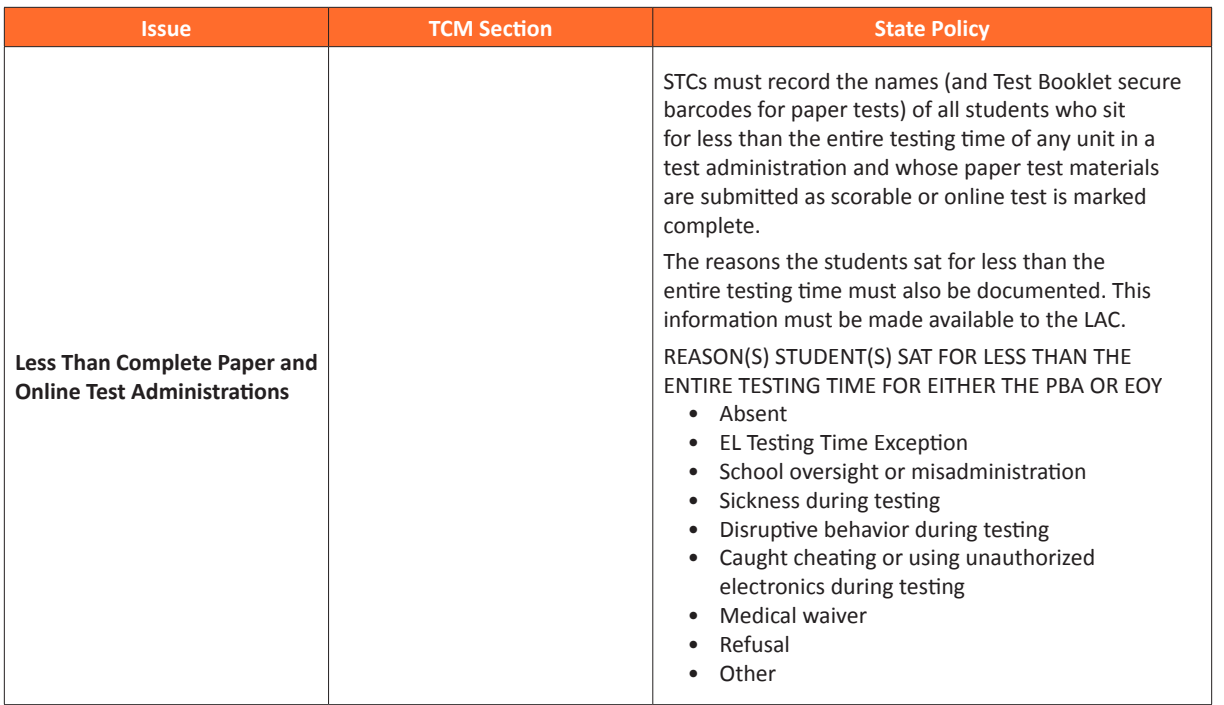

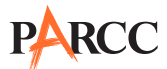

#### **Massachusetts**

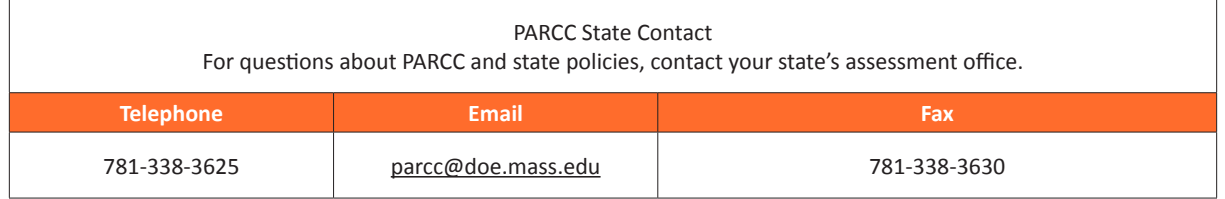

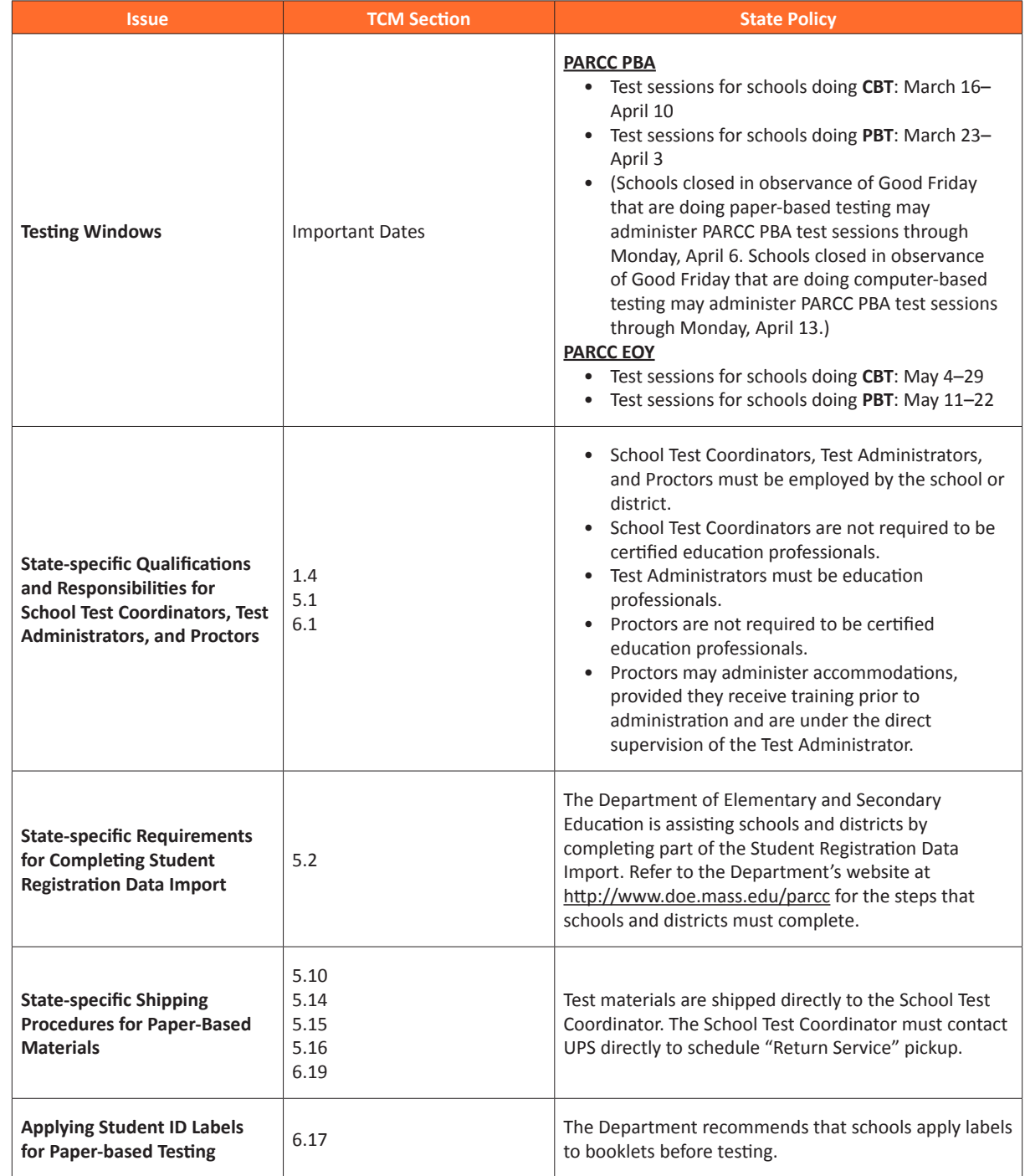

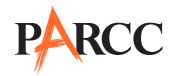

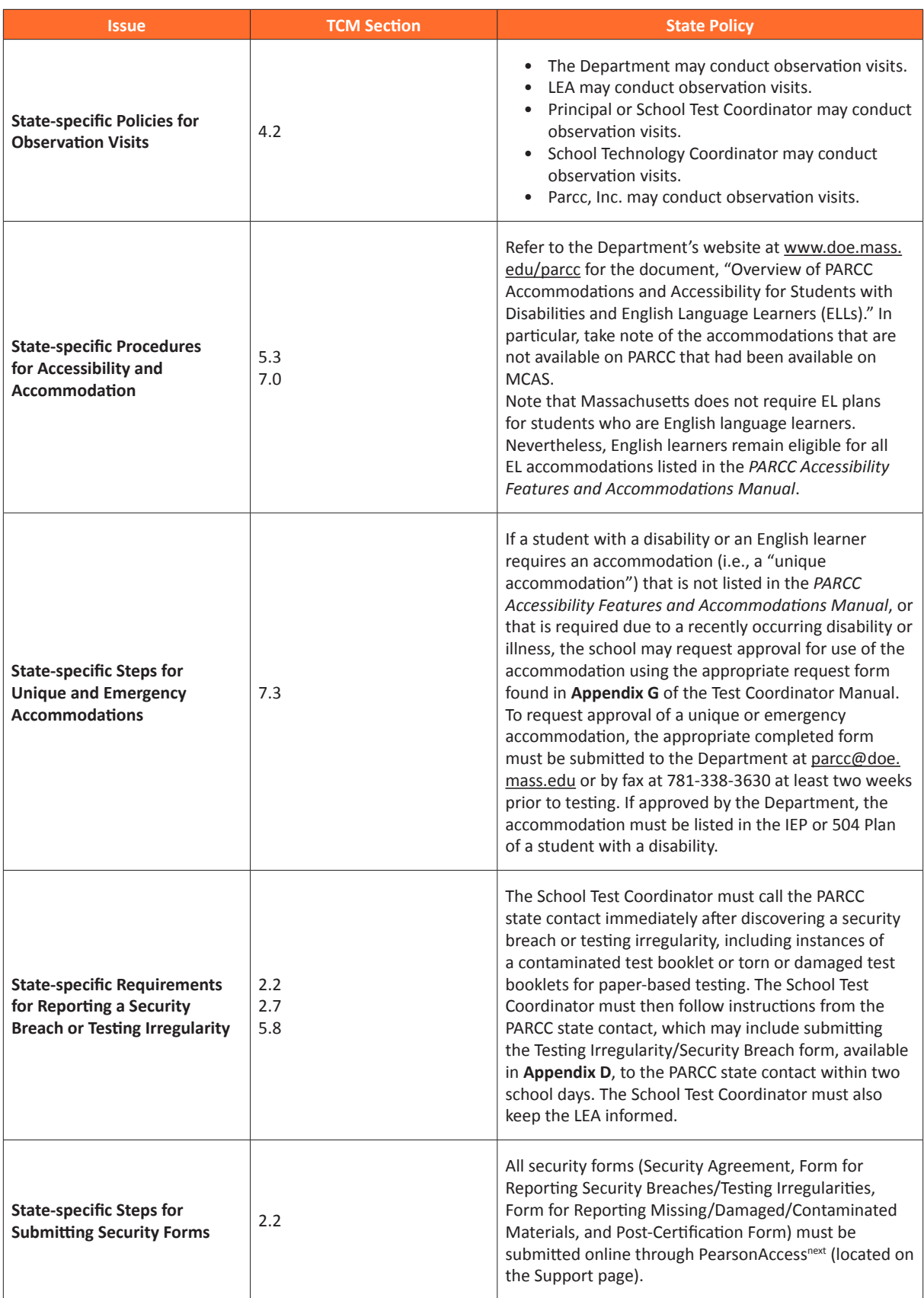

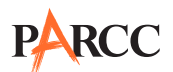

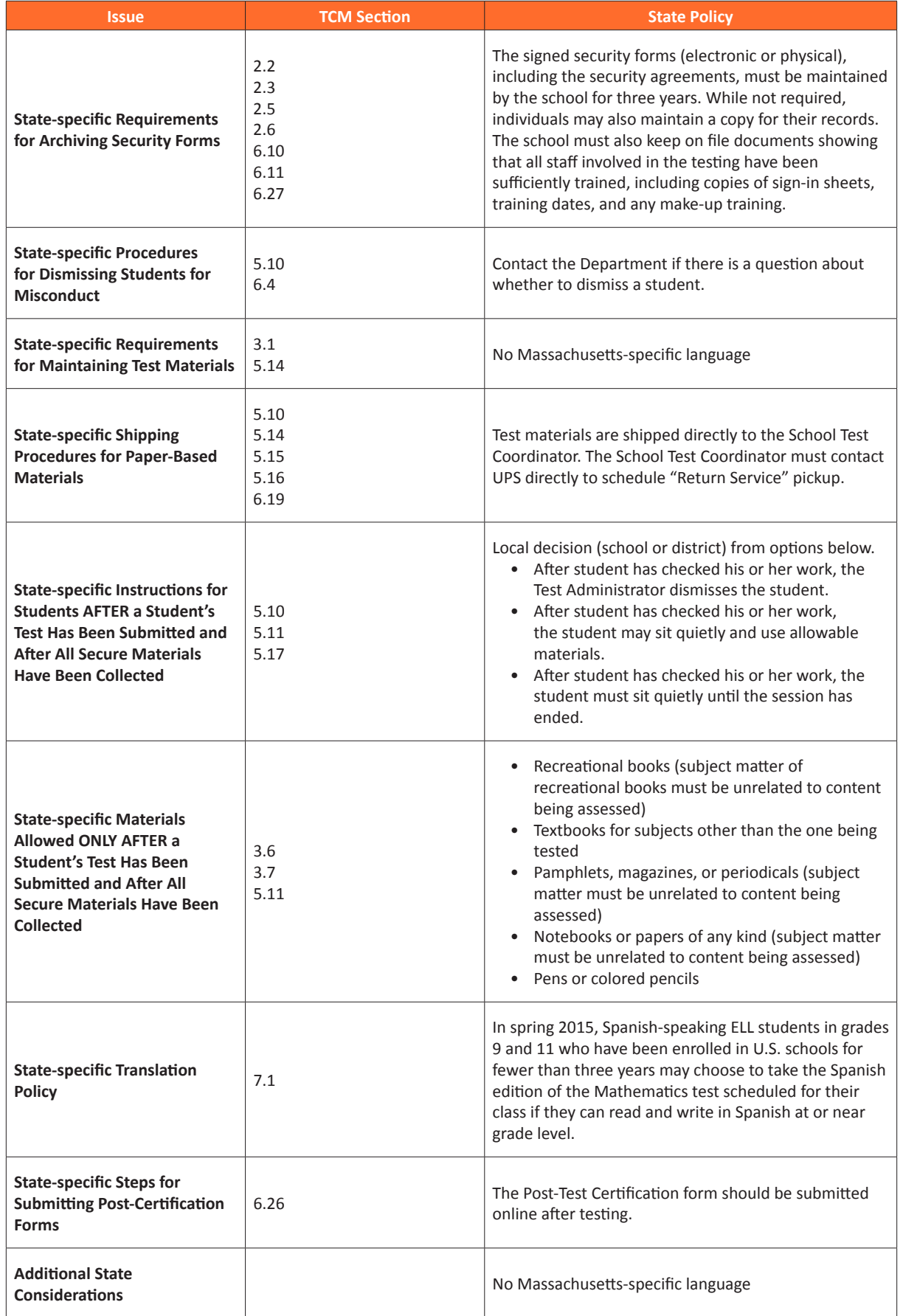

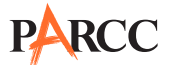

#### **Mississippi**

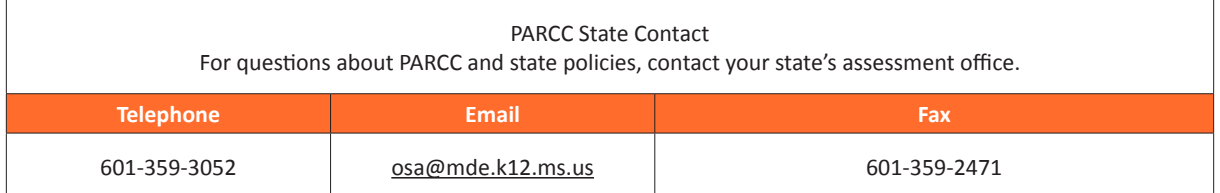

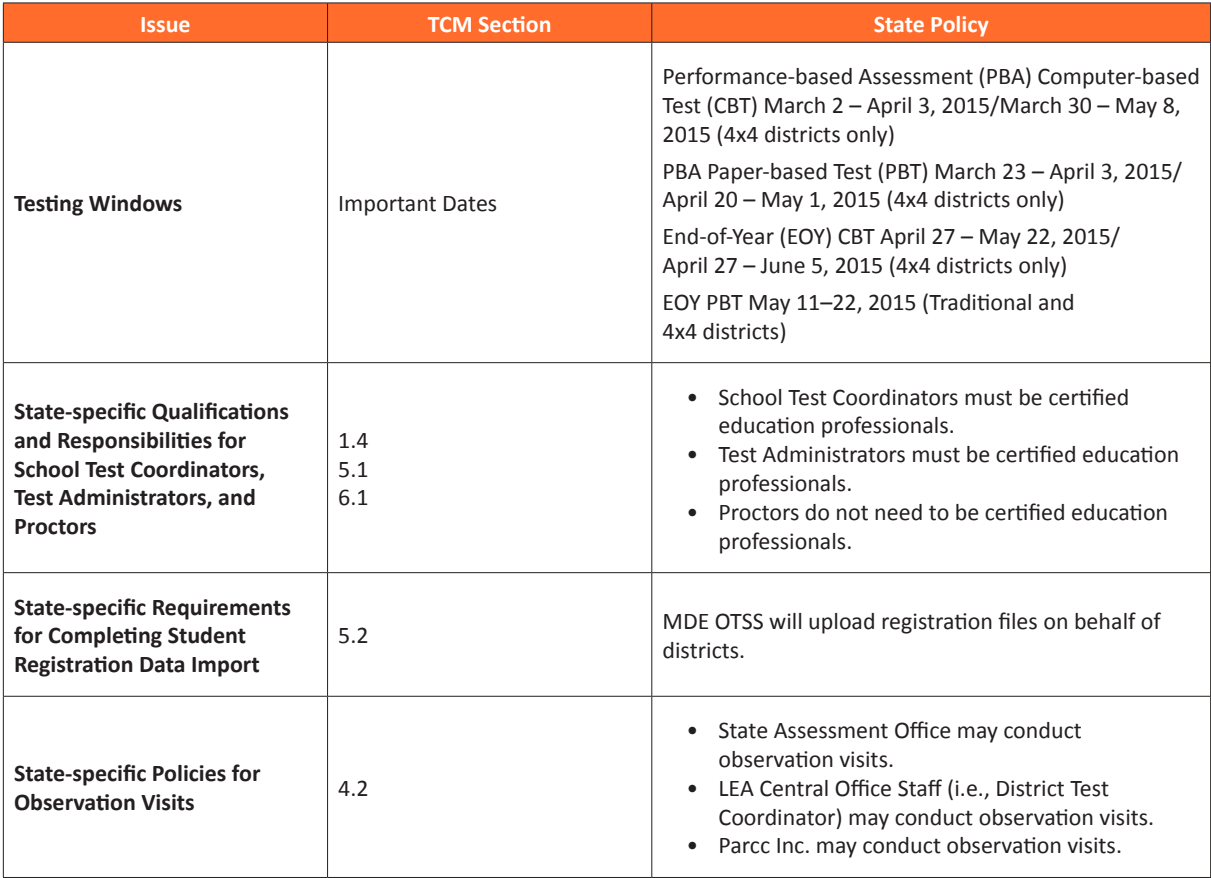

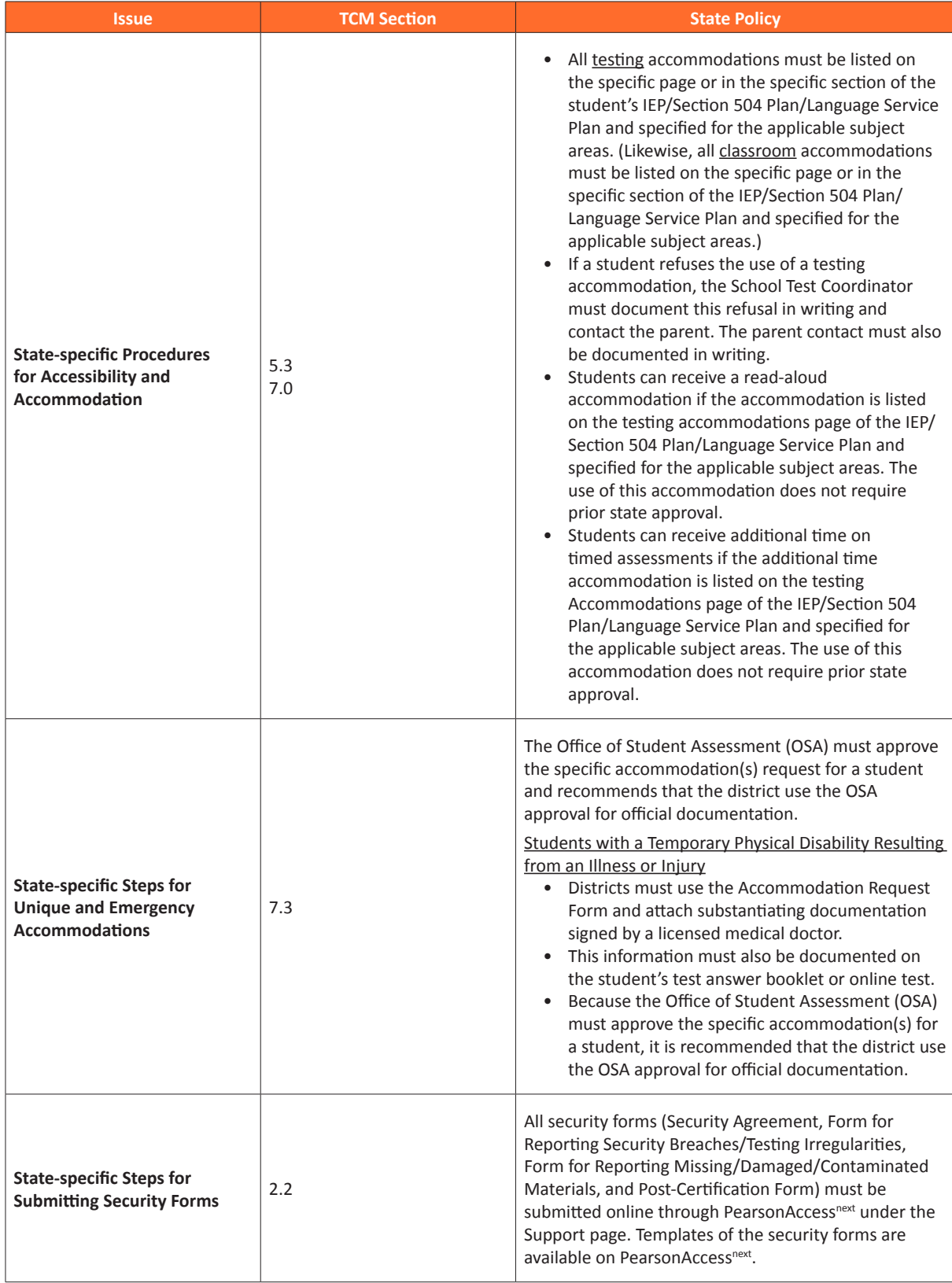

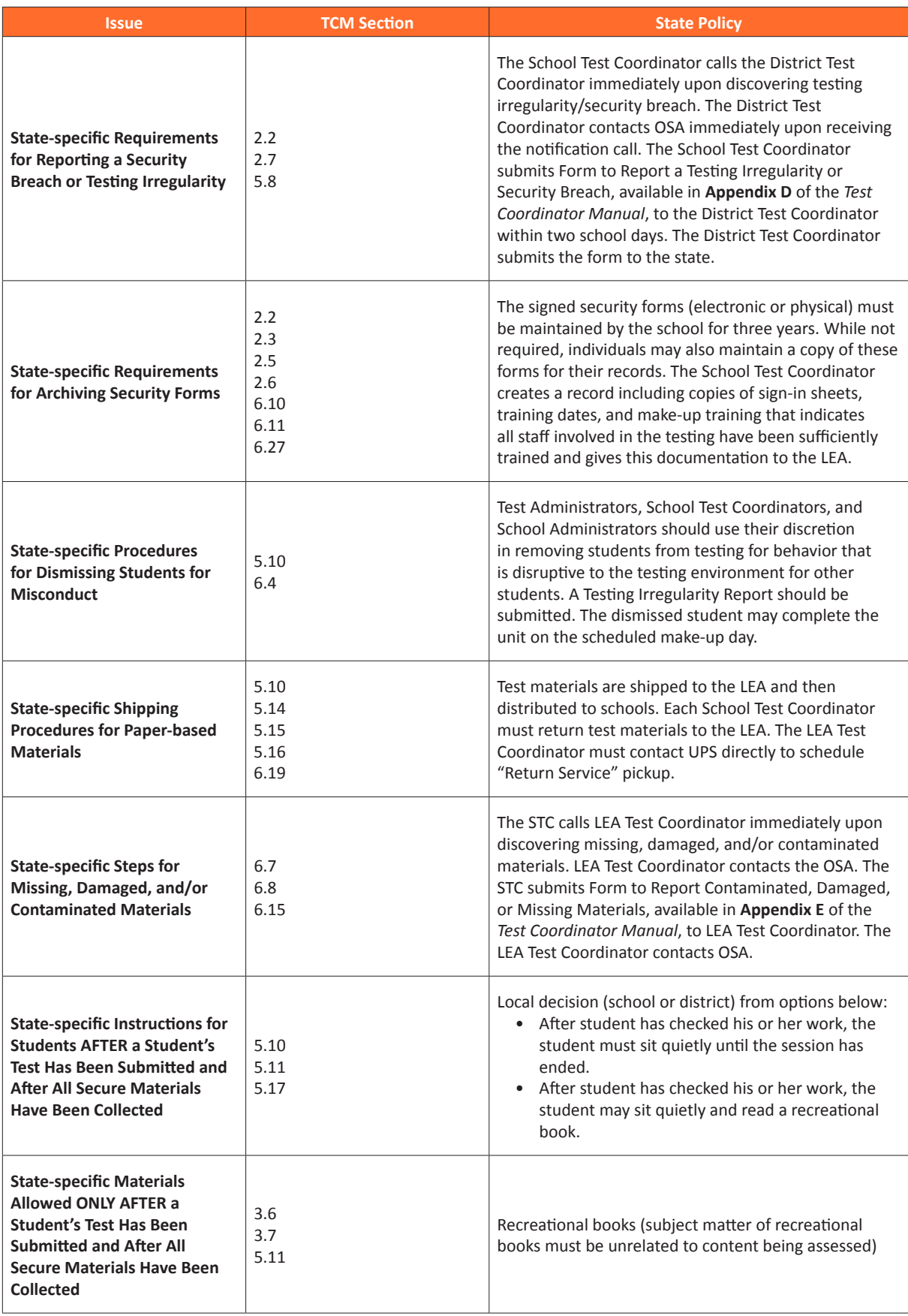

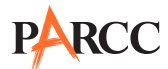

#### **New Jersey**

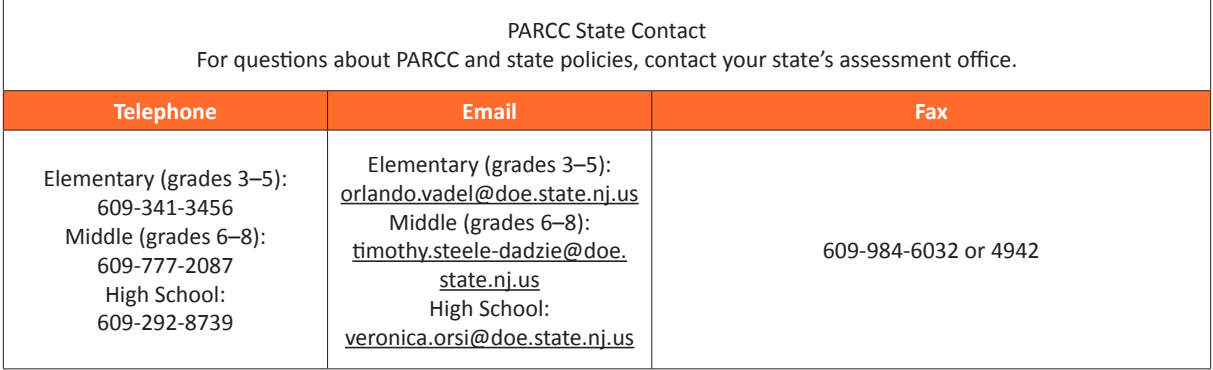

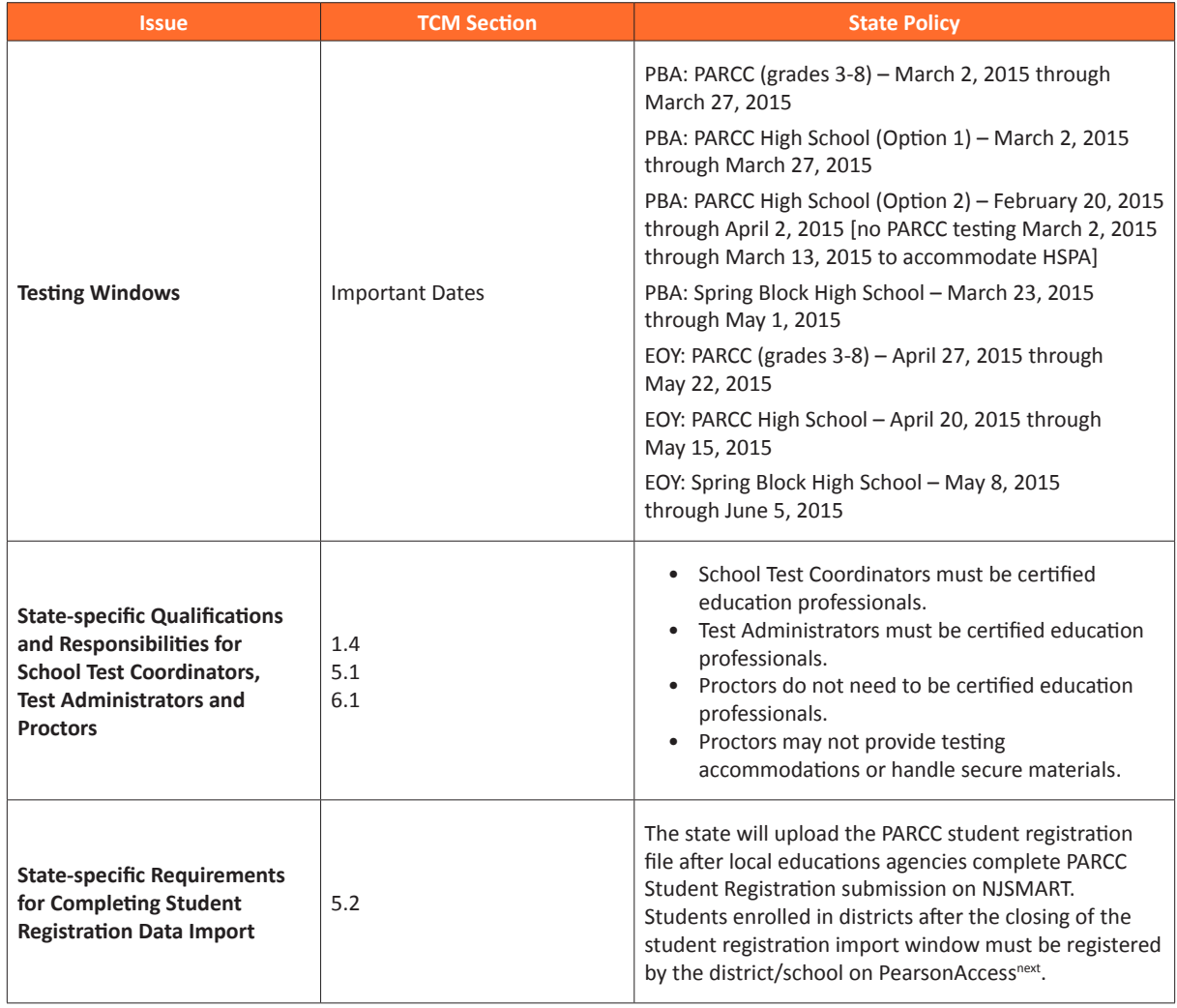

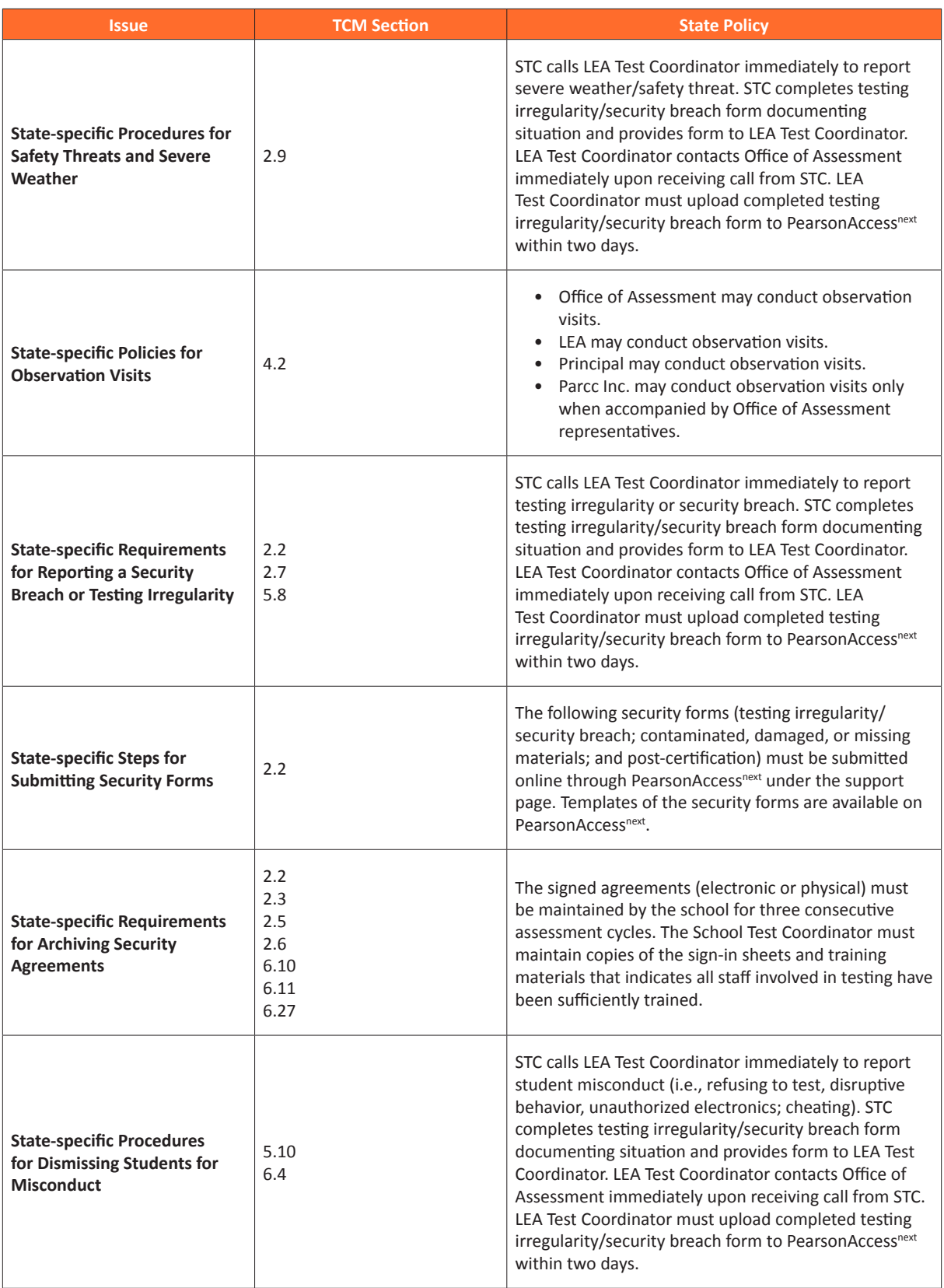

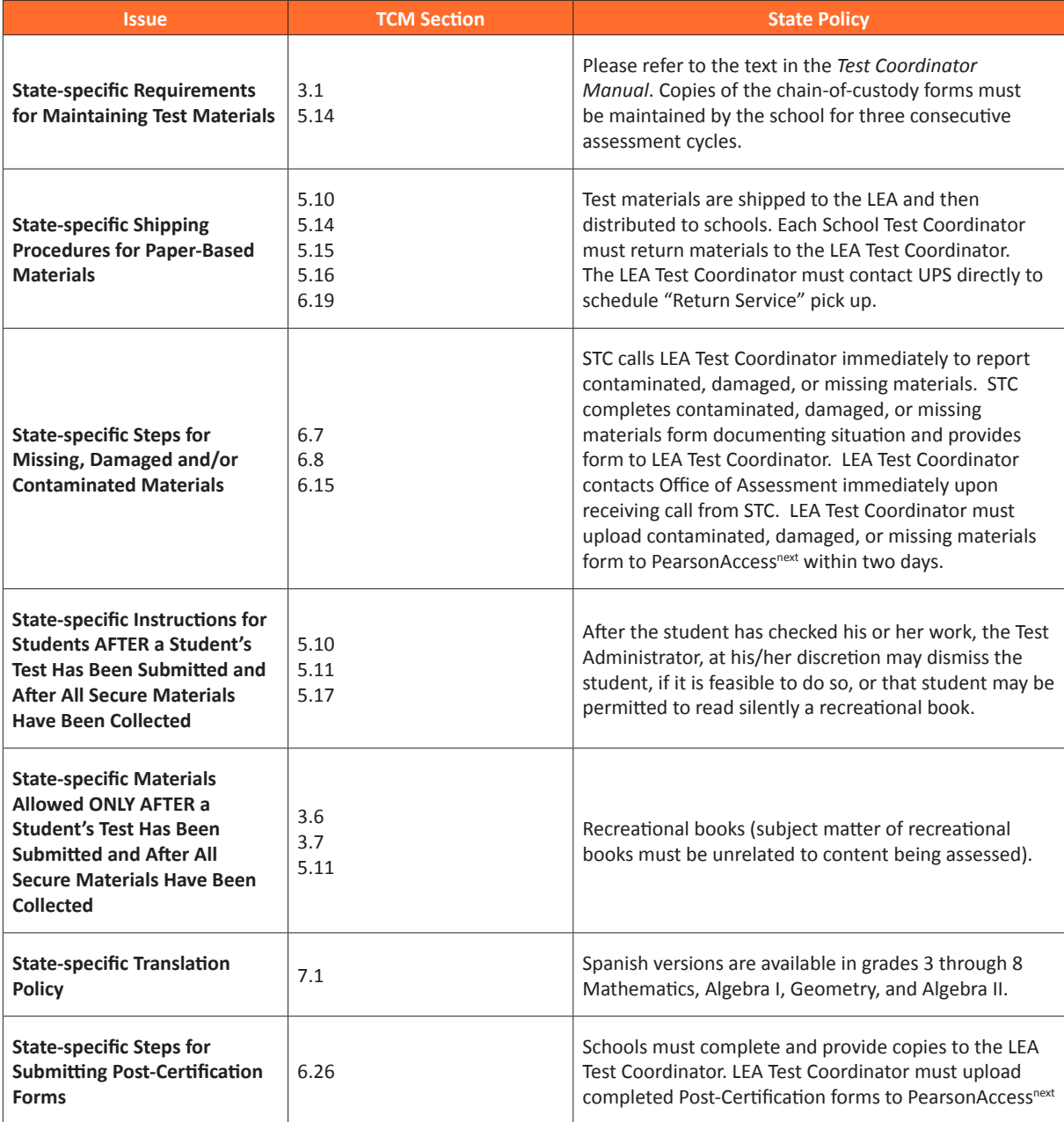

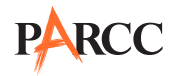

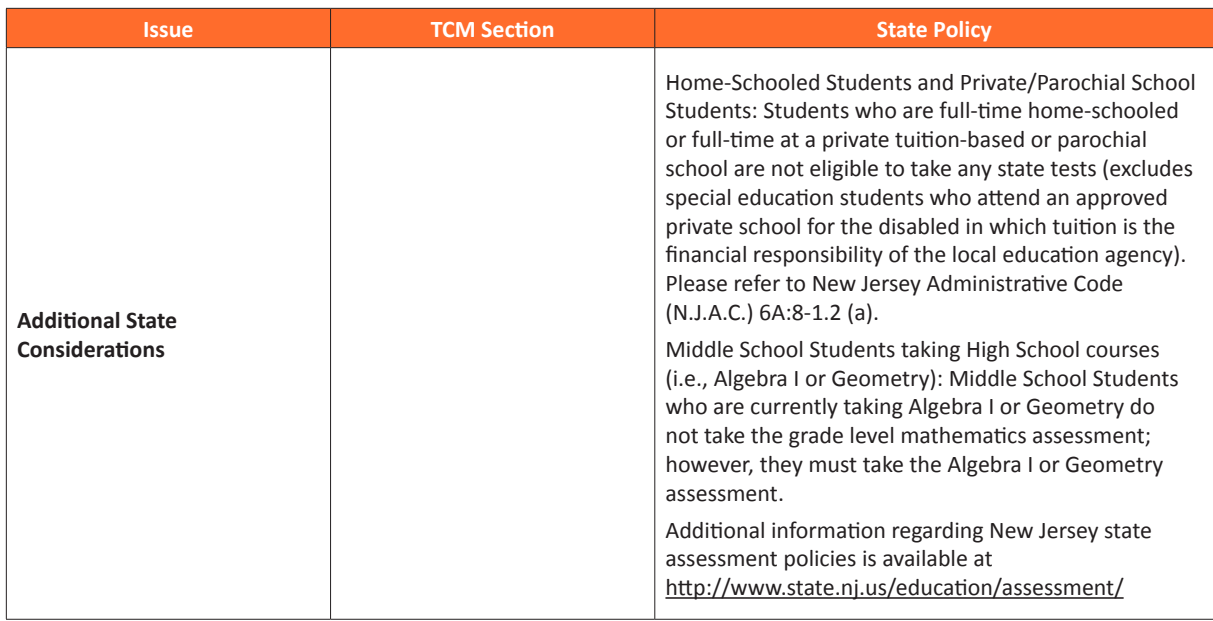

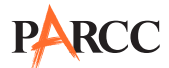

#### **New Mexico**

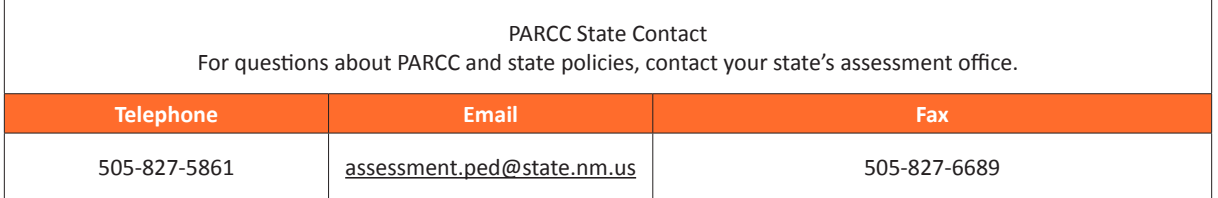

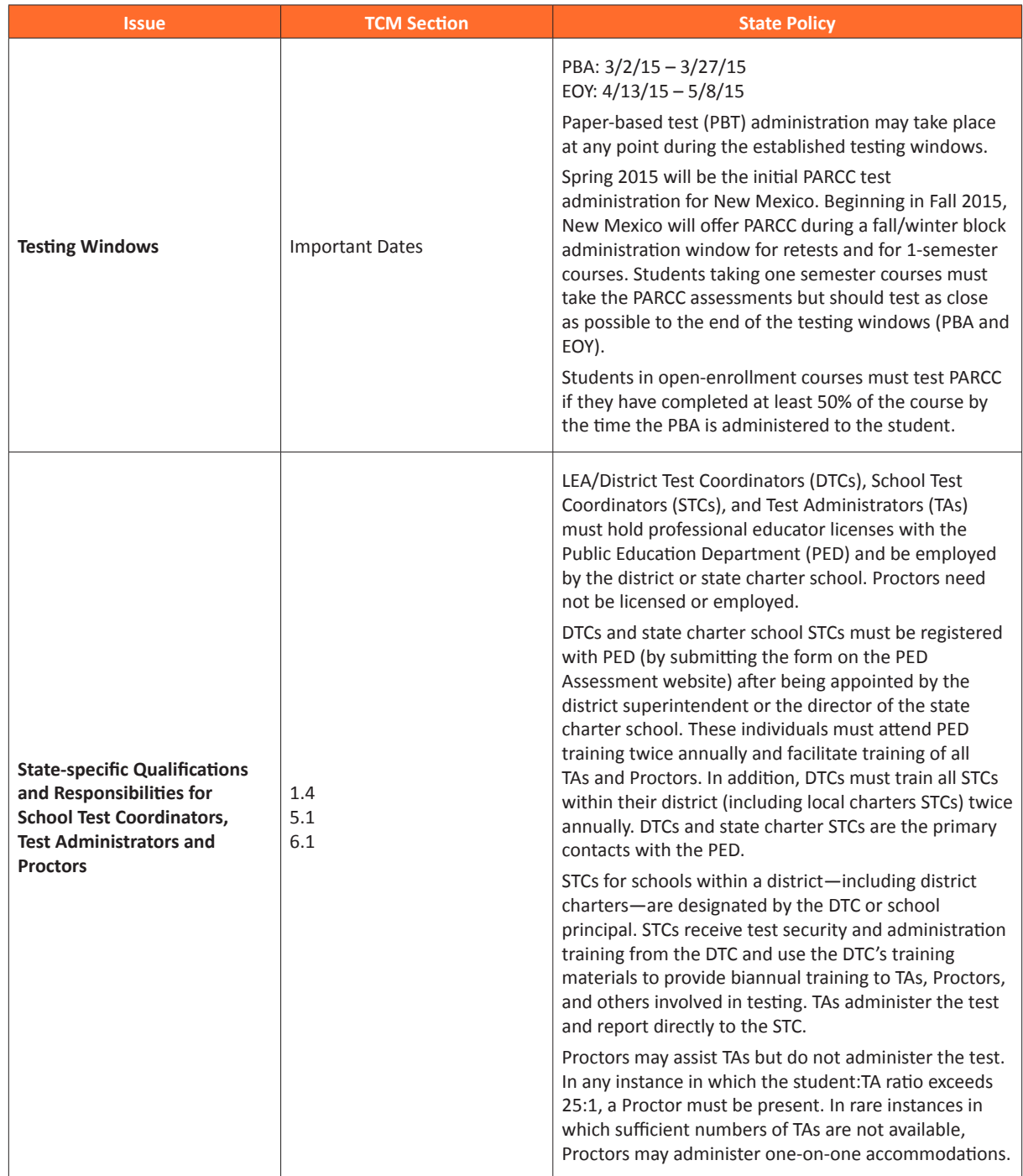

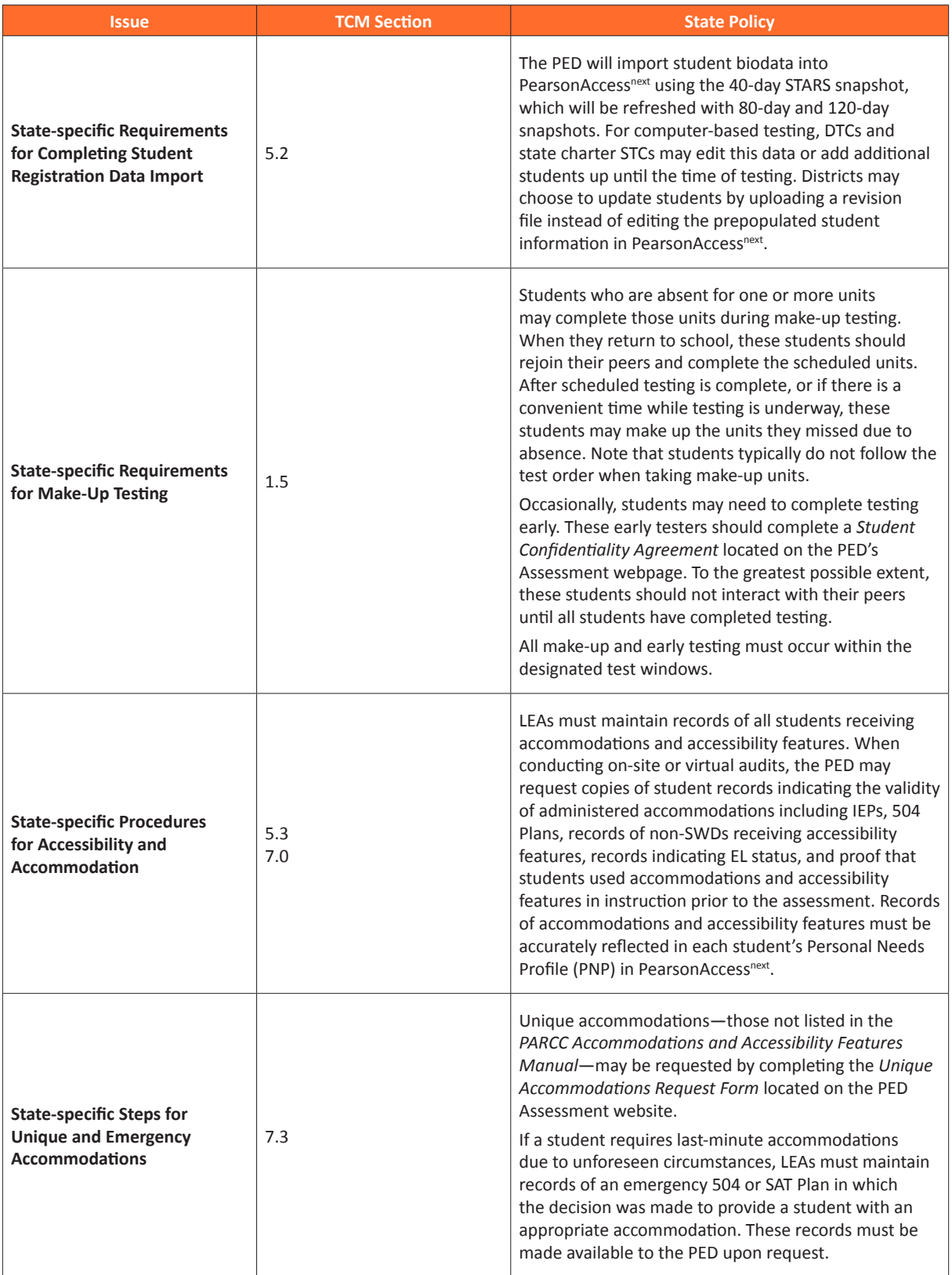

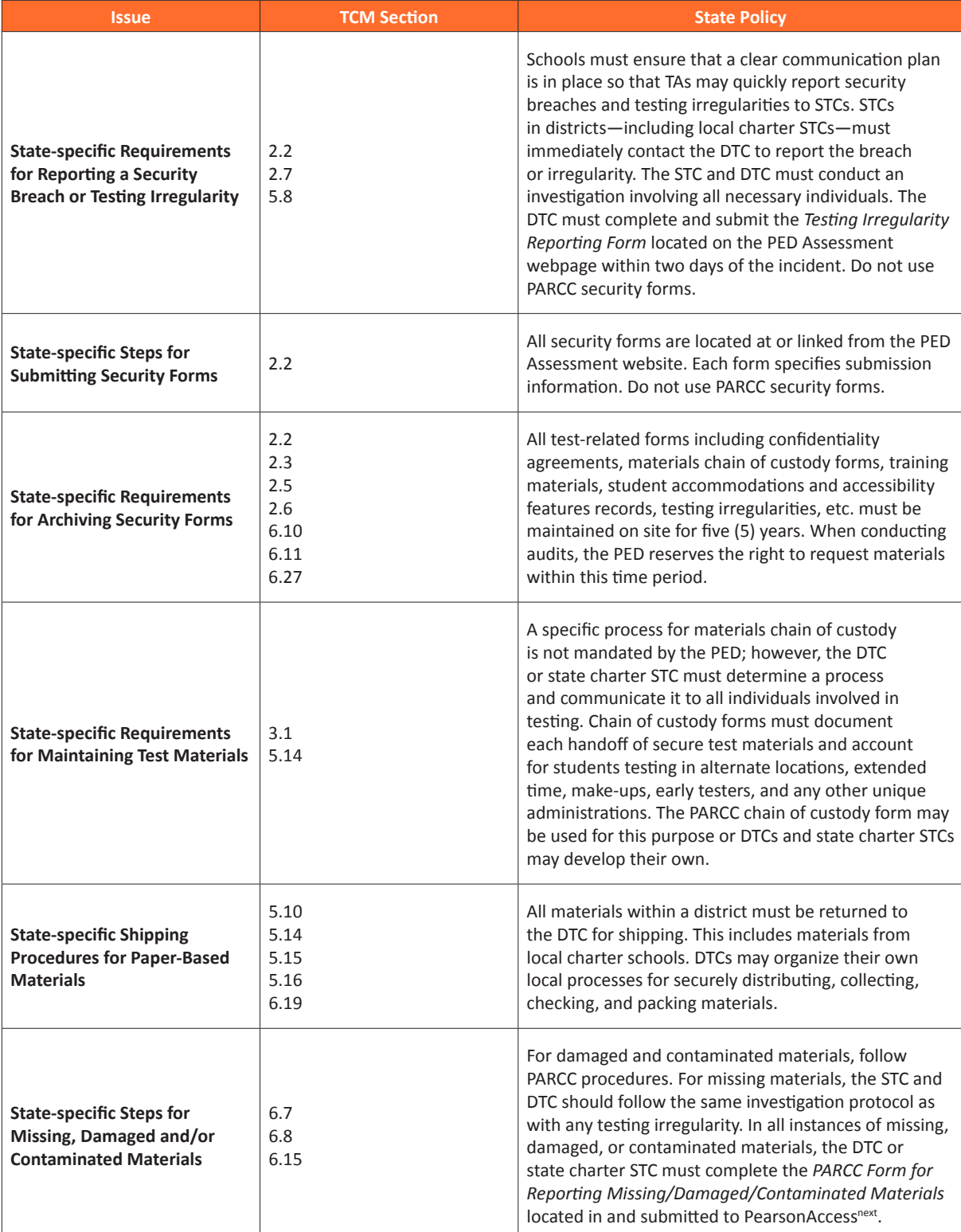

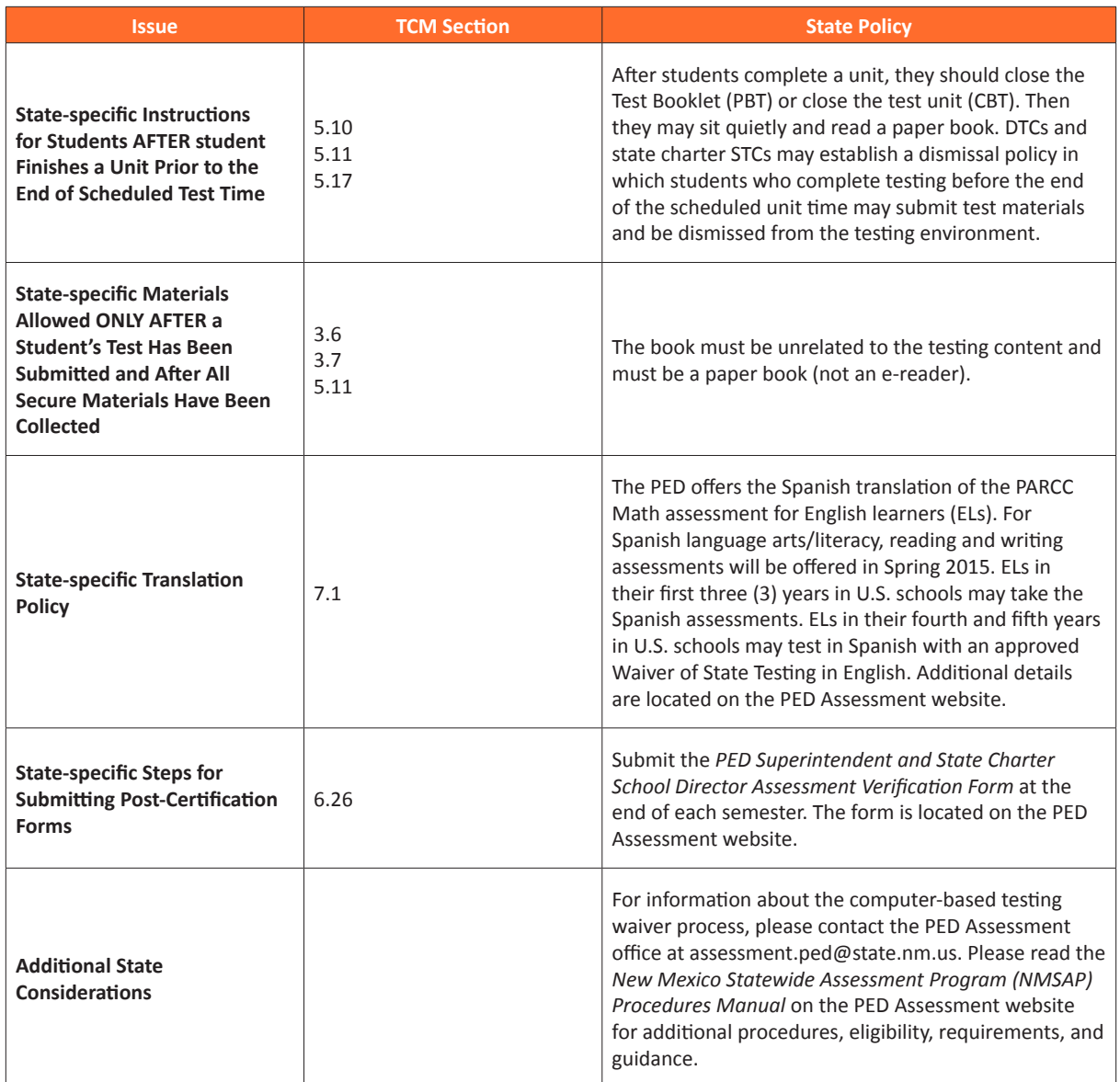

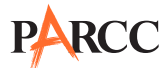

#### **Ohio**

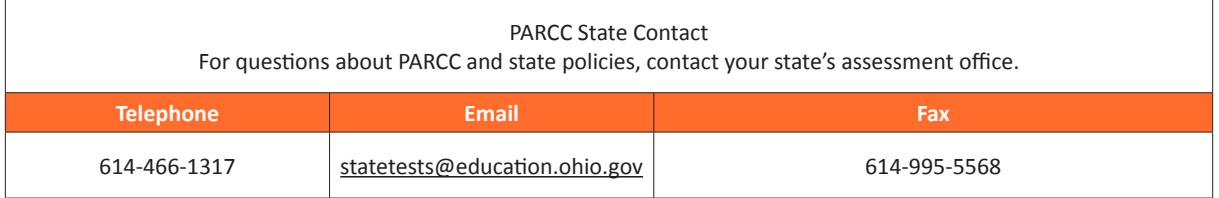

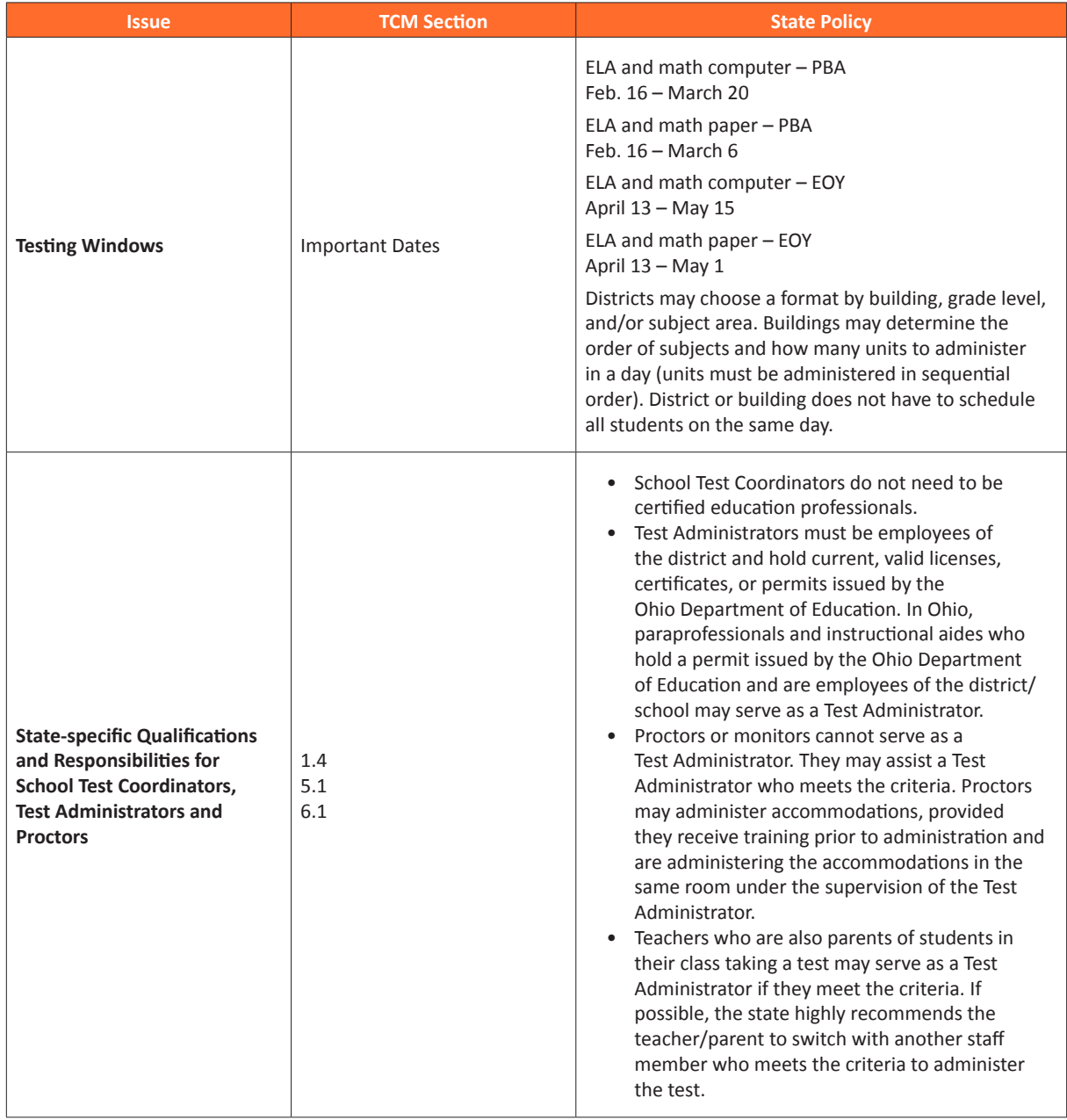
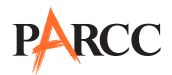

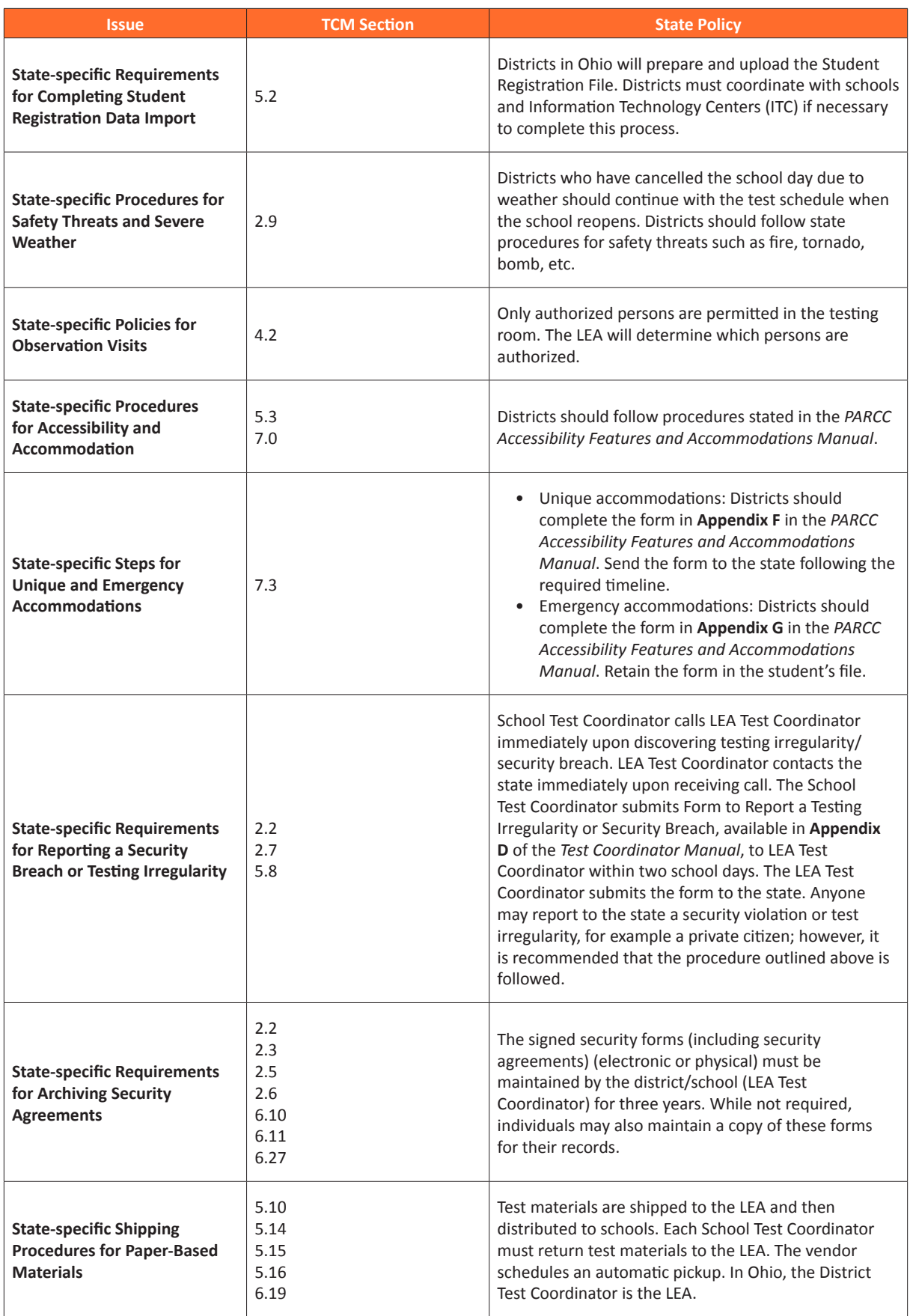

## PARCC

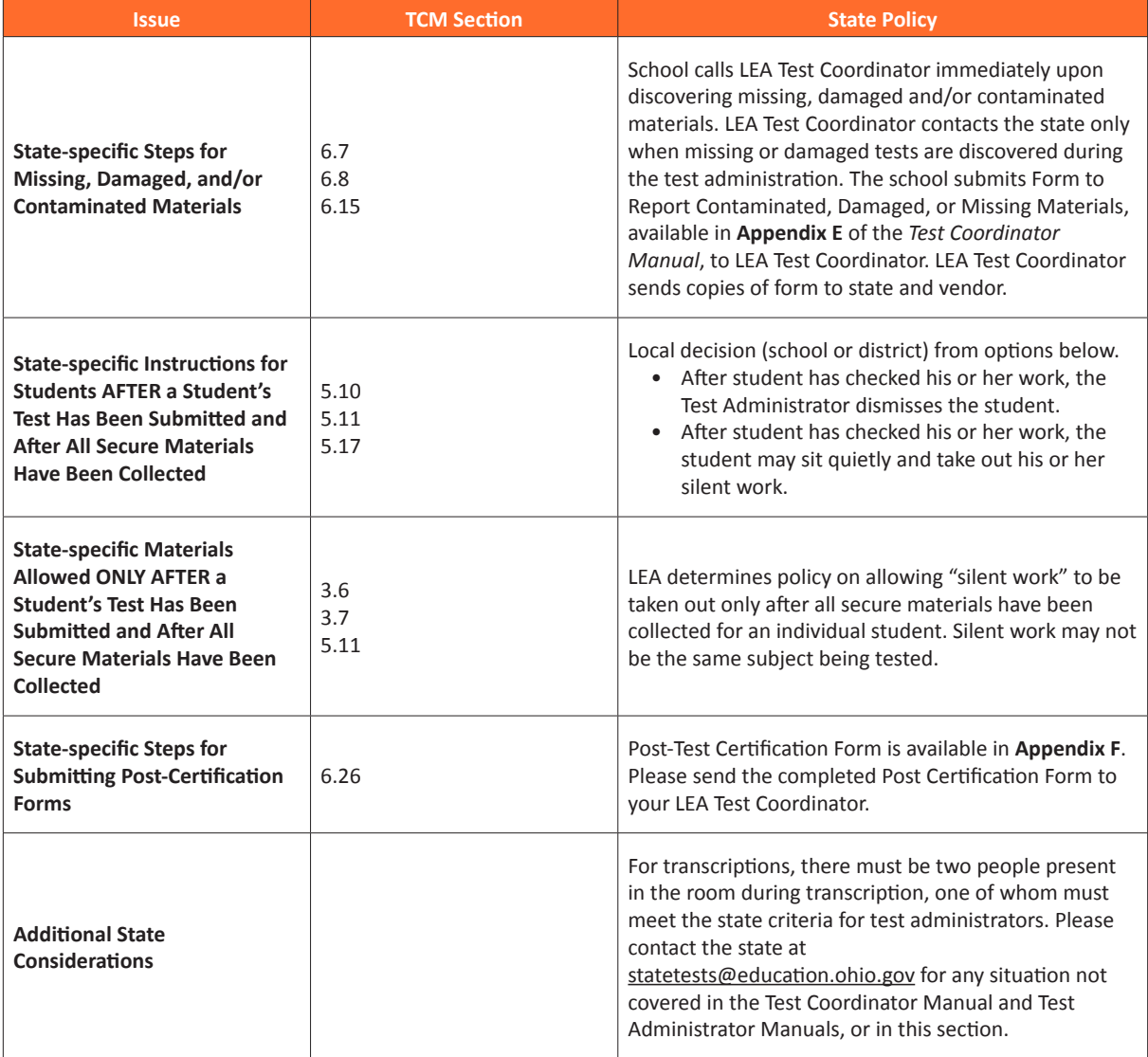

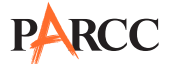

#### **Rhode Island**

**Note:** Please note that section and appendix references in the State Policy Addendum refer to sections/appendices in the Test Coordinator Manual available at http://parcc.pearson.com.

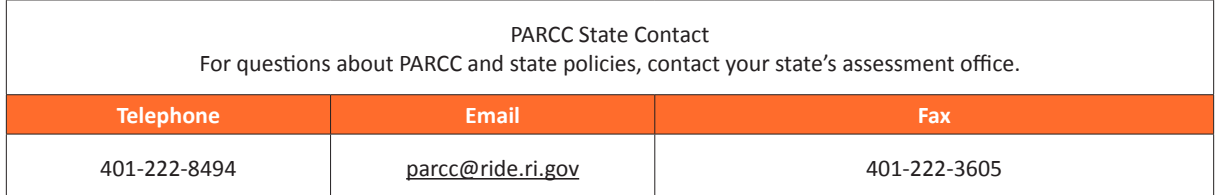

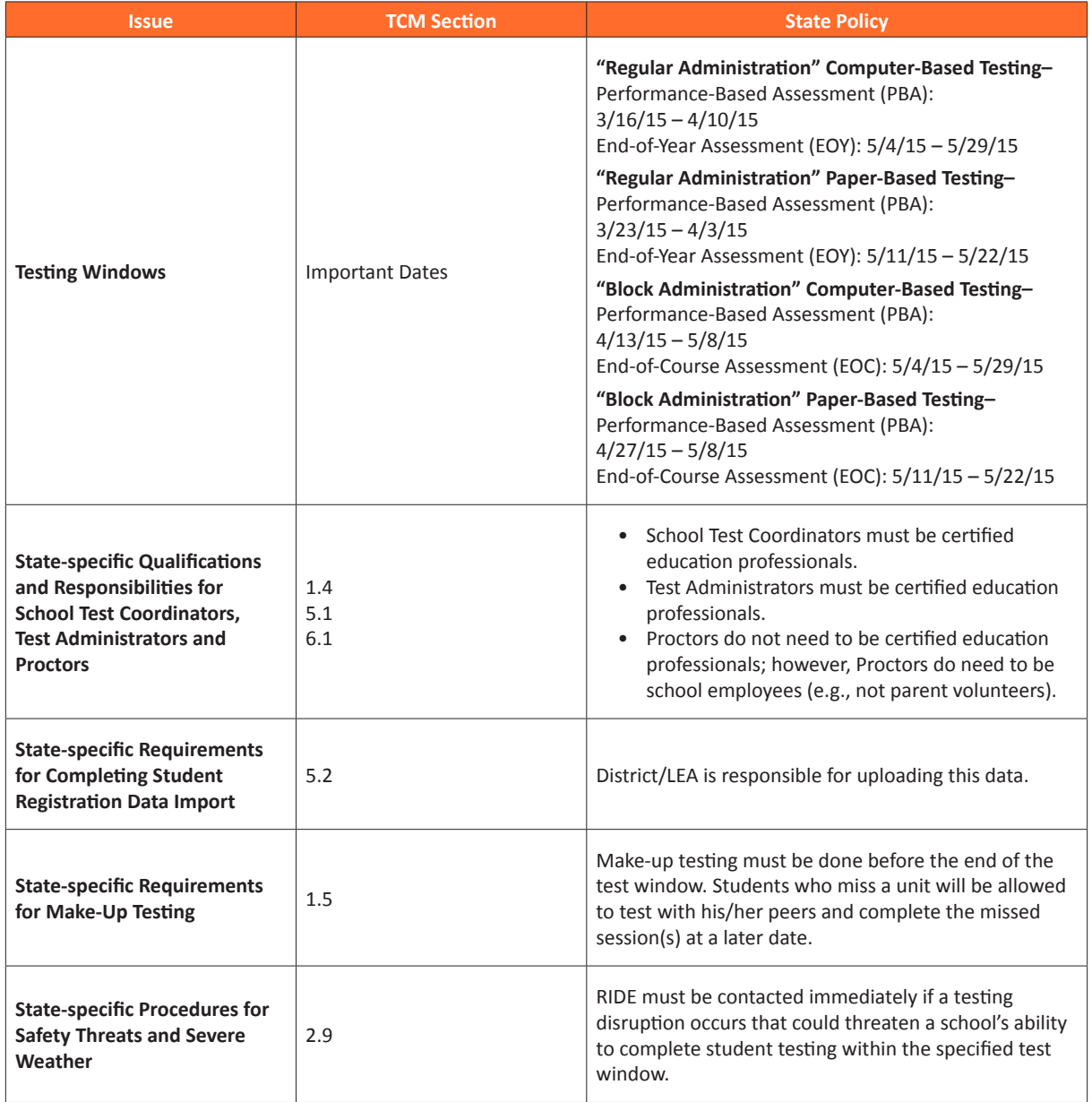

### PARCC

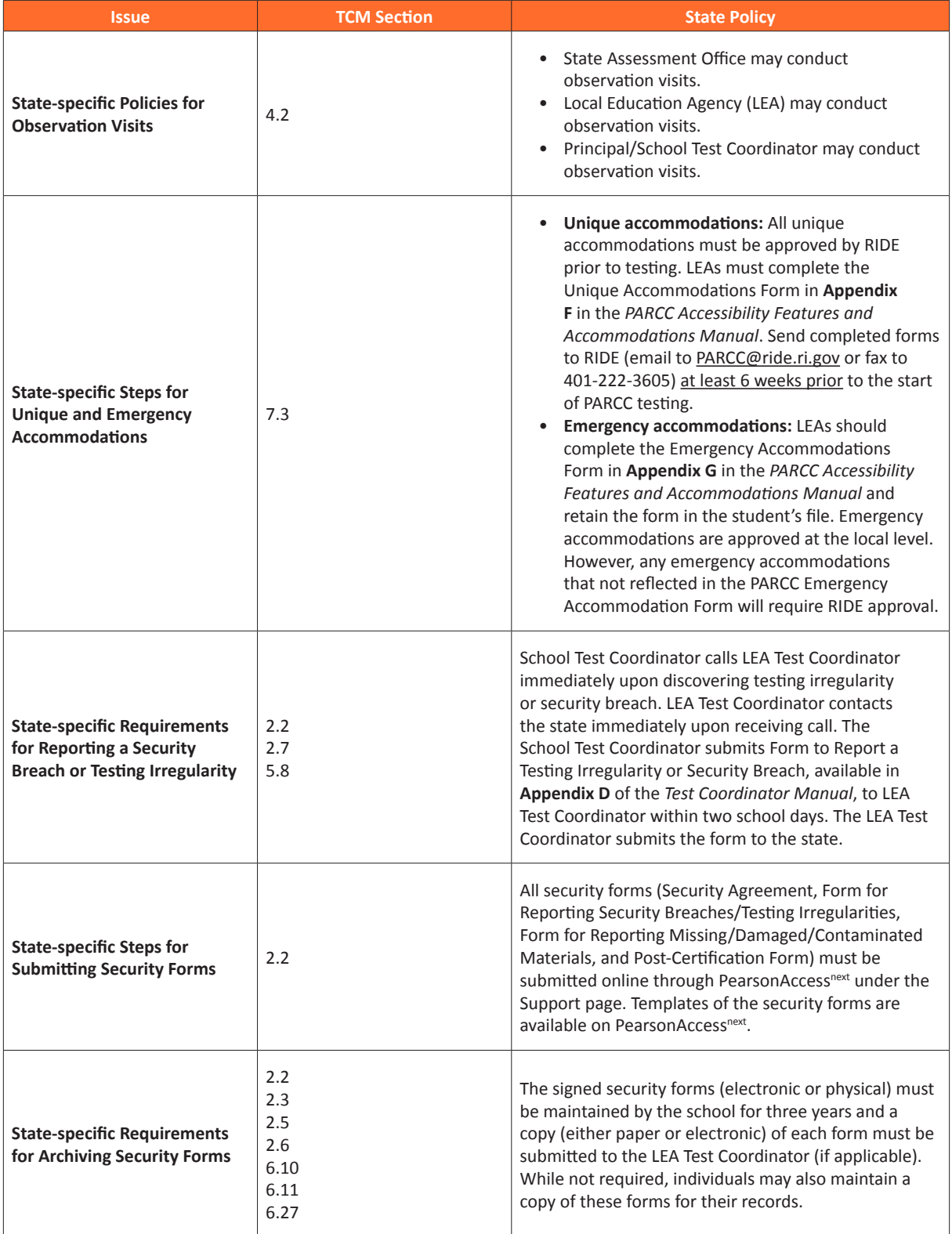

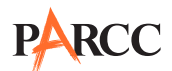

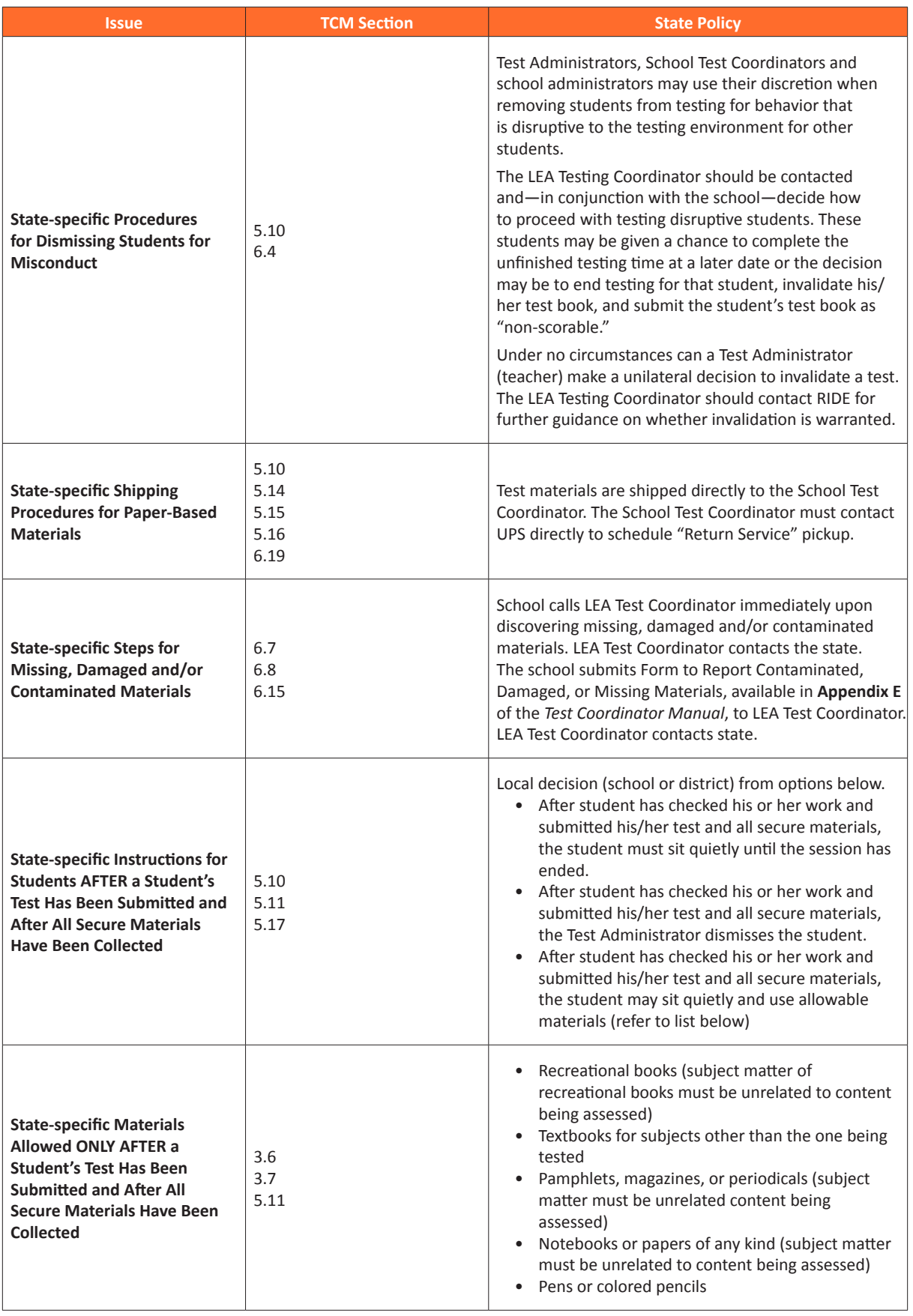

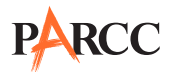

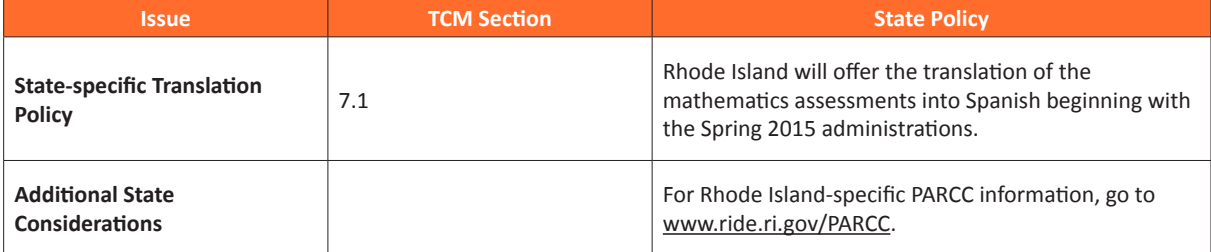

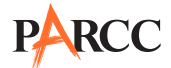

# **Appendix D Signs**

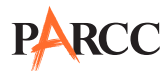

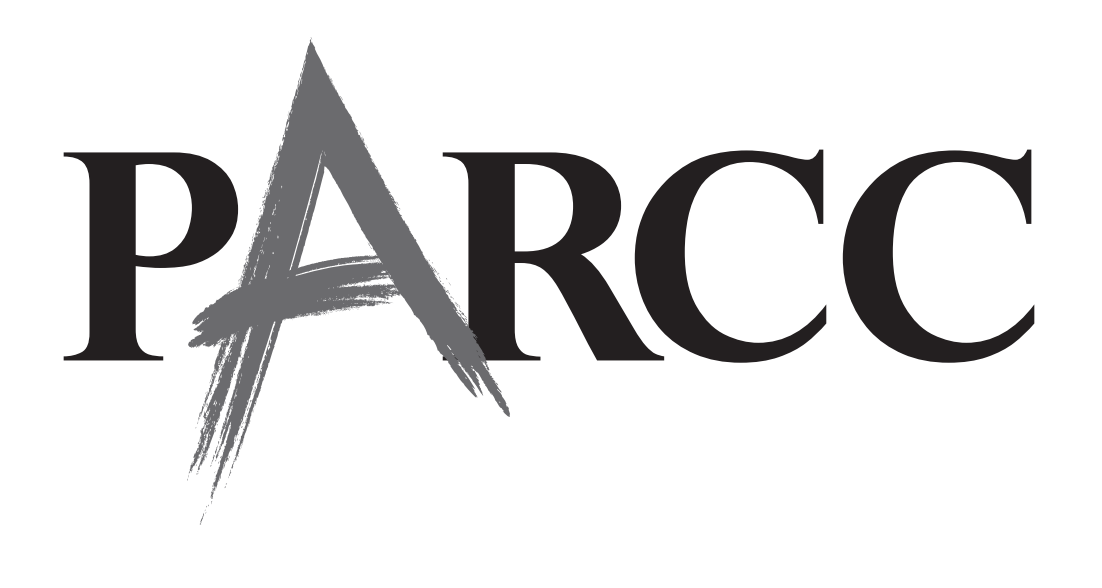

# **TESTING**

# Please Do Not Disturb

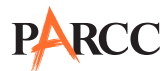

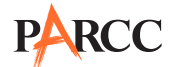

# **Appendix E Accommodations Forms**

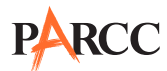

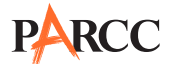

#### **Use of a Unique Accommodation Request Form on a PARCC Assessment**

Directions: If a student with a disability or an English learner requires an accommodation (i.e., a "unique accommodation") that is not listed in the PARCC Accessibility Features and Accommodations Manual, and does not change the construct being measured by the test, the school may request approval for use of the accommodation using this request form. If approved, the accommodation must be listed in the Individualized Education Program (IEP) or 504 Plan for a student with a disability; and if required by your state, an English Learner (EL) Plan, for an English learner. To use a unique accommodation for a student, state approval is required. Refer to **Appendix C** for additional information for your specific state.

To request approval for a unique accommodation, this form must be completed and submitted to your state by the principal or designee or District Assessment Coordinator, asrequired by yourstate, **at least six weeks prior** to testing to ensure a timely state response is received. A copy of this form must be kept in the student's file and, if appropriate, retained at the district office.

#### **Unique Accommodation Request Form**

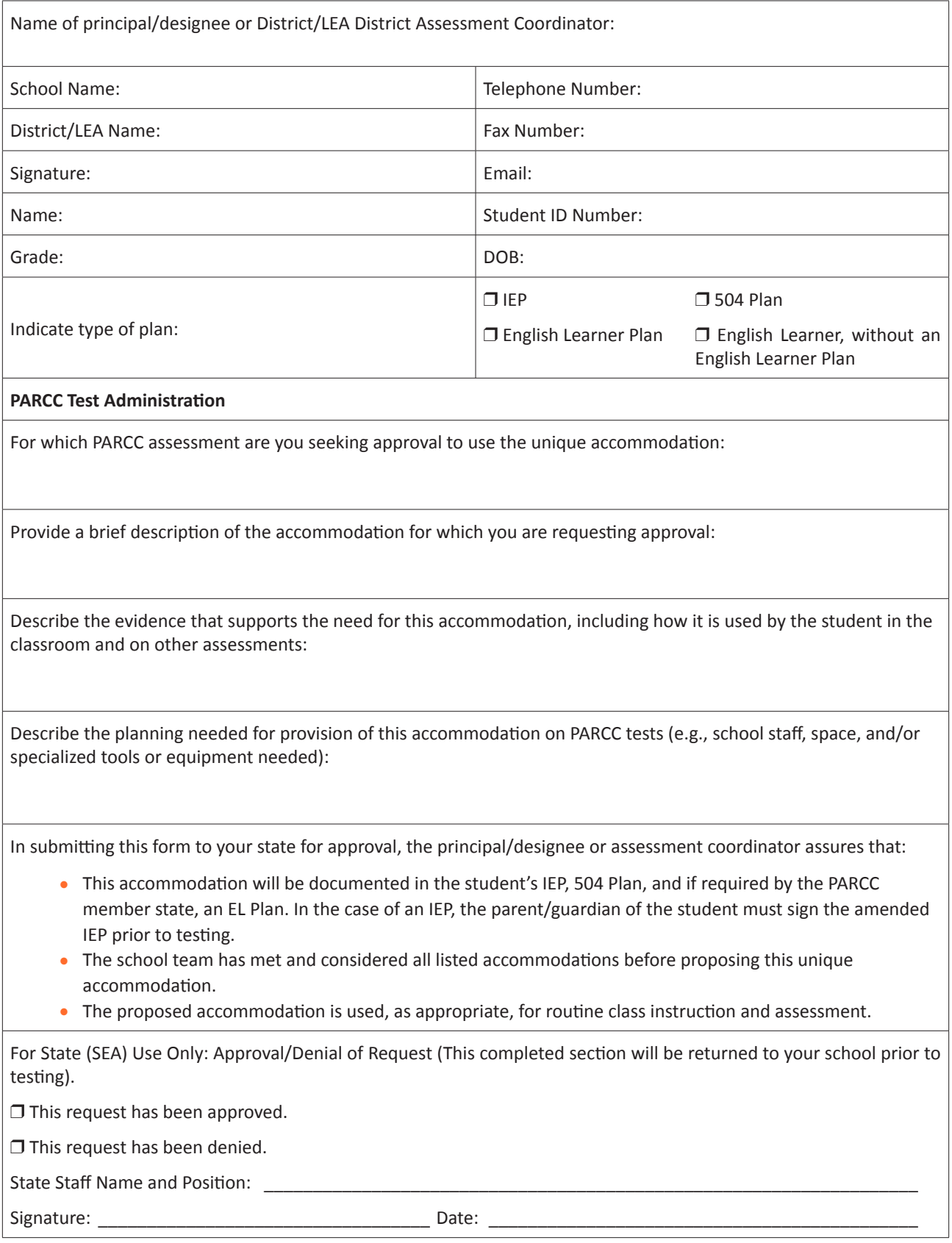

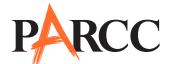

#### **Use of an Emergency Accommodation Request Form on a PARCC Assessment**

Directions: This form is appropriate in cases where a student needs a new accommodation immediately prior to the assessment due to unforeseen circumstances. Cases could include students who have a recentlyfractured limb (e.g., arm, wrist, or shoulder); whose only pair of eyeglasses has broken; or a student returning from a serious or prolonged illness or injury. If the principal (or designee) determines that a student requires an emergency accommodation on the day of the PARCC test, this form must be completed and maintained in the student's assessment file. No state approval is required for emergency accommodations. If required by your state, consult with the district office for approval. The parent must be notified that an emergency accommodation was provided. If appropriate, this form may also be submitted to the district assessment coordinator to be retained in the student's central office file.

#### **Emergency Accommodation Request Form**

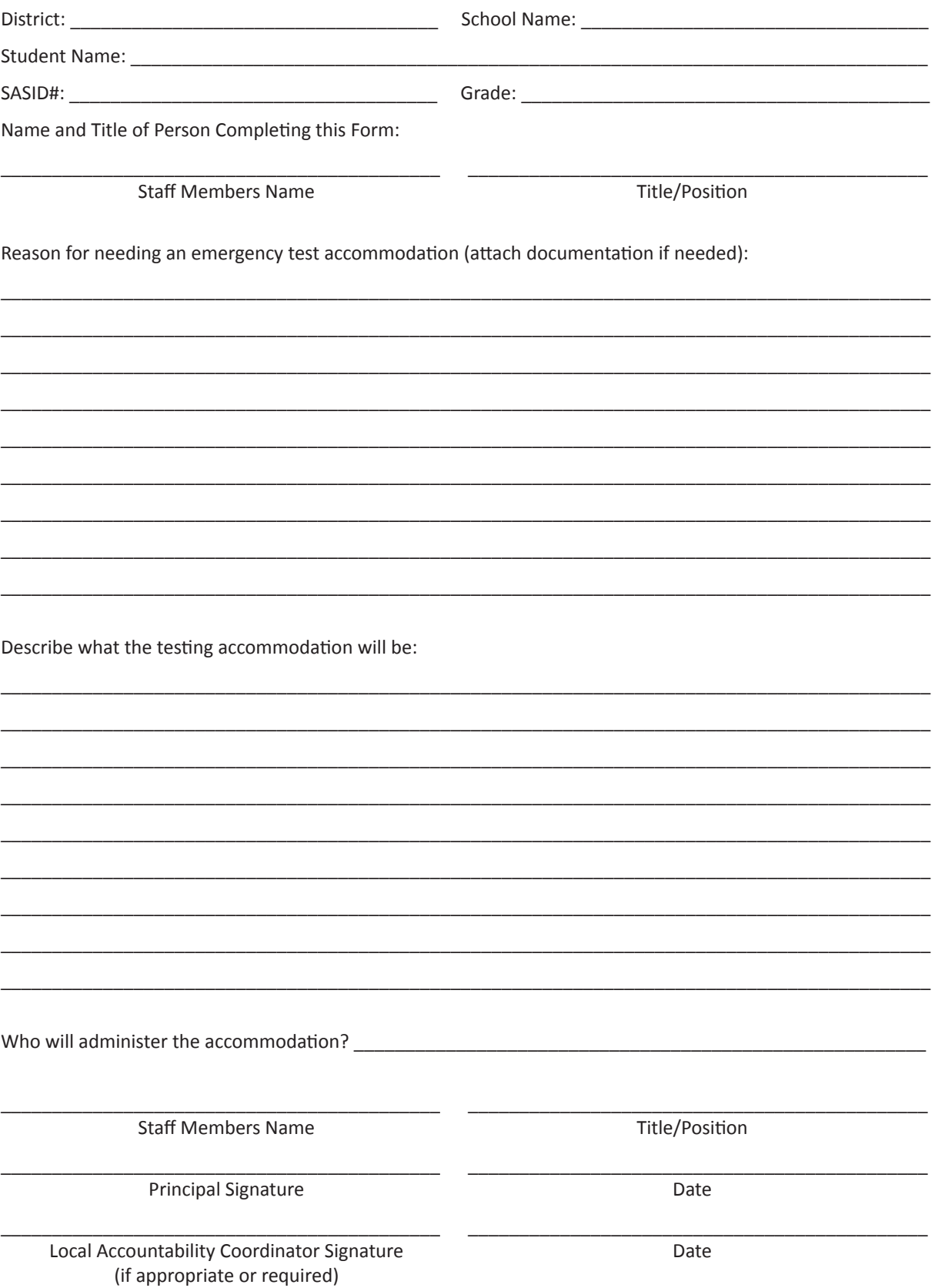

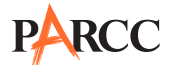

#### **Use of a Student Accommodation Refusal Form on a PARCC Assessment**

If a student refuses an accommodation listed in his or her Individualized Education Program (IEP), 504 Plan, or if required by your state, an English Learner Plan, the school should document in writing that the student refused the accommodation, and the accommodation must be offered and remain available to the student during testing. This form must be completed and placed in the student's file and a copy sent to the parent on the day of refusal. Principals (or designee) should work with Test Administrators to determine who, if any others should be informed when a student refuses an accommodation documented in an IEP, 504 Plan or if required by yourstate, an English Learner Plan.

#### **Student Accommodation Refusal Form**

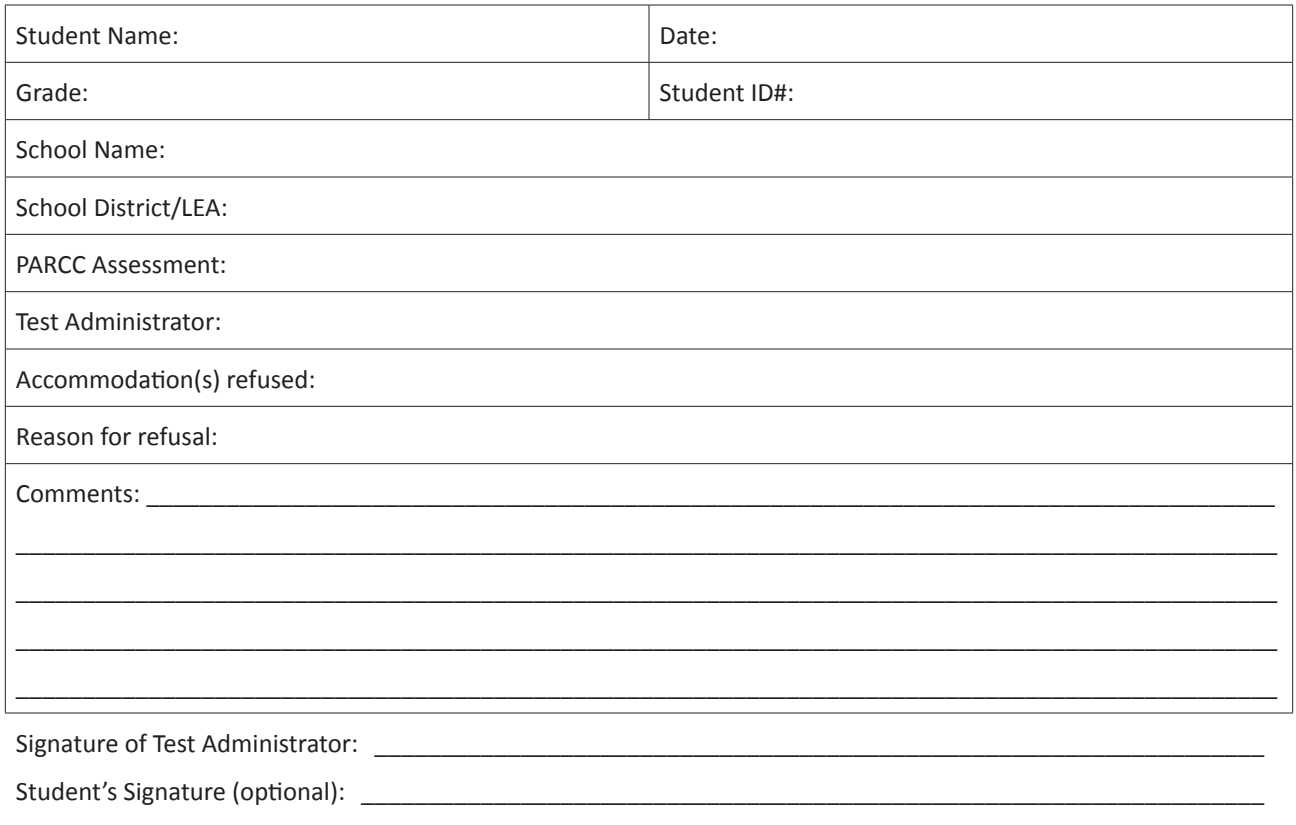

Keep this form on file at the school. A copy must be sent home to the parent.

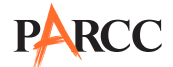

# **Appendix F Estimated Time on Task**

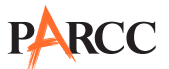

#### **Unit Testing Times and Estimated Time on Task for High School**

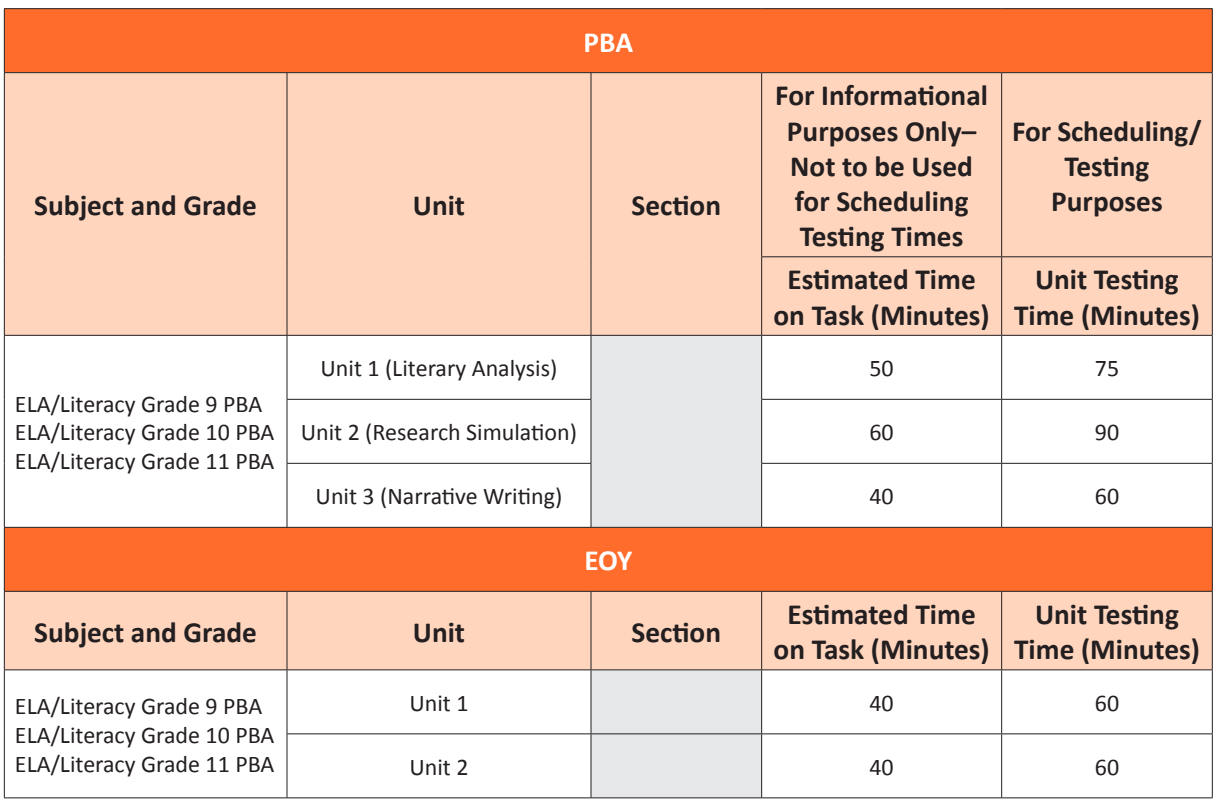

**Note:** Estimated Time on Task is the approximate amount of time, based on data from the field test, in which many students will complete a unit and is provided for informational purposes only. This amount of time will vary across classrooms and schools. This information is provided for informational purposes only.

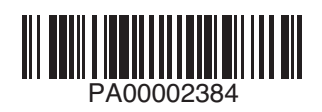